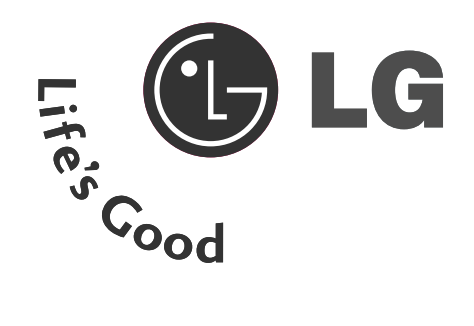

# HASZNÁLATI ÚTMUTATÓ LCD TV PLAZMA TV

**LCD TV-TÍPUSOK 37LC2R\* 42LC2R\* 37LC25R\* 42LC25R\* 37LC3R\* 42LC3R\* 32LB2R\* 37LB2R\* 42LB2R\* 47LB2R\***

**PLAZMA TV-TÍPUSOK 42PC1R\* 42PC3R\* 50PC1R\***

**CHESKY** CHESKY SLOV Á K

ENGLISH

**ENCLISH** 

MAGYAR

MACYAR

POLSKI

Kérjük, olvassa el a csatolt Information Manual (Információs füzetet) a jelen útmutató elolvasása és a készülék üzembe helyezése elŒtt.

Az útmutatót őrizze meg kés őbbi használatra.

Jegyezze fel a készülék típuskódját és gyári számát.Ezeket a hátsó burkolaton található címkén láthatja. Ezekre a kódokra szüksége lesz, ha akészülék javításra szorul.

# **TARTOZÉKOK**

Ellenőrizze, hogy az alábbi tartozékokat tartalmazza-e a TV csomagja. Amennyiben bármelyik tartozék hiányzik a csomagból, vegye fel a kapcsolatot azzal a viszonteladóval, ahol a terméket vásárolta.

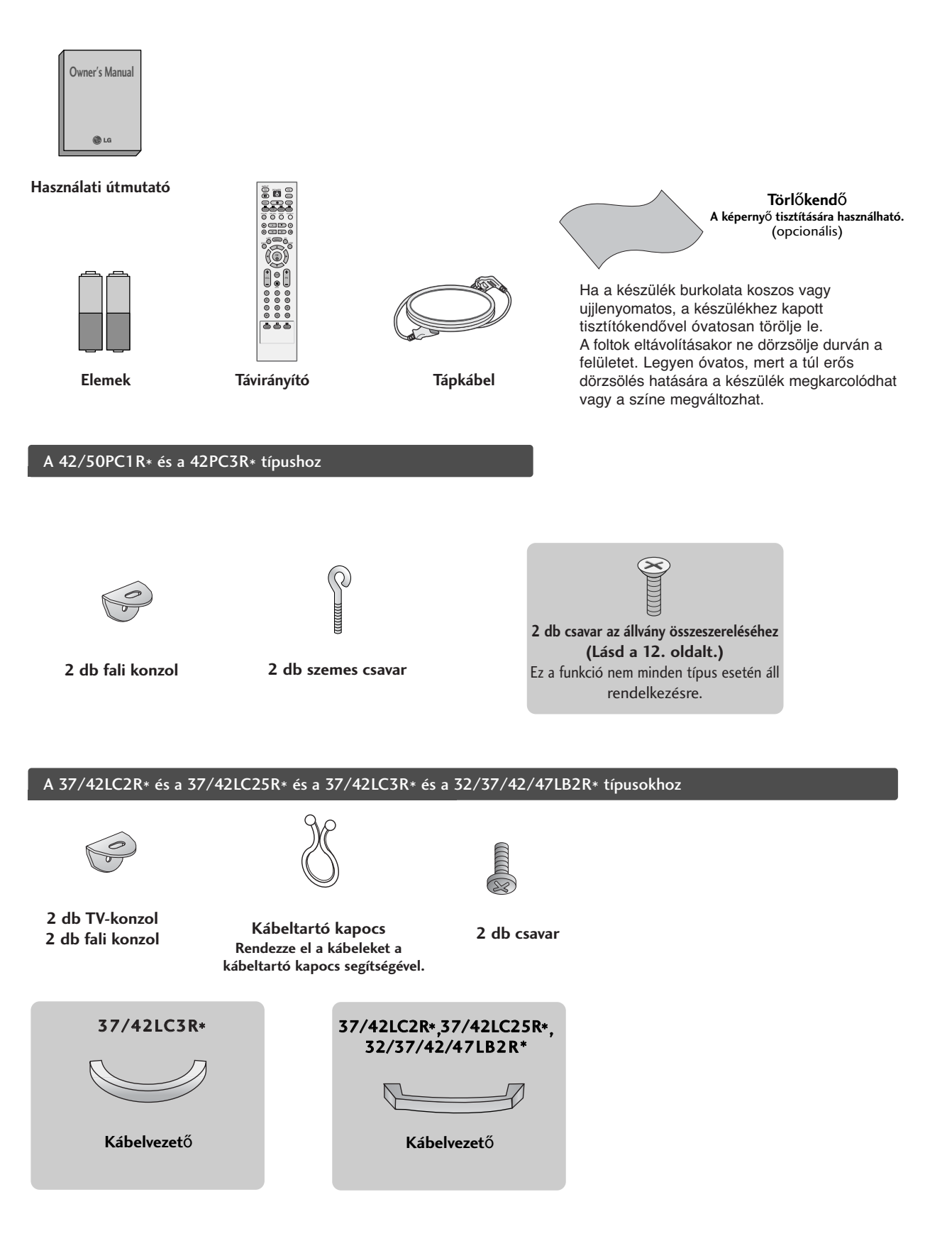

## **TARTALOM**

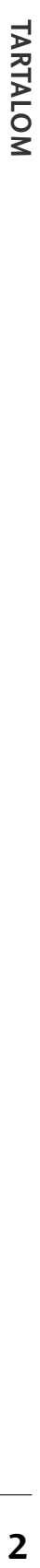

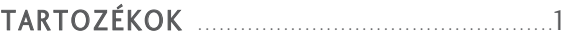

#### **BEVEZETÉS**

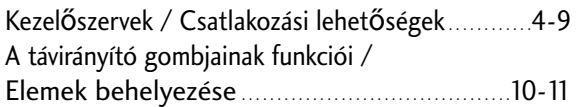

#### **ELHELYEZÉS**

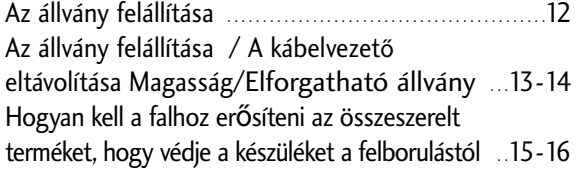

### **CSATLAKOZTATÁS ÉS BEÁLLÍTÁS**

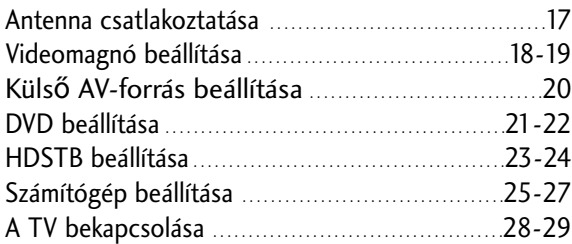

#### **SPECIÁLIS FUNKCIÓK**

A PIP (Kép a képben) / Dupla ablak / POP menü

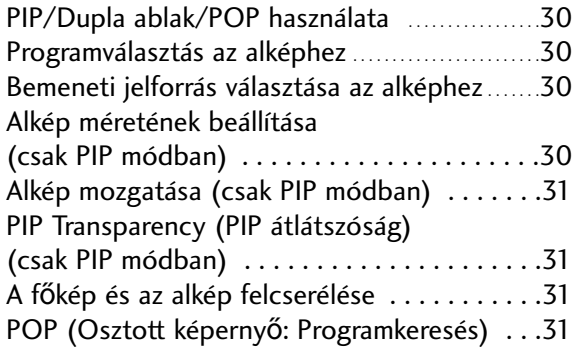

#### **TV-MENÜ**

#### Teletext

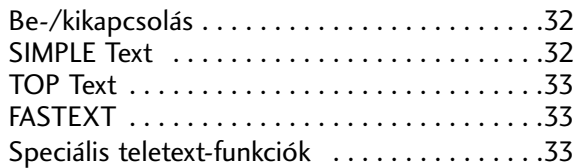

#### **TV-MENÜ**

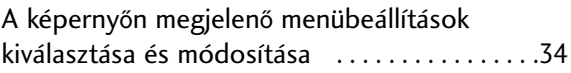

#### Tévéállomások beállítása

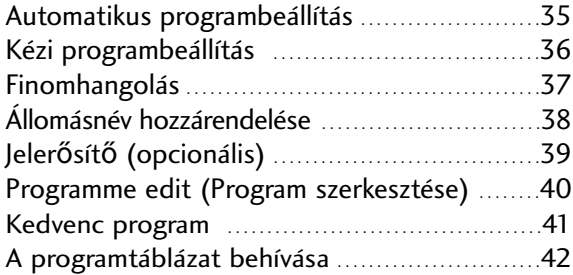

#### A Picture (Kép) menü beállításai

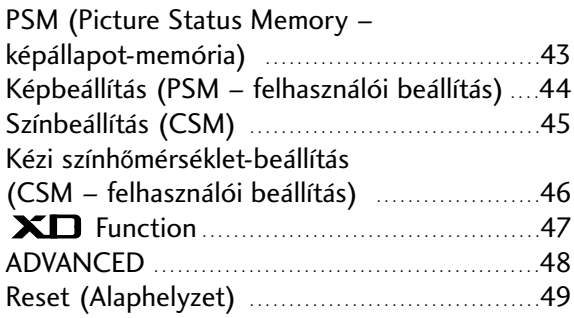

#### **TV-MENÜ**

#### A Sound (Hang) menü beállításai

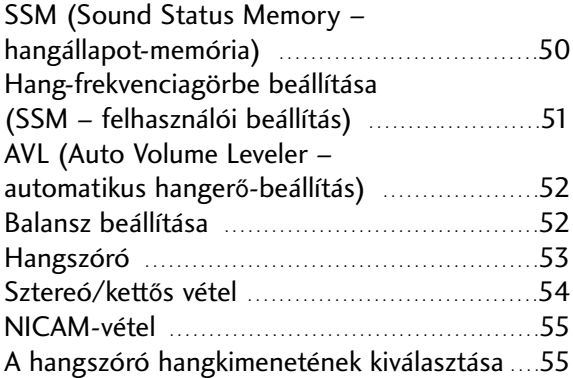

#### A Time (Id≠) menü beállításai

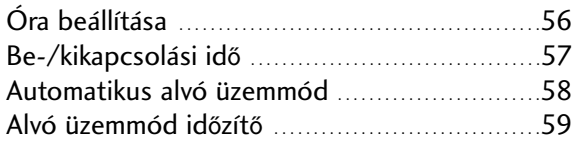

#### Speciális beállítások

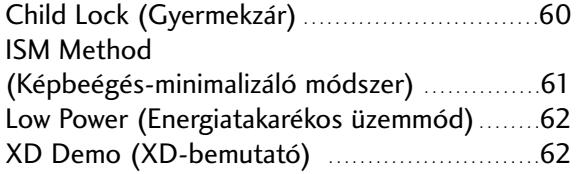

#### A Screen (Képerny≠) menü beállításai

Automatikus beállítás

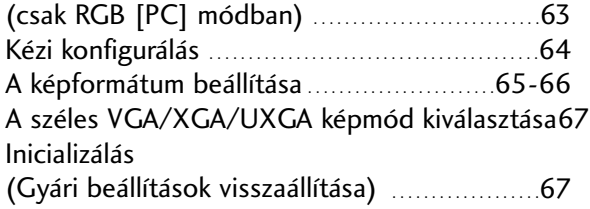

## **FÜGGELÉK**

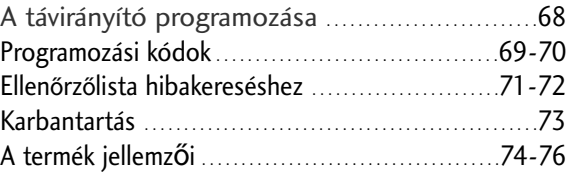

## Kezelőszervek

Ez a kézikönyv a 42/50PC1R\* típusú készüléken elérhető funkciókat mutatja be.

■ Az ábrán a készülék előlapjának egyszerősített képe látható. Az Ön TV-készülékének előlapja némileg eltérhet az ábrán láthatótól.

#### **Az el**≠**lapon található kezel**≠**szervek**

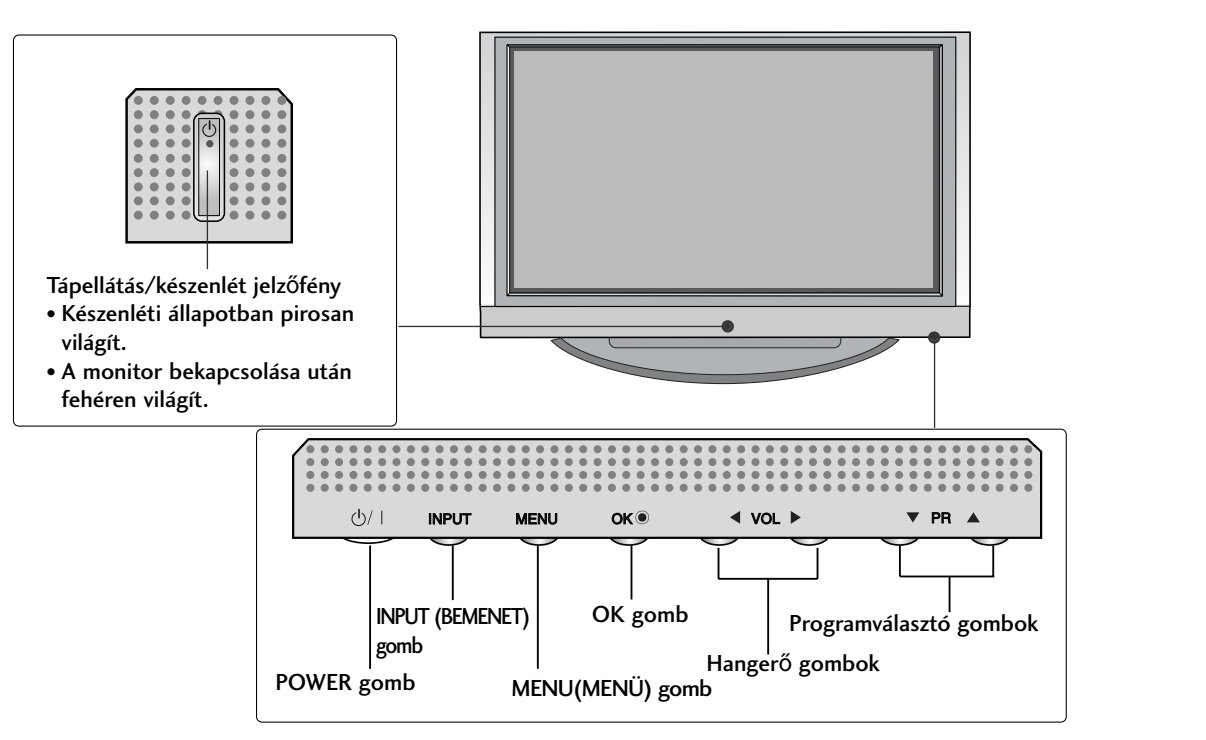

Ez a kézikönyv a 42PC3R\* típusú készüléken elérhető funkciókat mutatja be.

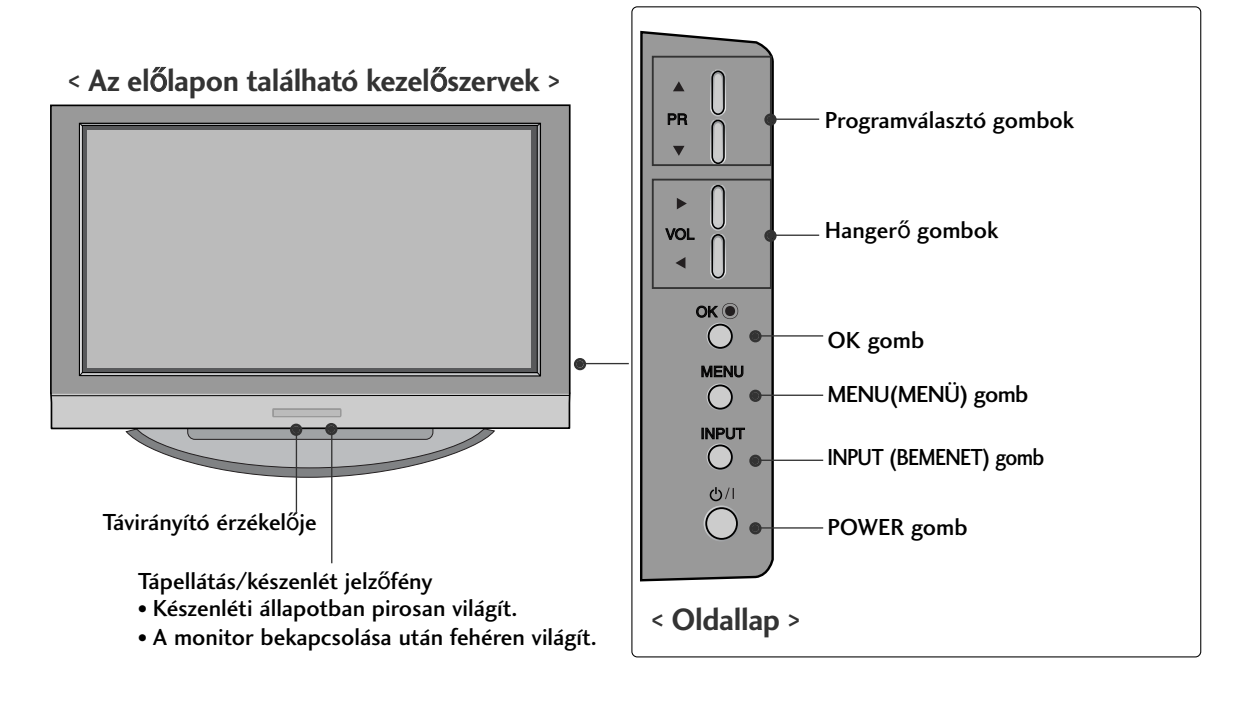

Ez a kézikönyv a 32/37/42/47LB2R\* típusú készüléken elérhető funkciókat mutatja be.

■ Az ábrán a készülék előlapjának egyszerősített képe látható. Az Ön TV-készülékének előlapja némileg eltérhet az ábrán láthatótól.

#### **Az el**≠**lapon található kezel**≠**szervek**

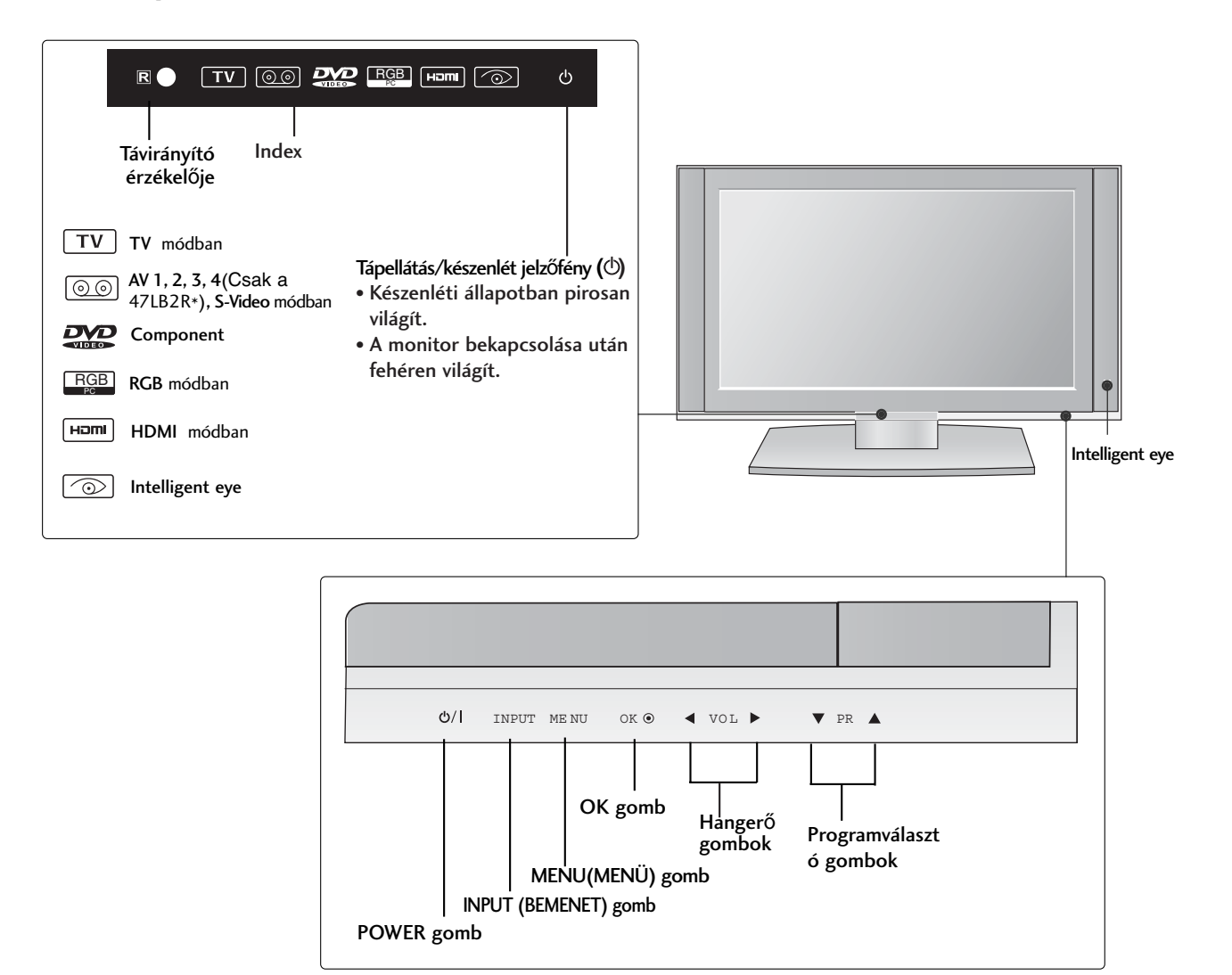

## Csatlakozási lehetőségek

Az ábrán a 42/50PC1R\* és a 42PC3R\* típusú készülék hátsó panele látható.

#### **Hátsó csatlakozópanel**

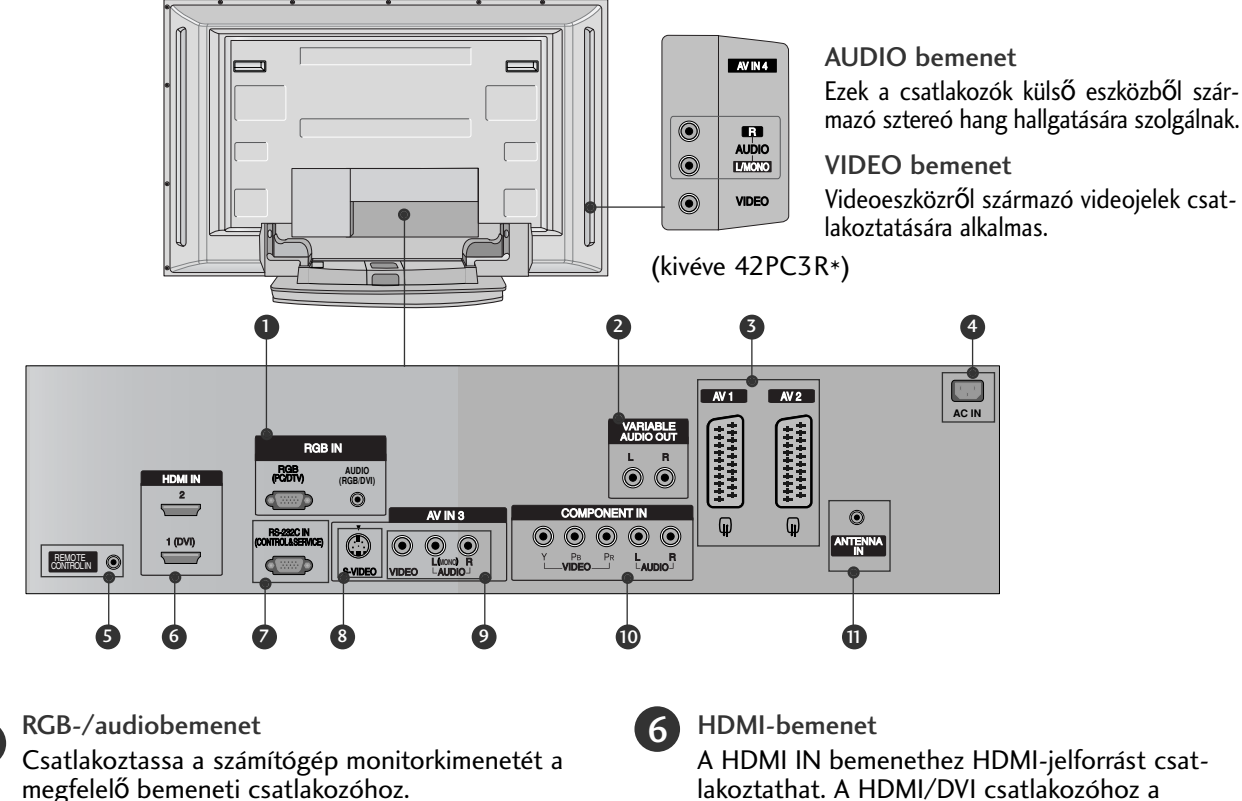

2

1

Szabályozható hangkimenet Ide csatlakoztathatja a külső erősítőt vagy a surround hangrendszer mélysugárzóját.

Euro Scart csatlakozó (AV1/AV2) Csatlakoztassa a külső eszköz Scart bemenetét vagy kimenetét ezekhez a csatlakozókhoz.

4

5

3

Tápkábel csatlakozója

Ez a TV-készülék váltóáramú táplálás segítségével mőködtethető. A névleges feszültség "A termék jellemzői" címő oldalon található. A készüléket ne próbálja egyenáramú táplálással mőködtetni.

Távirányító csatlakozója

Ide csatlakoztassa a vezetékes távirányítót.

lakoztathat. A HDMI/DVI csatlakozóhoz a DVI–HDMI-kábel segítségével DVI (Video) jelforrást csatlakoztathat.

#### RS-232C BEMENETI CSATLAKOZÓ (VEZÉRLÉS/SZERVIZ)

Csatlakoztassa a vezérlőeszközök soros portját az RS-232C csatlakozóhoz.

### 8

S-Video bemenet Az S-VIDEO eszköz S-Video kimenetét ide csatlakoztassa.

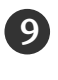

7

Audio-/videobemenet Csatlakoztassa a külső eszköz audio-/videokimenetét ezekhez a csatlakozókhoz.

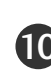

#### 10 Kompozit bemenet

A kompozit video-/audiojellel rendelkező eszközöket ezekhez a csatlakozókhoz csatlakoztassa.

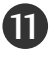

#### Antennabemenet

Csatlakoztassa az antennajelet ehhez a csatlakozóhoz.

Az ábrán a 32/37/42/47LB2R\* típusú készülék hátsó panele látható.

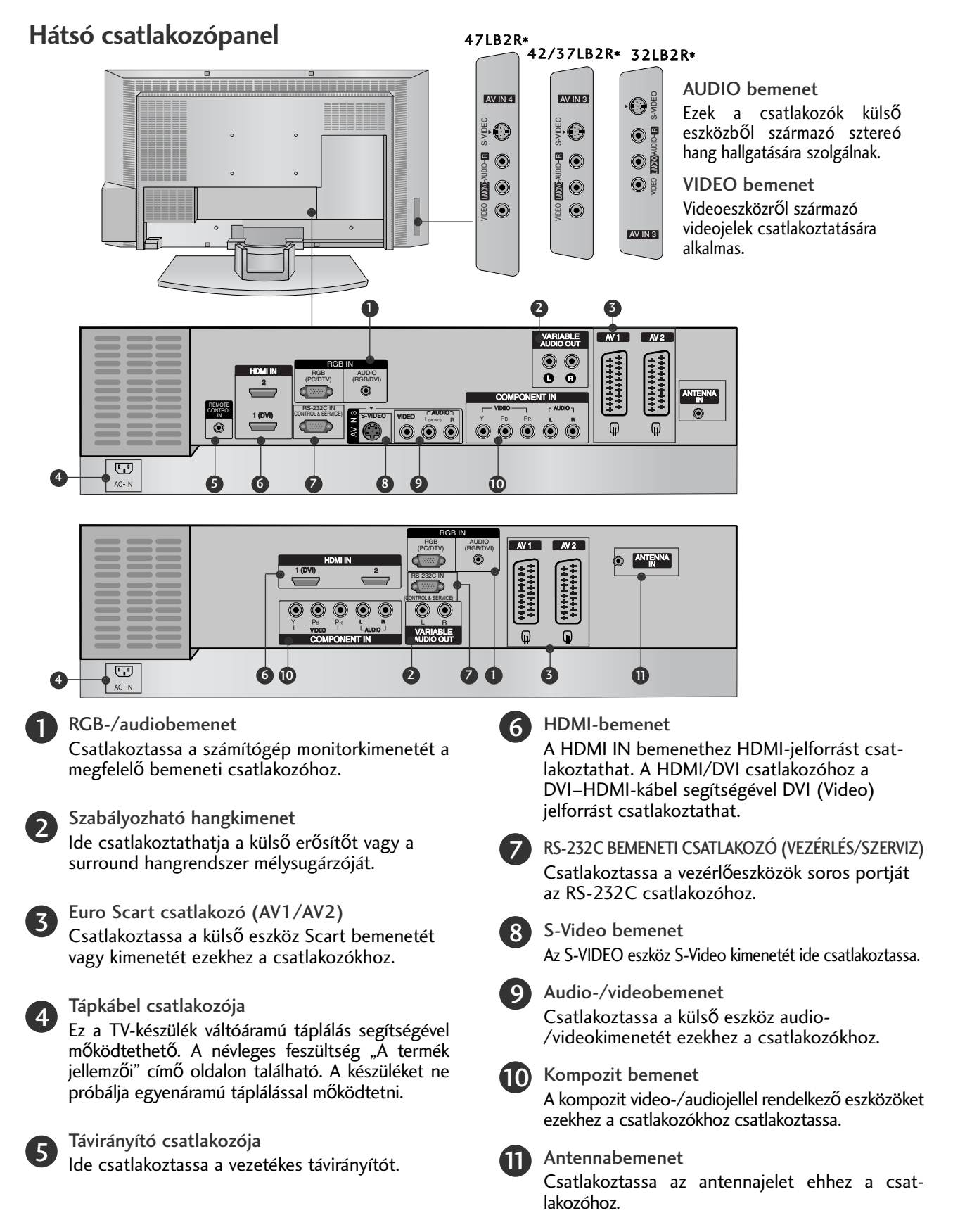

## Kezelőszervek

Ez a kézikönyv a 37/42LC2R\* és a 37/42LC25R\* és a 37/42LC3R\* típusú készüléken elérhető funkciókat mutatja be.

■ Az ábrán a készülék előlapjának egyszerősített képe látható. Az Ön TV-készülékének előlapja némileg eltérhet az ábrán láthatótól.

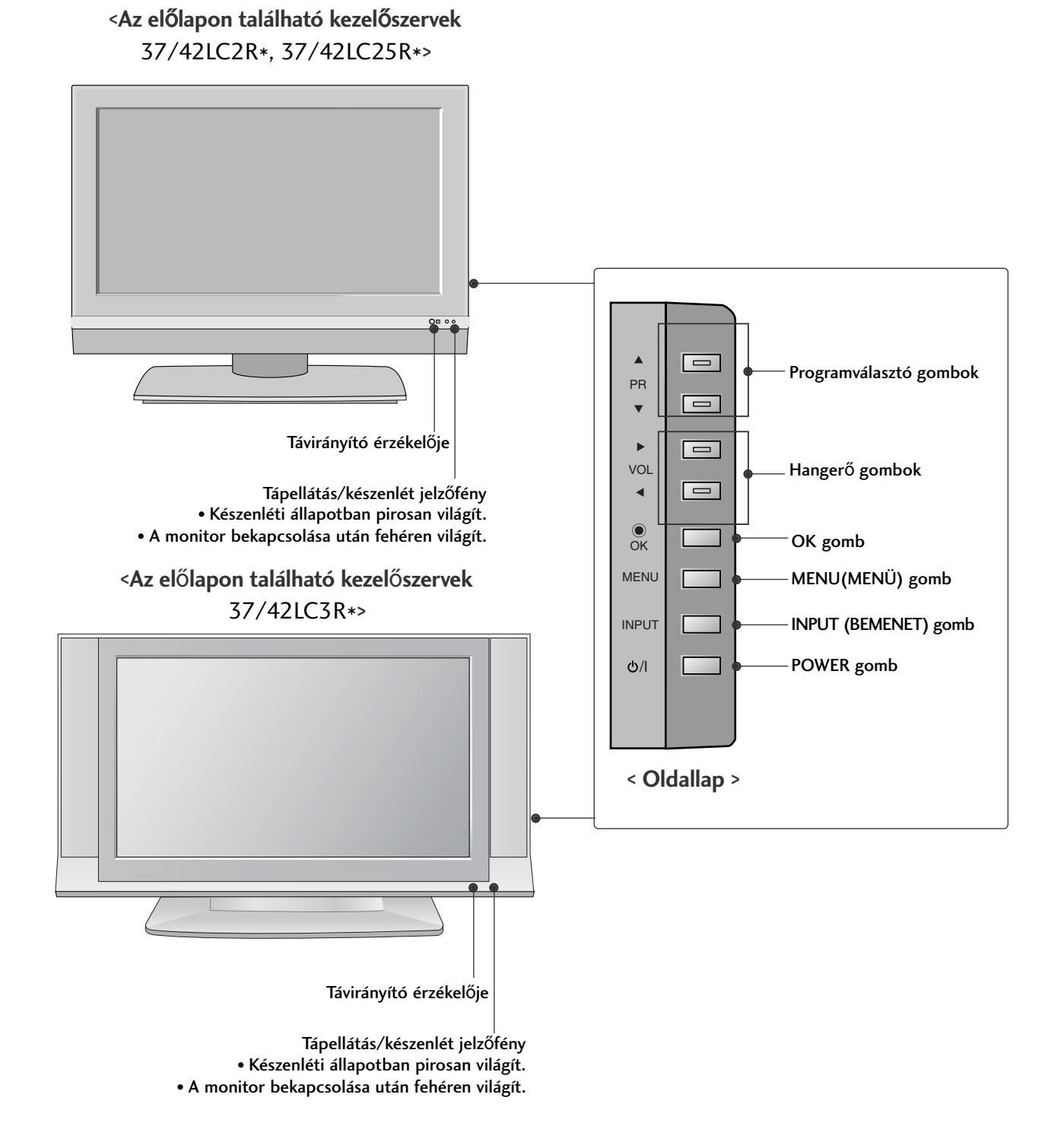

## Csatlakozási lehetőségek

Az ábrán a 37/42LC2R\* és a 37/42LC25R\* és a 37/42LC3R\* típusú készülék hátsó panele látható.

### **Hátsó csatlakozópanel**

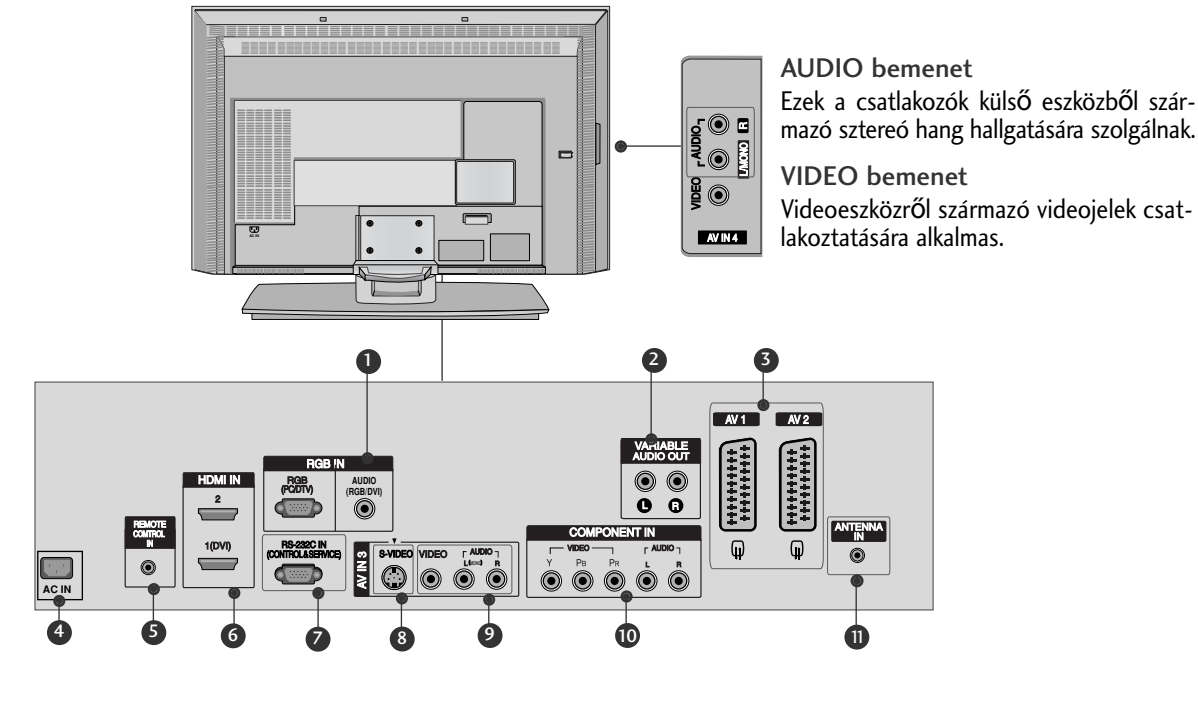

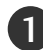

- RGB-/audiobemenet 1 Csatlakoztassa a számítógép monitorkimenetét a megfelelő bemeneti csatlakozóhoz.
- Szabályozható hangkimenet Ide csatlakoztathatja a külső erősítőt vagy a surround hangrendszer mélysugárzóját. 2
- 3

4

- Euro Scart csatlakozó (AV1/AV2) Csatlakoztassa a külső eszköz Scart bemenetét vagy kimenetét ezekhez a csatlakozókhoz.
- Tápkábel csatlakozója

Távirányító csatlakozója

Ez a TV-készülék váltóáramú táplálás segítségével mőködtethető. A névleges feszültség "A termék jellemzői" címő oldalon található. A készüléket ne próbálja egyenáramú táplálással mőködtetni.

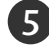

Ide csatlakoztassa a vezetékes távirányítót.

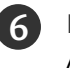

#### HDMI-bemenet

A HDMI IN bemenethez HDMI-jelforrást csatlakoztathat. A HDMI/DVI csatlakozóhoz a DVI–HDMI-kábel segítségével DVI (Video) jelforrást csatlakoztathat.

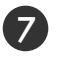

### RS-232C BEMENETI CSATLAKOZÓ (VEZÉRLÉS/SZERVIZ)

Csatlakoztassa a vezérlőeszközök soros portját az RS-232C csatlakozóhoz.

S-Video bemenet Az S-VIDEO eszköz S-Video kimenetét ide csatlakoztassa.

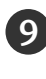

8

#### Audio-/videobemenet

Csatlakoztassa a külső eszköz audio-/videokimenetét ezekhez a csatlakozókhoz.

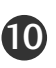

#### Kompozit bemenet

A kompozit video-/audiojellel rendelkező eszközöket ezekhez a csatlakozókhoz csatlakoztassa.

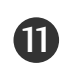

#### Antennabemenet

Csatlakoztassa az antennajelet ehhez a csatlakozóhoz.

## A távirányító gombjainak funkciói

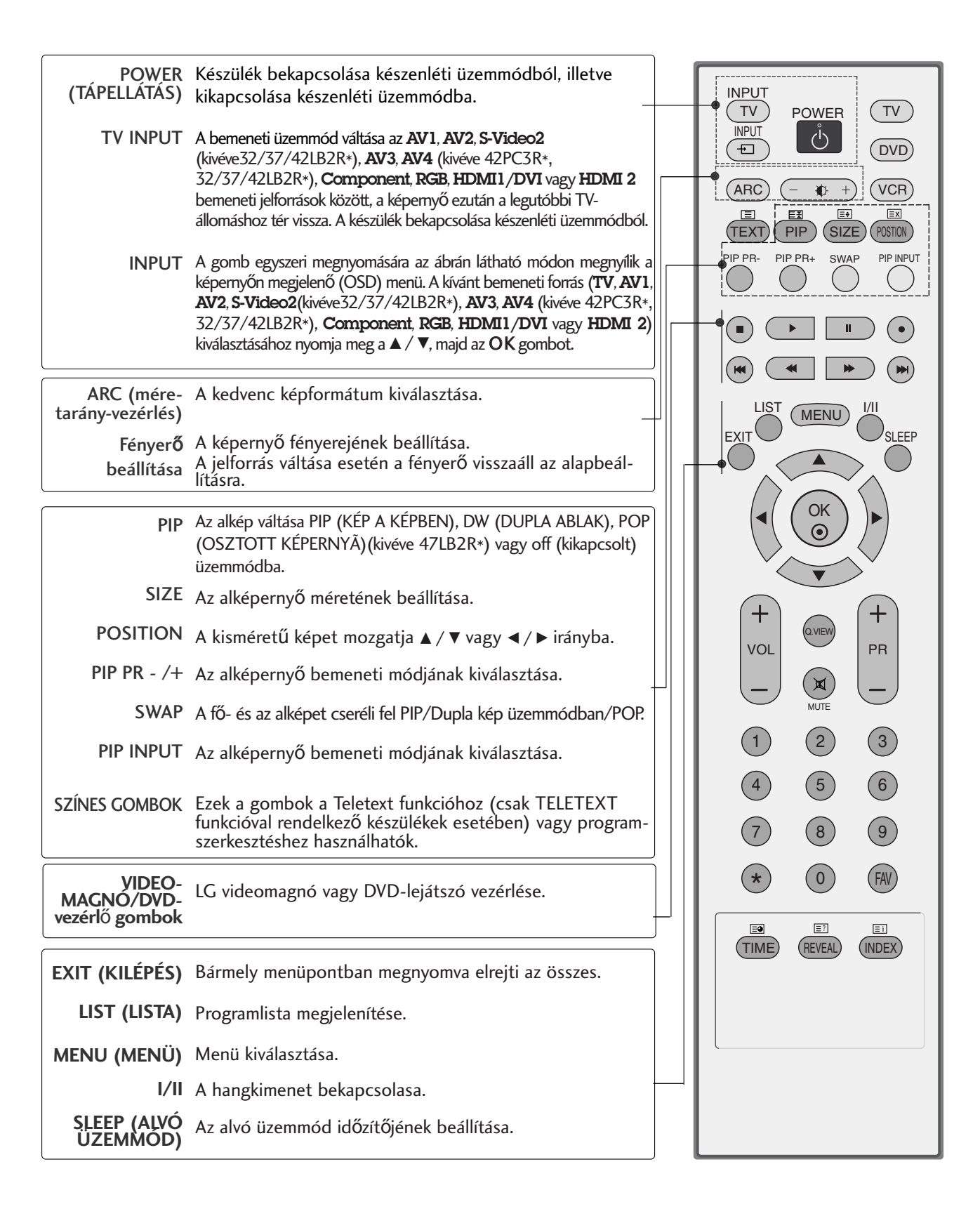

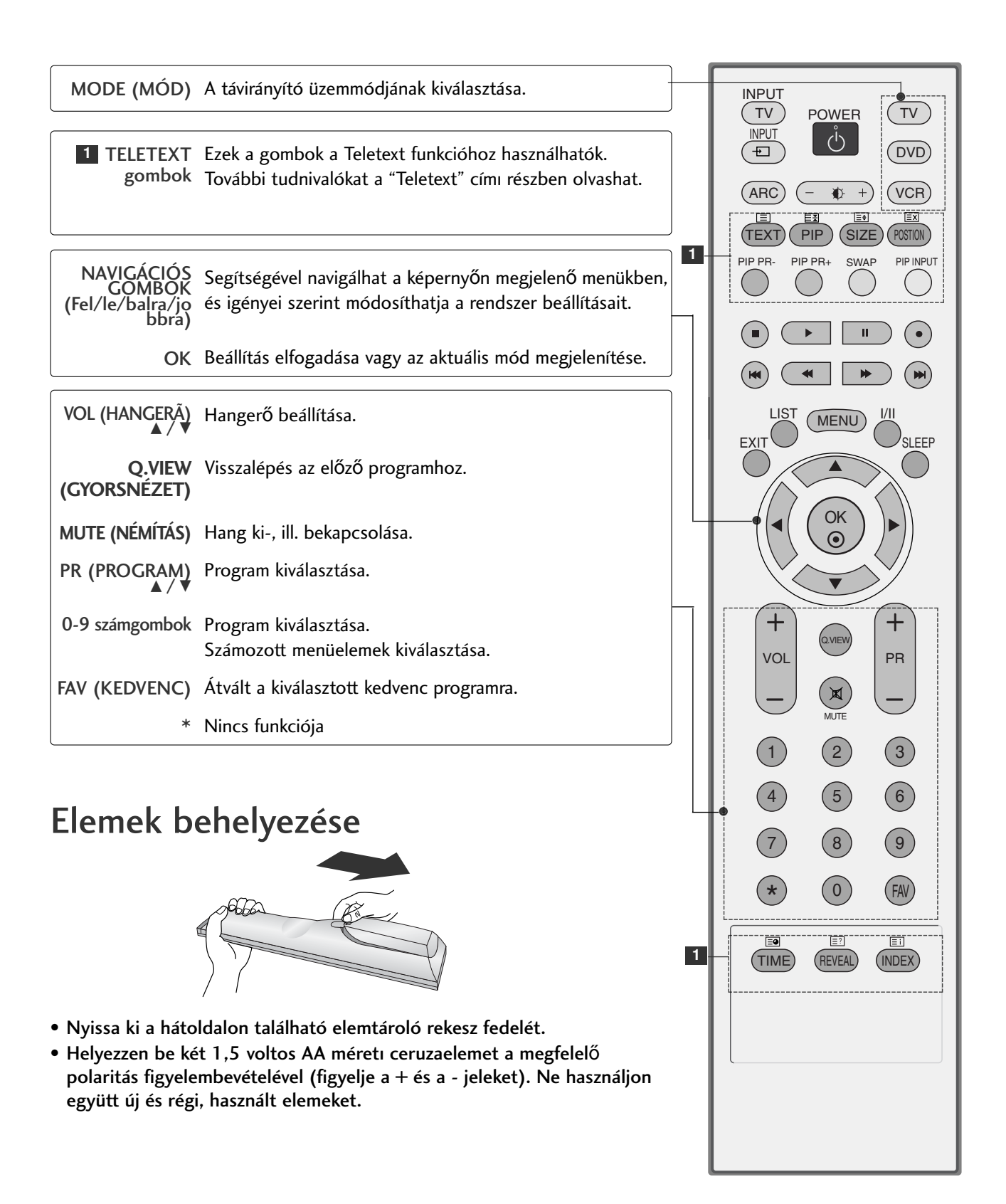

# **ELHELYEZÉS**

## AZ ÁLLVÁNY FELÁLLÍTÁSA **(42PC1R\*, 42PC3R\*)**

■ Ez a funkció nem minden típus esetén áll rendelkezésre.

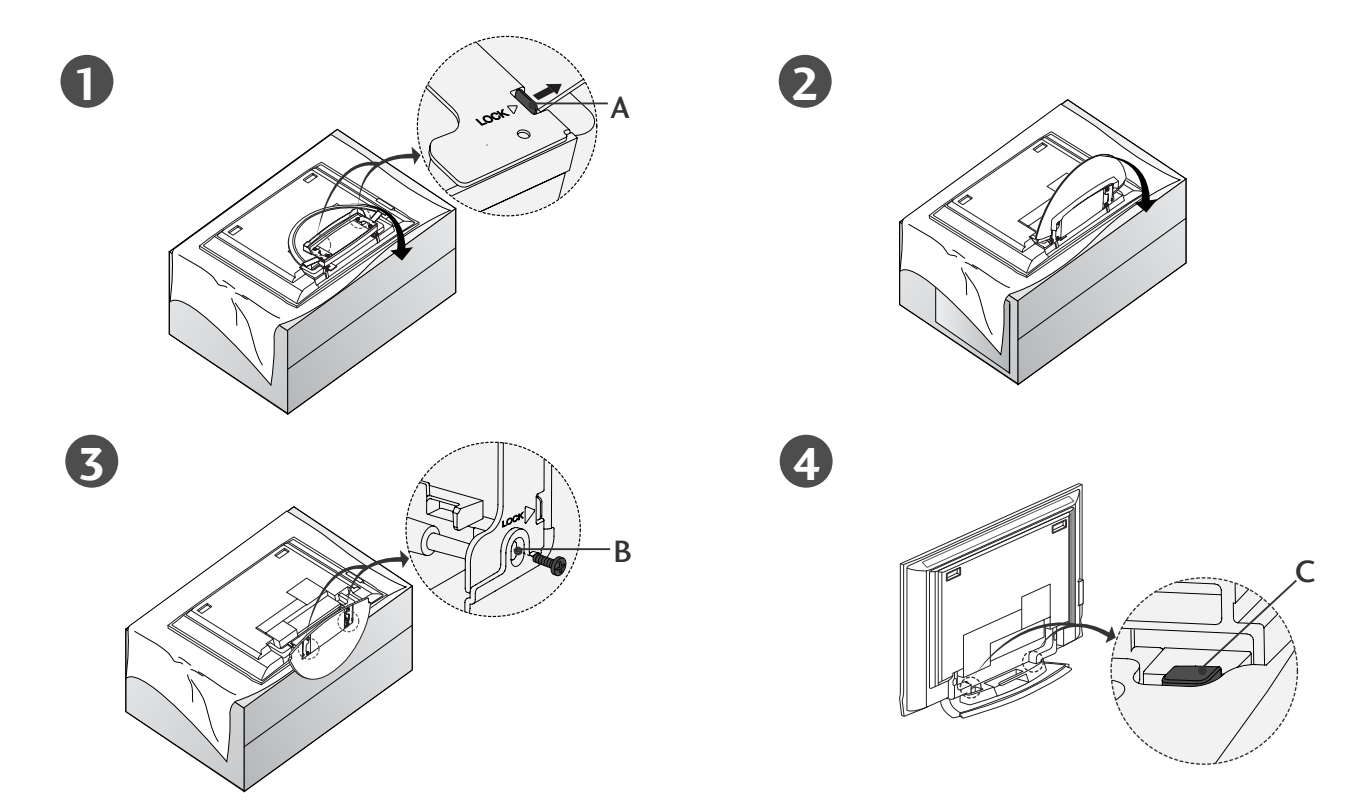

- Az 1. ábrán látható módon helyezze a készüléket a képernyővel lefelé egy párnára vagy puha Az állvány kinyitása előtt győződjön meg arról, hogy az állvány alján található két zár (A) ki van nyitva.
- A fenti 2–3. ábrán látható módon húzza ki az állványt. Az állvány kihajtása után helyezze be a csavarokat az állvány alján található lyukakba (B), és húzza meg őket.
- A kábeleknek a készülékhez történ≠ csatlakoztatásakor ne oldja ki a zárat (C). Ellenkező esetben a készülék leeshet, ami súlyos személyi sérüléshez vagy a készülék komoly károsodásához vezethet.

### **! MEGJEGYZÉS**

Az Ön készüléke némileg eltérhet az ábrákon láthatótól.

#### Az állvány becsukása tároláshoz

Távolítsa el a csavarokat az állvány alján található lyukakból (B). Ezután húzza ki a két kampót (D) az állvány aljából, majd hajtsa vissza az állványt a készülék hátuljába.

Az állvány behajtása után nyomja kifelé az állvány alján található két zárat (A).

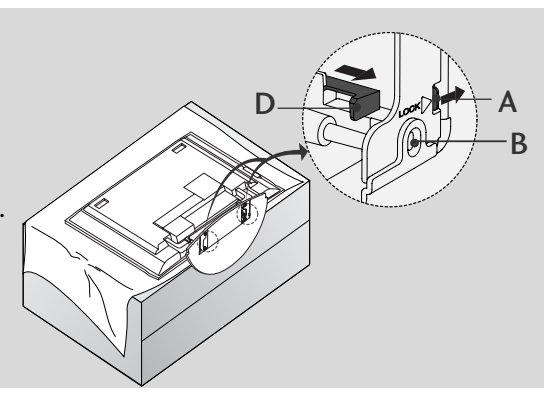

## Alapvet≠ csatlakozások (**PDP TV-TÍPUSOK)**

■ Ezek a modellek az állvány típusától függően kétféle kábelvezetési lehetőséggel rendelkeznek.

#### 1. típusú állvány

A kábeleket az ábrán látható módon rendezze el.

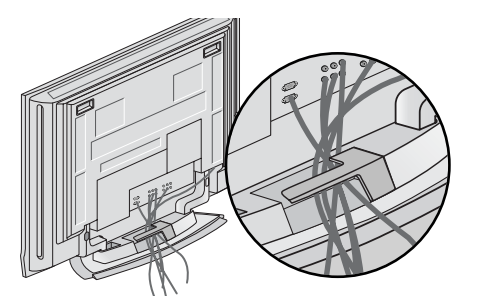

#### 2. típusú állvány

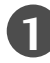

Fogja meg a KÁBELVEZETŐT két kézzel, majd húzza ki az ábrán látható módon.

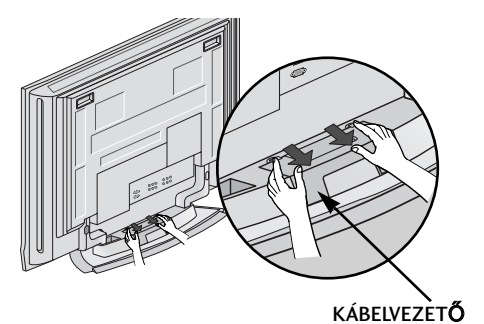

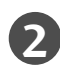

Csatlakoztassa a szükséges kábeleket.

További készülékek csatlakoztatásához lásd a Külső berendezés csatlakoztatása címő részt.

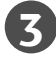

Helyezze fel ismét a KÁBELVEZETŐT az ábrán látható módon.

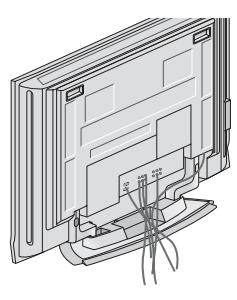

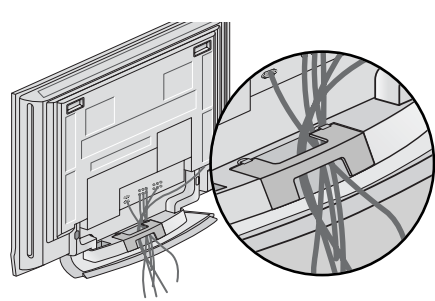

## ELHELYEZÉS

## Alapvet≠ csatlakozások (**LCD TV-TÍPUSOK)**

**1**

Csatlakoztassa a szükséges kábeleket. Miután megfelelően csatlakoztatta a kábeleket, helyezze el azokat a kábeltartóban.

További készülékek csatlakoztatásához lásd a Küls≠ berendezés csatlakoztatása címő részt.

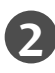

**3**

Helyezze fel a KÁBELVEZETŐT az ábrán látható módon.

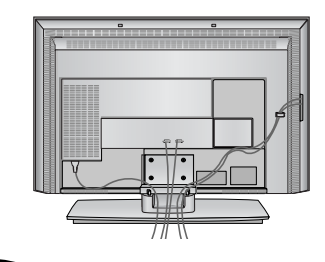

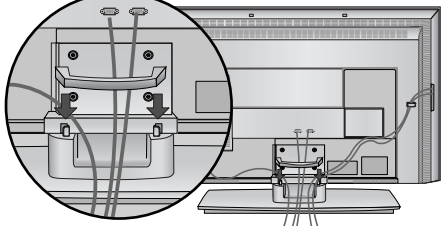

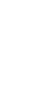

Fogja össze a kábeleket a mellékelt kábelkötözővel.

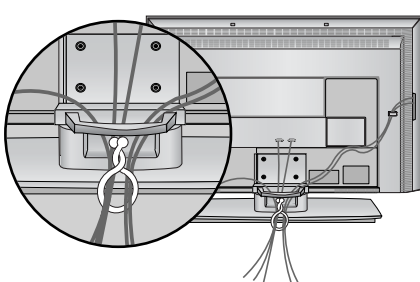

## A kábelvezet≠ eltávolítása Magasság (**LCD TV-TÍPUSOK)**

Fogja meg a KÁBELVEZETŐT két kézzel, majd húzza felfelé. Fogja meg a KÁBELVEZETŐT két kézzel, majd húzza flefelé. (Csak a 37/42LC3R\*)

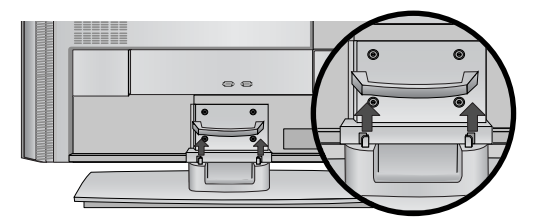

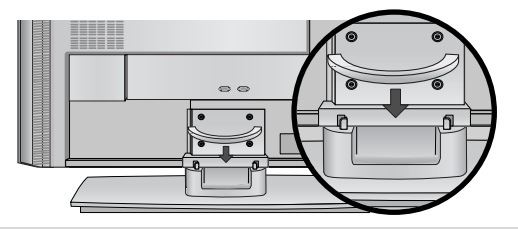

#### **! MEGJEGYZES**

 $\blacktriangleright$  Ügyeljen arra, hogy a készüléket felemeléskor ne a KÁBELVEZETŐNÉL fogja meg. Ha a készülék leesik, az személyi sérüléshez vagy a készülék károsodásához vezethet.

## Elforgatható állvány

- Ez a funkció nem minden típus esetén áll rendelkezésre.

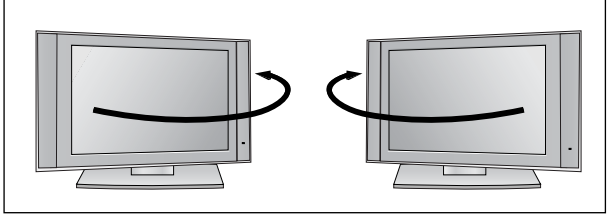

-A TV az állványon balra és jobbra is elforgatható 30 fokos szögben, így könnyen beállítható az optimális látószög.

## Hogyan kell a falhoz erősíteni az összeszerelt terméket, hogy védje a készüléket a felborulástól

- A készüléket a falhoz közel állítsa fel, hogy fel ne boruljon, amikor hátrafelé nyomják.
- Az alábbi utasítások alapján a terméket biztonságosabb módon használhatja, mivel ha ilyen módon rögzíti a terméket a falhoz, akkor a termék nem borul fel, ha előre húzzák. Megakadályozza, hogy a termék előre zuhanjon, és személyi sérülést okozzon. Annak is elejét veszi, hogy a termék megsérüljön a leesés következtében. Ügyeljen arra, hogy gyerekek ne mászhassanak fel a termékre, és ne lóghassanak rajta.

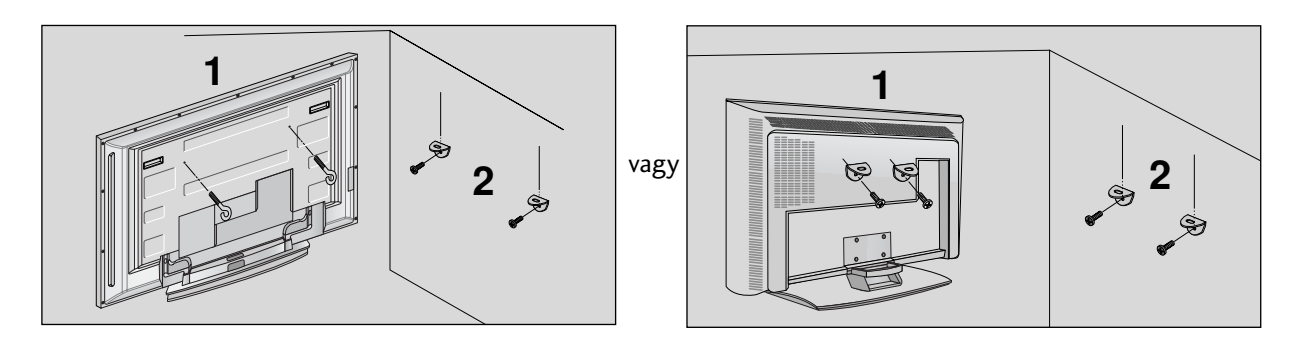

A szemes csavarok vagy a TV-konzolok és a csavarok segítségével rögzítse a terméket a falhoz az ábrán látható módon. (Ha a készülékben a csavarok a szemes csavarok helyén találhatók, a szemes csavarok behelyezése előtt tekerje ki a csavarokat.) \* Helyezze be a szemes csavarokat vagy a TV-konzolokat és a csavarokat a felső csavarnyílásokba, majd szorosan húzza meg őket. 1

Rögzítse a fali konzolokat a falra a csavarokkal (a csavarok nem tartozékai a készüléknek, külön kell őket megvásárolni). A falra szerelt konzolokat azonos magasságba szerelje fel.

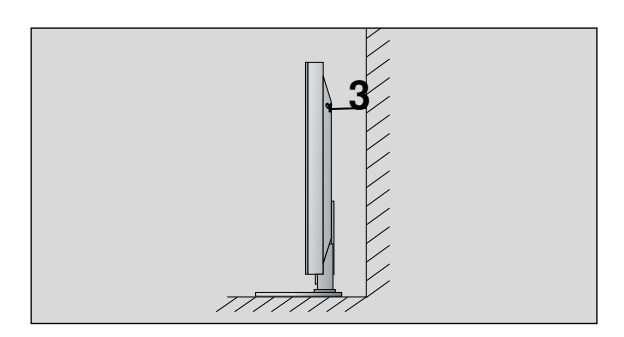

3) Erős kötelet használjon a termék lekötésére (nem tartozéka a készüléknek, külön kell megvásárolni). Biztonságosabb, ha úgy rögzíti a kötelet, hogy az vízszintes legyen a fal és a termék között.

#### **! MEGJEGYZES**

2

- ► A termék áthelyezése előtt, először a köteleket oldja ki.
- ► A termékhez a méretéhez és súlyához elegendően nagy és szilárd tartót vagy szekrényt használjon.
- ► A termék biztonságos használatához győződjön meg arról, hogy a falra szerelt konzol magassága megegyezik a termékével.

## ELHELYEZÉS

## AZ ÁLLVÁNY FELÁLLÍTÁSA

- A TV-készülék számos módon elhelyezhető, például falra, asztalra stb.
- A TV-készüléket vízszintes felszerelésre alkalmas.

#### FÖLDELÉS

Az esetleges áramütés elkerülése érdekében győződjön meg arról, hogy a földkábel csatlakoztatva van. Ha a földelés semmilyen módon nem lehetséges, szakképzett villanyszerelővel építtessen be külön megszakítót. Ne kísérelje meg a készülék földelését telefonkábelhez, villámhárítóhoz vagy gázcsőhöz való csatlakoztatással.

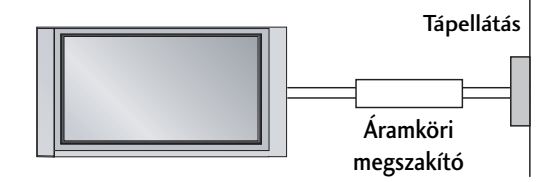

#### **A készülék elhelyezése a talpon**

A megfelelő szellőzés érdekében a készülék minden oldalán hagyjon szabadon legalább 10 centiméternyi helyet.

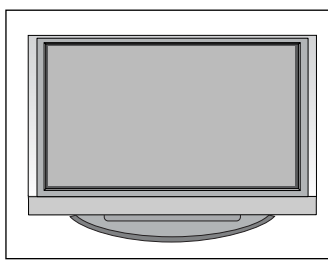

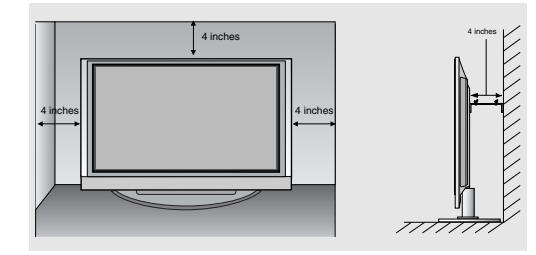

#### Falra szerelés: vízszintes felszerelés

A megfelelő szellőzés érdekében a készülék minden oldalán hagyjon szabadon legalább 10 centiméternyi helyet. A felszereléssel kapcsolatos részletes információt az értékesítőtől kaphat, lásd a külön rendelhető dönthető fali tartókonzol fel- szerelési és beállítási útmutatóját.

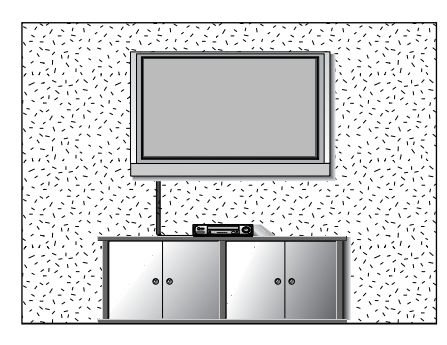

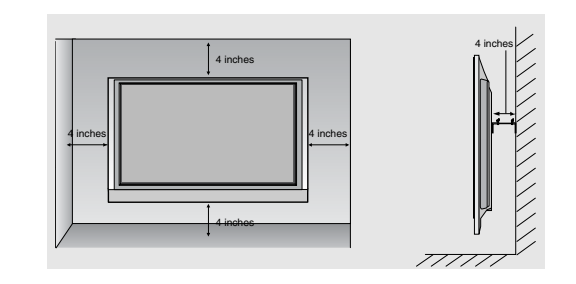

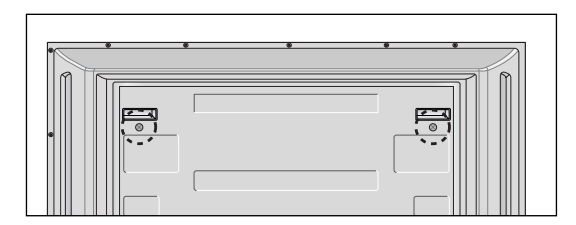

<Csak a 42PC1R\* és a 42PC3R\* típus esetén> A fali tartókonzol felszerelése előtt távolítsa el a készülék hátoldalának két csavarját.

■ A készülékek károsodásának elkerülése érdekében soha ne csatlakoztassa egyetlen berendezés tápkábelét sem addig, amíg nem végzett az összes készülék csatlakoztatásával.

## Antenna csatlakoztatása

- Az optimális képminőség érdekében állítsa be az antenna irányát.
- Az antennakábel és az átalakító nem a készülék tartozéka.

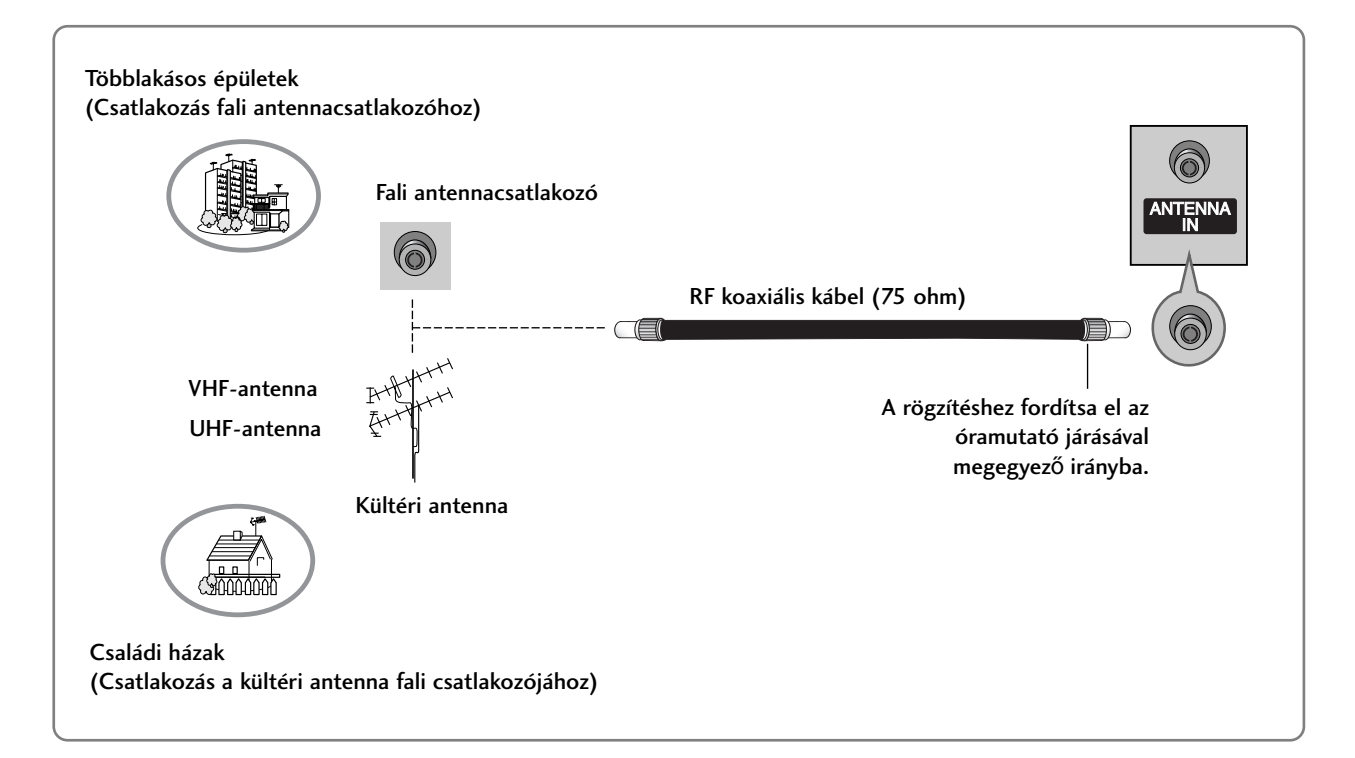

- Azokon a helyeken, ahol gyengébb a vétel, a jobb képminőség érdekében a jobb oldali ábrán látható módon csatlakoztasson jelerősítőt az antennához.
- Ha a jelet meg kívánja osztani két készülék között, a csatlakoztatáshoz használjon antenna-elosztót.

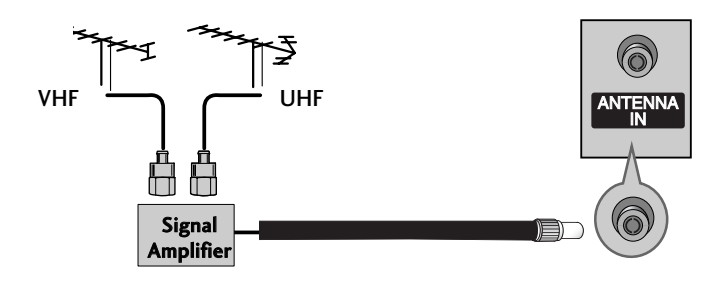

## Videomagnó beállítása

- A képzaj (interferencia) elkerülésének érdekében hagyjon megfelel≠ távolságot a videomagnó és a televízió között.
- Az állókép például videomagnóból származhat. A 4:3 arányú képformátum használata esetén el≠fordulhat, hogy az állókép később is látható marad a képernyő szélein.

### **Antennakábellel csatlakoztatva**

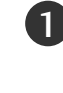

2

Csatlakoztassa a videomagnó ANT OUT csatlakozóját a készülék ANTENNA IN bemenetéhez.

Csatlakoztassa az antennakábelt a videomagnó ANT IN csatlakozójához.

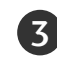

2

. . . . . . . . .

3

Nyomja meg a videomagnó PLAY (LEJÁTSZÁS) gombját, majd állítsa be a megfelelő csatornát a készüléken.

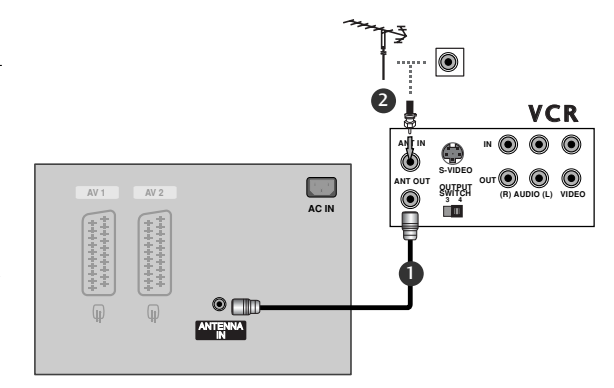

## **RCA-kábellel csatlakoztatva**

Kösse össze a videomagnó és a TV-készülék AUDIO/VIDEO csatlakozóit a megfelelő kábellel. A csatlakozók színeinek egyezniük kell. (Videó = sárga, bal audió = fehér, jobb audió = vörös) 1

Helyezzen egy kazettát a videomagnóba, majd nyomja meg a videomagnó PLAY (LEJÁTSZÁS) gombját. (További tudnivalók a videomagnó használati útmutatójában találhatók.)

A távirányító INPUT (BEMENET) gombjával válassza ki az AV3 bemeneti jelforrást.

Ha a videomagnót az elülső AV IN 4 aljzathoz csatlakoztatta, válassza ki az AV4 bemeneti jelforrást. (kivéve 42PC3R\*,<br>32/37/42LB2R\*)

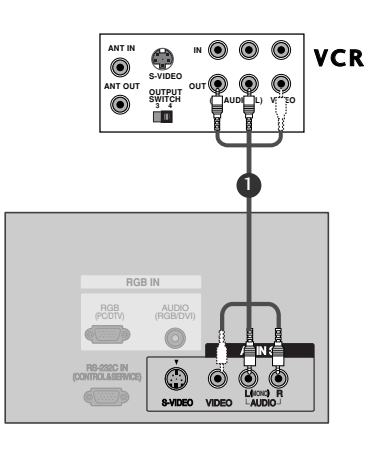

#### **! MEGJEGYZES**

 $\blacktriangleright$  Ha monó videomagnóval rendelkezik, csatlakoztassa a lejátszóból kiinduló hangkábelt a készülék AUDIO L/MONO csatlakozójához.

## Videomagnó beállítása

#### **Scart-kábellel csatlakoztatva**

Csatlakoztassa a videomagnó Scart csatlakozóját a 1 készülék AV1 Scart csatlakozójához. 

Helyezzen egy kazettát a videomagnóba, majd nyomja meg 2 a videomagnó PLAY (LEJÁTSZÁS) gombját. (További tudnivalók a videomagnó használati útmutatójában találhatók.) 

A távirányító INPUT (BEMENET) gombjával válassza ki az AV1 bemeneti jelforrást. Ha a videomagnót az AV2 Scart aljzathoz csatlakoztatta, válassza ki az AV2 bemeneti jelforrást. 3

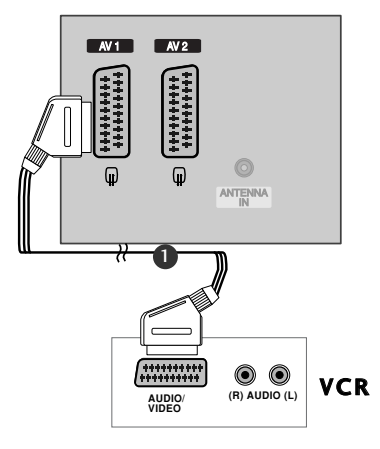

#### **! MEGJEGYZES**

1

2

3

4

- ► Ha S-VIDEO (Y/C) jel érkezik az Euro scart 2 csatlakozón (AV2) keresztül, S-Video2 módba kell váltani.
- Euro scart kábel használata esetén árnyékolt Euro scart kábelt kell használnia.

#### **Csatlakoztatás S-Video kábellel**

Csatlakoztassa a videomagnó S-VIDEO kimenetét a készülék S-VIDEO bemenetéhez. A képminőség így jobb lesz, mint a hagyományos kompozit bemenet (RCA-kábel) használata esetén.

Csatlakoztassa a videomagnó audiokimeneteit a készülék AUDIO bemeneti csatlakozóihoz.

Helyezzen egy kazettát a videomagnóba, majd nyomja meg a videomagnó PLAY (LEJÁTSZÁS) gombját. (További tudnivalók a videomagnó használati útmutatójában találhatók.) 

A távirányító INPUT (BEMENET) gombjával válassza ki az AV3 bemeneti jelforrást.

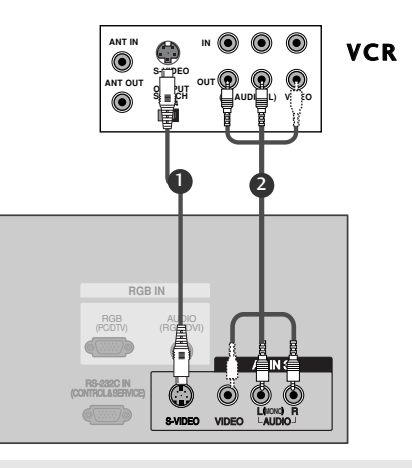

#### **! MEGJEGYZES**

► Ha az S-VIDEO és a VIDEO csatlakozó egyidejőleg S-VHS videomagnóhoz csatlakozik, jel csak az S-VIDEO csatlakozó segítségével fogható.

### **Küls**≠ **AV-forrás beállítása**

Kösse össze a videomagnó és a TV-készülék AUDIO 1 /VIDEO csatlakozóit a megfelelő kábellel. A csatlakozók színeinek egyezniük kell. (Videó = sárga, bal audió = fehér, jobb audió = vörös)

A távirányító INPUT (BEMENET) gombjával válassza ki az AV4 bemeneti jelforrást. (kivéve 42PC3R\*, 32/37/42LB2R\*) Ha a videomagnót az elüls AV IN 3 aljzathoz csatlakoztatta, válassza ki az AV3 bemeneti jelforrást. 2

Kapcsolja be a csatlakoztatott külső berendezést. További tudnivalókat a külső berendezés használati útmutatójában talál.  $\overline{3}$ 

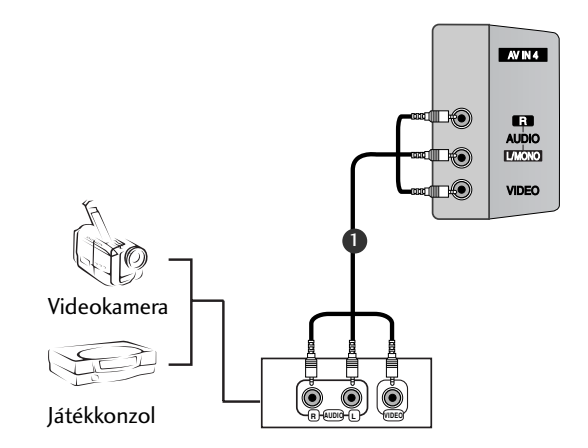

## DVD beállítása

#### **Kompozit kábellel csatlakoztatva**

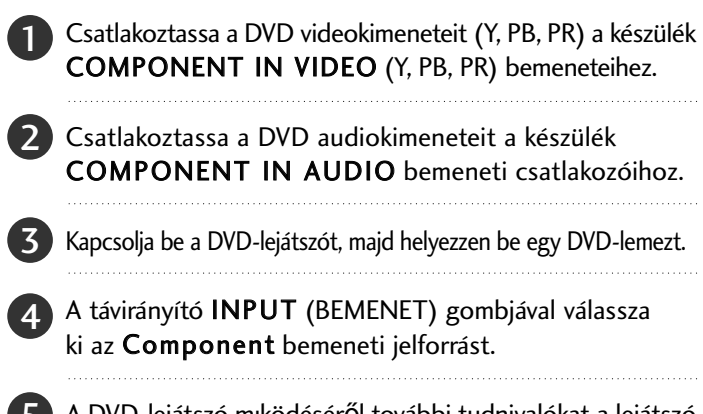

A DVD-lejátszó mıködéséről további tudnivalókat a lejátszó használati útmutatójában talál. 5

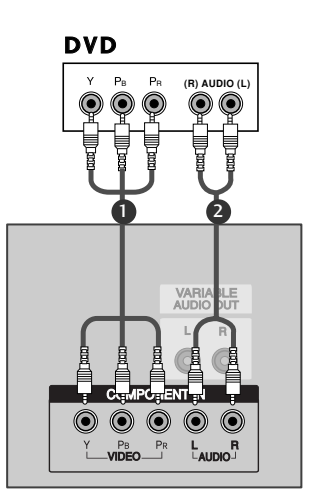

#### **! MEGJEGYZES**

G Kompozit bemeneti csatlakozók A jobb képmin≠ség érdekében az alábbi táblázatban látható módon csatlakoztassa a DVD-lejátszót a kompozit bemenetekhez.

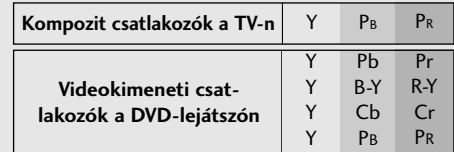

#### Scart-kábellel csatlakoztatva **1**

S-VIDEO VIDEO AUDIO

2

- Csatlakoztassa a DVD Scart csatlakozóját a készülék AV1 Scart 1 csatlakozójához. Kérjük, használjon árnyékolt Scart-kábelt.
	- Kapcsolja be a DVD-lejátszót, majd helyezzen be egy DVD-lemezt.
- A távirányító INPUT (BEMENET) gombjával válassza ki az AV1 bemeneti jelforrást. Ha a videomagnót az AV2 Scart aljzathoz csatlakoztatta, 3

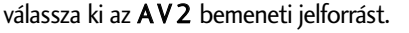

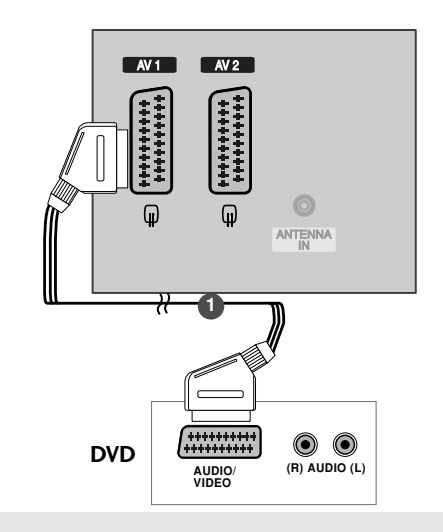

#### **! MEGJEGYZES**

<sup>G</sup> Árnyékolt SCART-kábelt használjon.

## **Csatlakoztatás S-Video kábellel**

1

Csatlakoztassa a DVD S-VIDEO kimenetét a készülék S-VIDEO bemenetéhez. 

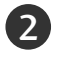

Csatlakoztassa a DVD audiokimeneteit a készülék AUDIO bemeneti csatlakozóihoz. 

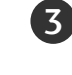

Kapcsolja be a DVD-lejátszót, majd helyezzen be egy DVD-lemezt.

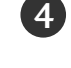

A távirányító INPUT (BEMENET) gombjával válassza ki az 4 AV3 bemeneti jelforrást. 

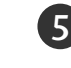

A DVD-lejátszó mőködéséről további tudnivalókat a lejátszó használati útmutatójában talál.

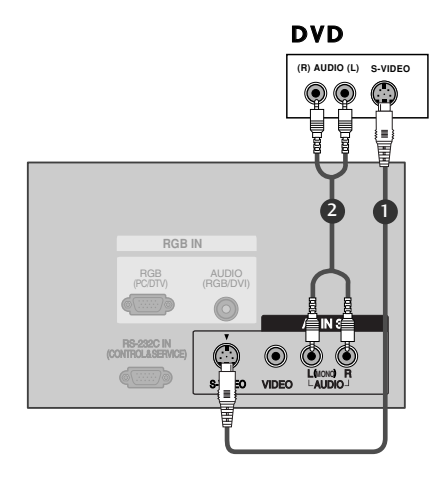

## **Csatlakoztatás HDMI-kábellel**

Csatlakoztassa a DVD HDMI-kimenetét a készülék HDMI IN csatlakozójához. 

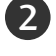

3

1

A távirányító INPUT (BEMENET) gombjával válassza ki a HDMI1/DVI vagy a HDMI2 bemeneti jelforrást. 

A DVD-lejátszó mőködéséről további tudnivalókat a lejátszó használati útmutatójában talál.

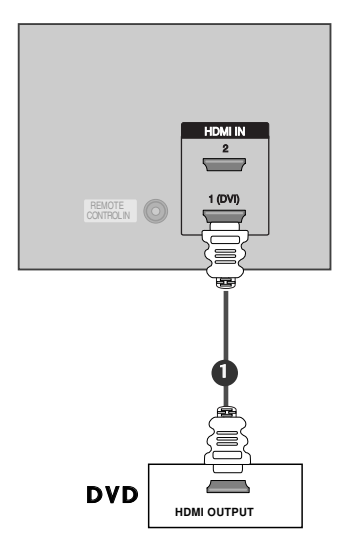

#### **! MEGJEGYZES**

- ► A TV a HDMI-kábelen keresztül képes a kép- és hangjel egyidejő fogadására.
- $\blacktriangleright$  Ha a DVD támogatja az automatikus HDMI-üzemmódot, a DVD kimeneti felbontása automatikusan 1280x720 képpont lesz.
- ► Ha a DVD nem támogatja az automatikus HDMI-üzemmódot, be kell állítani a megfelelő kimeneti felbontást. A legjobb képminőség érdekében a DVD kimeneti felbontását állítsa 1280x720 képpontos értékre.

## HDSTB beállítása

■ Ez a TV-készülék küls≠, digitális set-top box egység nélkül képes a digitális antenna- és kábeles jelek vételére. Ha azonban mégis digitális set-top box egységet vagy más külső digitális eszközt használ a digitális jelek vételére, az alábbi ábra szerint járjon el.

RGB

#### **Kompozit kábellel csatlakoztatva**

2 R Csatlakoztassa a DVD videokimeneteit (Y, PB, PR) a készülék COMPONENT IN VIDEO (Y, PB, PR) bemeneteihez. 1

- Csatlakoztassa a DVD audiokimeneteit a készülék COMPONENT IN AUDIO bemeneti csatlakozóihoz. 2
- **3** Kapcsolja be a digitális set-top box egységet. (A pontos tudnivalókat a digitális set-top box kézikönyvében találhatja meg.)

A távirányító INPUT (BEMENET) gombjával válassza ki az Component bemeneti jelforrást.

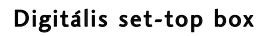

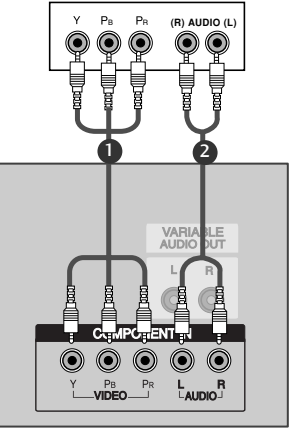

#### **! MEGJEGYZES**

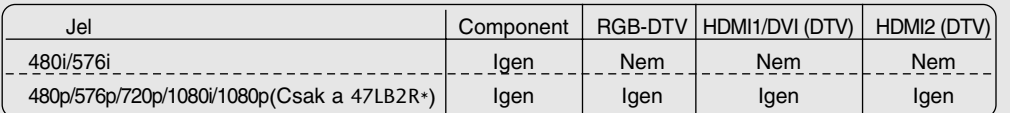

### **HDMI - DVI kábellel csatlakoztatva**

2 Csatlakoztassa a digitális set-top box DVI kimenetét a készülék HDMI1(DVI) IN csatlakozójához. 1

AV IN 3 1 (DVI) RS-232C IN (CONTROL & SERVICE) AUDIO(RGB/DVI) csatlakozójához. Csatlakoztassa a set-top box audió kimeneteit a készülék

Kapcsolja be a digitális set-top box egységet. (A pontos tudnivalókat a digitális set-top box kézikönyvében találhatja meg.)

A távirányító INPUT (BEMENET) gombjával válassza ki az HDMI1/DVI bemeneti jelforrást.

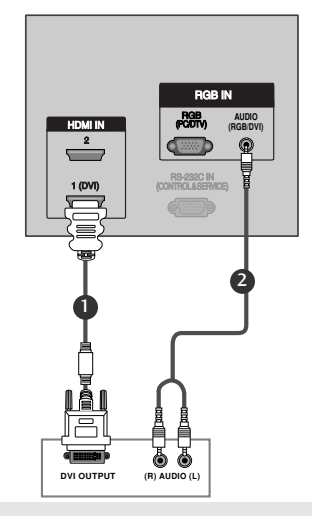

#### **! MEGJEGYZES**

**( )** S-VIDEO VIDEO AUDIO

2

3

4

4

- $\blacktriangleright$  Ha a digitális set-top box egység rendelkezik DVI-kimenettel, és nem rendelkezik HDMI-kimenettel, az audiocsatlakozást külön kell megoldani.
- $\blacktriangleright$  Ha a digitális set-top box egység támogatja az automatikus DVI-üzemmódot, az egység kimeneti Ha a digitalis set-top box egyseg tamogatja az auto<br>felbontása automatikusan 1280x720 képpont lesz.
- $\blacktriangleright$  Ha a digitális set-top box egység nem támogatja az automatikus DVI-üzemmódot, be kell állítani a megfelelő kimeneti felbontást. A legjobb képminőség érdekében a digitális set-top box egység<br>kimeneti felbontását állítsa 1280x720 képpontos értékre.

## **Csatlakoztatás 15 t**≠**s D-sub kábellel**

2

1 Csatlakoztassa a digitális set-top box RGB-kimenetét a veletelmentét a magazine a la contradiction de la contradiction de la contradiction de la contradiction de la contradiction de la contradiction de la contradiction d **( )** S-VIDEO VIDEO AUDIO készülék RGB IN (PC/DTV) csatlakozójához.

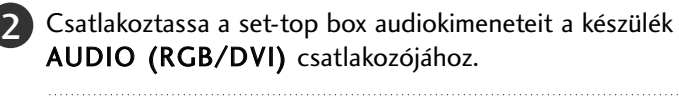

Kapcsolja be a digitális set-top box egységet. (A pontos tudnivalókat a digitális set-top box kézikönyvében találhatja meg.)

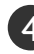

3

A távirányító INPUT (BEMENET) gombjával válassza ki 4 az RGB-DTV bemeneti jelforrást.

## **Csatlakoztatás HDMI-kábellel**

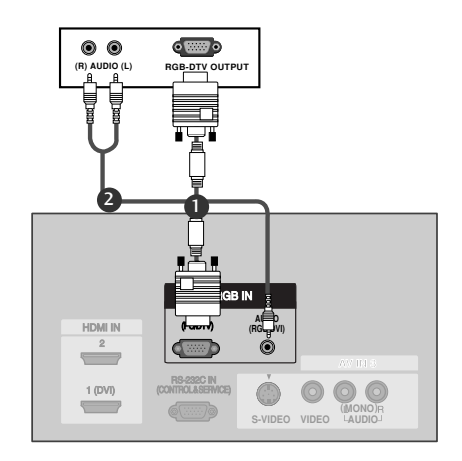

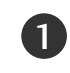

Csatlakoztassa a digitális set-top box HDMI kimenetét a készülék HDMI IN csatlakozójához.

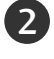

A távirányító INPUT (BEMENET) gombjával válassza ki az HDMI1/DVI vagy HDMI2 bemeneti jelforrást.

Kapcsolja be a digitális set-top box egységet. (A pontos tudnivalókat a digitális set-top box kézikönyvében találhatja meg.) 3

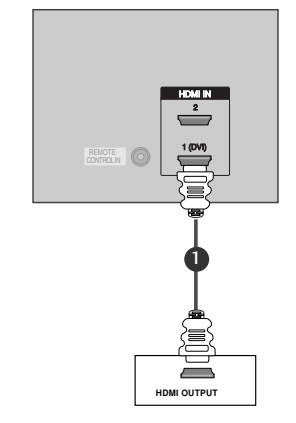

#### **! MEGJEGYZES**

► A TV a HDMI-kábelen keresztül képes a kép- és hangjel egyidejő fogadására.

- <sup>G</sup> Ha a digitális set-top box egység támogatja az automatikus HDMI-üzemmódot, az egység kimeneti felbontása automatikusan 1280x720 képpont lesz.
- <sup>G</sup> Ha a digitális set-top box egység nem támogatja az automatikus HDMI-üzemmódot, be kell állítani a megfelelő kimeneti felbontást. A legjobb képminőség érdekében a digitális set-top box egység kimeneti felbontását állítsa 1280x720 képpontos értékre.

## Számítógép beállítása

3

■ Ez a TV-készülék Plug and Play lehet≠séggel rendelkezik, ami azt jelenti, hogy a számítógép automatikusan beállítja magát a készülék beállításaihoz.

### **Csatlakoztatás 15 t**≠**s D-sub kábellel**

- Csatlakoztassa a számítógép RGB-kimenetét a készülék 1 RGB (PC/DTV) csatlakozójához.
- Csatlakoztassa a számítógép audiokimeneteit a készülék AUDIO(RGB/DVI) csatlakozójához. 2
	- Kapcsolja be a számítógépet és a készüléket.
- A távirányító **INPUT** (BEMENET) gombjával válassza ki az RGB-PC bemeneti jelforrást. 4

2

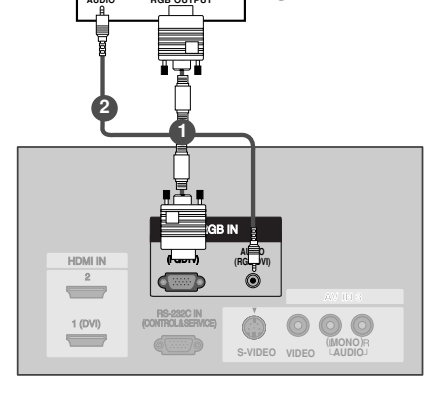

 $PC$ 

#### **HDMI - DVI kábellel csatlakoztatva**

- 2 Csatlakoztassa a számítógép DVI-kimenetét a készülék 1 HDMI1(DVI) IN csatlakozójához. 2 Csatlakoztassa a számítógép audiokimeneteit a készülék AUDIO(RGB/DVI) csatlakozójához. 3 Kapcsolja be a számítógépet és a készüléket. 4
	- A távirányító INPUT (BEMENET) gombjával válassza ki az HDMI1/DVI bemeneti jelforrást.

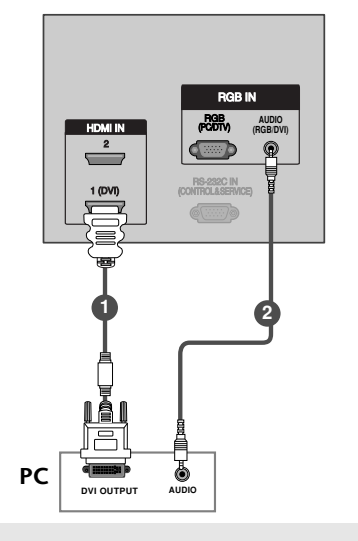

#### **! MEGJEGYZES**

- <sup>G</sup> Ha a számítógép rendelkezik DVI-kimenettel, és nem rendelkezik HDMI-kimenettel, az audiocsatlakozást külön kell megoldani.
- **► Ha a számítógép nem támogatja az automatikus DVI üzemmódot, be kell állítani a megfelelő** kimeneti felbontást. A legjobb képminőség érdekében a számítógép videokártyájának kimeneti felbontását állítsa 1024x768 képpontra, a frissítési frekvenciát pedig 60 Hz-re.

#### **! MEGJEGYZES**

- Ha a monitorhoz számítógépet csatlakoztat, kiváló kép- és hangminőséget élvezhet.
- ► Kerülje el állóképek hosszú ideig történő megjelenítését a monitor képernyőjén. Az állókép maradandó károsodást okoz a képernyőn; amikor csak lehet, használjon képernyővédőt.
- $\triangleright$  A PC felbontási beállításainak megváltoztatása után csatlakoztassa a PC-t a monitor RGB INPUT(PC INPUT) bemenetéhez vagy az DVI INPUT(DIGITAL RGB INPUT) bemenetéhez.
- ► PC üzemmódban a felbontás, a függőleges mintázat, a kontraszt vagy a fényerő módosításakor zaj léphet fel.
- <sup>G</sup> Képzaj esetén válasszon egy másik felbontást, módosítsa a képfrissítési frekvenciát vagy változtassa a kontrasztot és a fényerőt a menüben mindaddig, míg tiszta képet nem kap.
- $\blacktriangleright$  Ha a PC videokártya képfrissítési frekvenciája nem módosítható, cserélje ki a videokártyát, vagy lépjen kapcsolatba a videokártya gyártójával.
- <sup>G</sup> A szinkronizációs bemenet formája : Különálló
- ► A legjobb képminŐség érdekében javasolt a számítógép képfelbontását 42/50PC1R\*, 42PC3R\* - 1024x768, 60Hz-ra állítani.
- ► A legjobb képminŐség érdekében javasolt a számítógép képfelbontását 37/42LC2R\*, 37/42LC25R\*, 37/42LC3R\*,32/37/42LB2R\*- 1360\* 768, 60Hz-ra állítani. (Ha a számítógép videó üzemmódja nagyobb, mint UXGA, a monitoron nem jelenik meg kép.)
- ► A legjobb képminőség érdekében javasolt a számítógép képfelbontását 47LB2R\*- 1920x1080, 60Hz-ra állítani.
- ▶ Csatlakoztassa a számítógép monitor kimeneti aljzatából jövő vezetéket a monitor RGB INPUT (PC INPUT) bemenetéhez, vagy a számítógép DVI kimeneti aljzatából jövő vezetéket a monitor DVI INPUT (DIGITAL RGB INPUT) bemenetéhez.
- ▶ Csatlakoztassa a számítógép audio kimenetét a monitor hangbemenetével. (Az audio kábel nem tartozéka a monitornak.)
- ► Ha hangkártyát használ, állítsa be a megfelelő paramétereket a számítógépen.
- Ez a monitor VESA Plug and Play technológiával készült. Ha Plug and Play kompatibilis rendszert (számítógépet) csatlakoztat a monitorhoz, további beállításokra nincs szükség. A monitor EDID adatokat továbbít a számítógép felé DDC protokoll használatával. A számítógép automatikusan beállítja magát a monitor használatára.
- A DDC protokoll gyárilag be van állítva RGB (Analóg RGB) és DVI (DVI, Digitális RGB) üzemmódra.
- Szükség esetén a Plug and Play funkció használatához végezze el a szükséges monitor beállításokat.
- ► Ha a számítógép videó kártyája nem képes analóg és digitális RGB jelek egyidej2 továbbítására, csatlakoztassa a monitor RGB INPUT (PC INPUT) vagy DVI INPUT (DIGITAL RGB INPUT) aljzatát a számítógéphez.
- <sup>G</sup> Ha a számítógép videó kártyája képes analóg és digitális RGB jelek egyidej2 továbbítására, állítsa a monitort RGB vagy DVI üzemmódba; (a másik üzemmódot a monitor automatikusan Plug and Play-re állítja).
- ► Amennyiben DVI-I vezetéket használ, előfordulhat, hogy a videokártya miatt a DOS üzemmód nem m**ő**ködik.

#### Választható képernyő-felbontás (A 37/42LC2R\* és a 37/42LC25R\* és a 37/42LC3R\* és a  $32/37/42$ LB2R\*) típusokhoz) RGB[PC] / HDMI[PC] módban

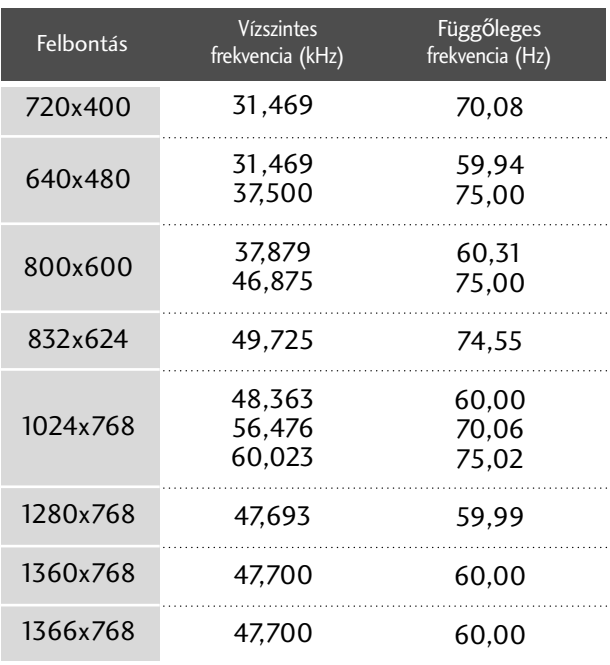

#### Választható képernyő-felbontás (47LB2R\*) RGB[PC] / HDMI[PC] módban

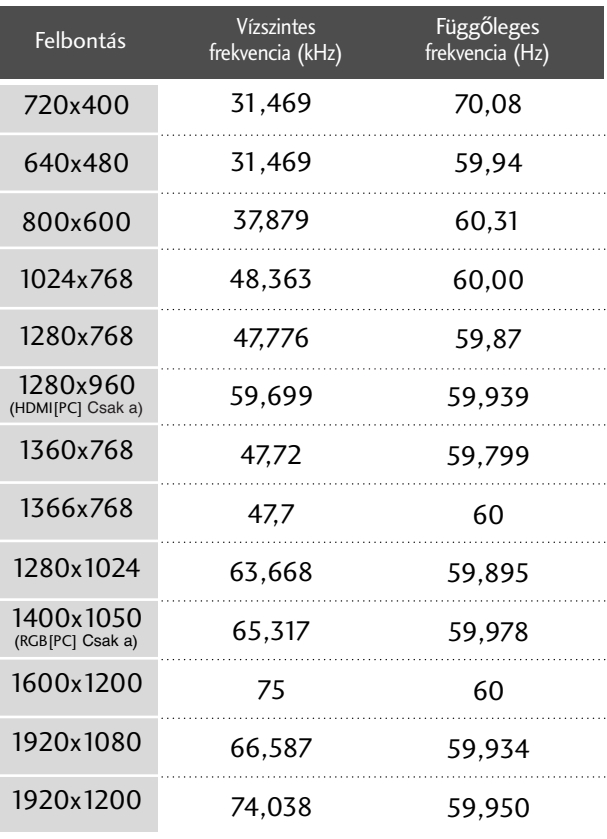

#### Választható képernyő-felbontás (A 42/50PC1R\*és a 42PC3R\* típusokhoz) RGB[PC] / HDMI[PC] módban

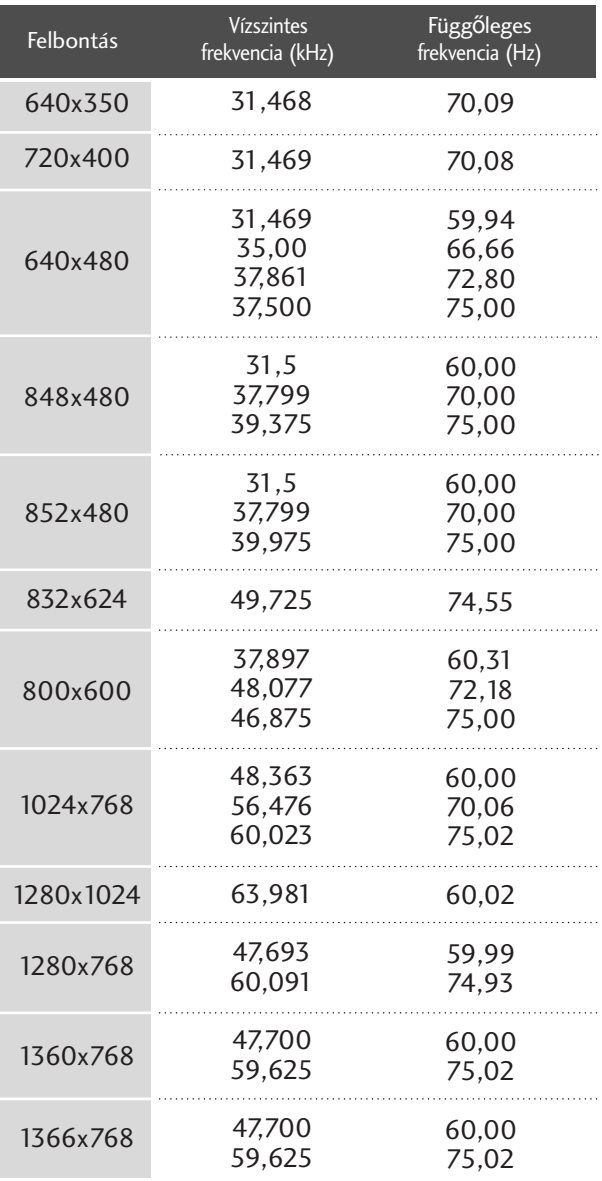

## A készülék be/kikapcsolása

Ha a TV-t bekapcsolja, használhatja a szolgáltatásait.

### **A TV bekapcsolása**

Elsőként csatlakoztassa megfelelően a tápkábelt. Ekkor a TV készenléti üzemmódba kapcsol.

■ Készenléti üzemmódban a TV bekapcsolásához nyomja meg a  $\bigcirc$ /|, az INPUT(BEMENET) vagy a PR  $\blacktriangle$  /  $\nabla$  gombok egyikét a készüléken, illetve a POWER (TÁPELLÁTÁS), a TV, az INPUT(BEMENET), a PR +/- vagy a 0~9 számgombok egyikét a távirányítón, ekkor a TV bekapcsol.

## **Hanger**≠ **beállítása**

1

1

A hangerő beállítását a VOL +/- gomb megnyomásával végezheti el.

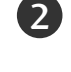

A hang elnémításához nyomja meg a MUTE (NÉMÍTÁS) gombot.

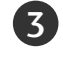

A némítást a MUTE (NÉMÍTÁS), a VOL +/-, az I/II vagy az SSM gomb megnyomásával szüntetheti meg.

## **Programválasztás**

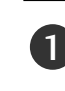

A kívánt programszámot a PR +/- vagy a számgombok használatával választhatja ki.

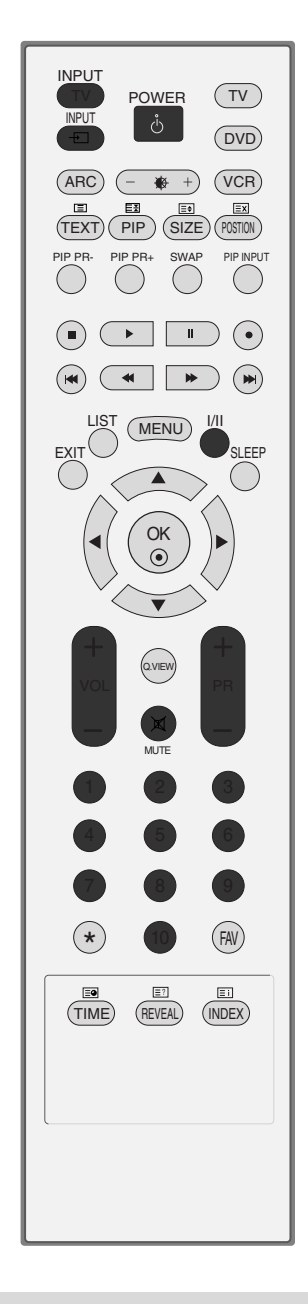

#### **! MEGJEGYZES**

► Ha hosszabb időre elutazik otthonról, húzza ki a tápdugót a fali aljzatból.

## **Nyelv-/országválasztás a képernyőn megjelenő menüben**

Az üzembe helyezési útmutató menü a TV első bekapcsolásakor jelenik meg a képernyőn.

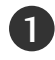

Nyomja meg a  $\triangle$  /  $\Psi$  /  $\P$  /  $\blacktriangleright$  gombot, majd a megfelelő nyelv kiválasztásához nyomja meg az **OK** gombot.

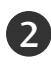

2 Nyomja meg a  $\blacktriangle$  /  $\P$  /  $\P$  /  $\blacktriangleright$  gombot, majd az ország kiválasztásához nyomja meg az **OK** gombot.

\* **Ha módosítani szeretné a kiválasztott országot vagy nyelvet.**

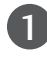

Nyomja meg a MENU gombot, majd a ▲ / ▼ gomb segítségével válassza ki a SPECIÁLIS menüt.

A Language lehetőséget a →, majd a ▲ / ▼ gomb megnyomásával választhatja ki. A menüpontokat a kívánt nyelven jelenítheti meg a képernyőn.  $\overline{2}$ 

A **Country** lehetőséget a  $\blacktriangleright$ , majd a  $\blacktriangle$  /  $\nabla$  gomb megnyomásával választhatja ki..

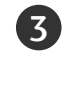

Nyomja meg a  $\blacktriangleright$  gombot, majd a megfelelő nyelv és ország kiválasztásához használja a ▲ / ▼ gombot.

Nyomja meg a OK gombot.

5 A normál TV nézethez való visszatéréshez nyomja meg a EXIT gombot.

#### **! MEGJEGYZES**

- <sup>G</sup> Ha az üzembe helyezéskor a **Üzembe helyezés**-ból nem az **EXIT** gomb megnyomásával lép ki, vagy nem várja meg az OSD (képernyőmenü) automatikus leidőzítését, akkor az a készülék újbóli bekapcsolásakor ismét megjelenik.
- <sup>G</sup> Ha az országválasztás nem megfelelő, akkor előfordulhat, hogy a teletext nem megfelelően jelenik meg a képernyőn és a teletext kezelésével is problémák adódhatnak.
- A **Üzembe helyezés** már arab és héber nyelven is olvasható azokban az **Ország**, ahol ezeket a nyelveket használják.

# **SPECIÁLIS FUNKCIÓK**

# A PIP (KÉP A KÉPBEN) / DUPLA ABLAK / POP MENÜ

A PIP mód lehetővé teszi 2 különböző bemenet (képforrás) egyideji megjelenítését a tévéképernyőn. Az egyik képforrás nagyban jelenik meg, a másik pedig egy kisebb beágyazott képben.

A DW (Dupla ablak) mód kettéosztja a képernyőt, így a egyszerre 2 képforrás is megjeleníthető. Mindkét forrás fél képernyőnyi területet foglal el.

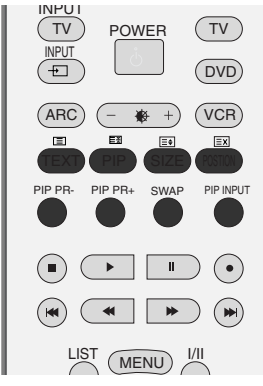

## **PIP/Dupla ablak/POP használata**

Az alkép eléréséhez nyomja meg a PIP gombot. A PIP gomb többszöri megnyomásával végigléptethet az alábbi PIP-beállításokon. A 47LB2R\* típus esetén az POP nem áll rendelkezésre.

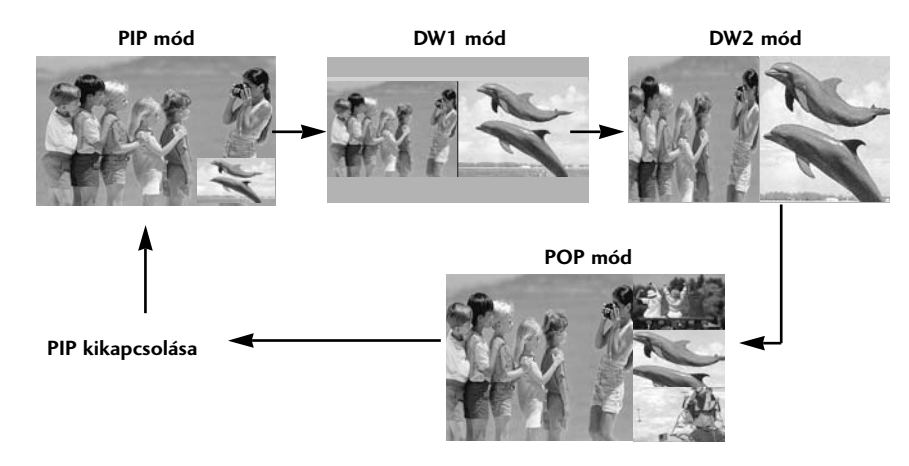

### **Programválasztás az alképhez**

Nyomja meg a PIP PR +/- gombokat az alképhez a megfelelő program kiválasztásához.

### **Bemeneti jelforrás választása az alképhez**

Az alkép bemeneti forrásának kiválasztásához nyomja meg a PIP INPUT (PIP BEMENET) gombot. A PIP INPUT (PIP BEMENET) gomb minden megnyomásakor az alképhez a következő bemeneti forrás jelenik meg.

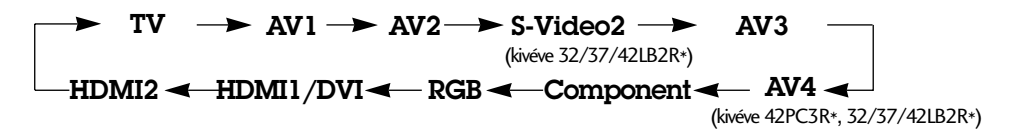

## **Alkép méretének beállítása (csak PIP módban)**

Az alkép kívánt méretének beállításához nyomja meg egymás után többször a SIZE (MÉRET) gombot.

## **Alkép mozgatása (csak PIP módban)**

Az alkép kívánt helyzete a POSITION (HELYZET) gomb ismételt megnyomásával állítható be. Az alkép az óramutató járásával megegyező irányban mozog.

**PIP Transparency (PIP átlátszóság) (csak PIP módban)** 

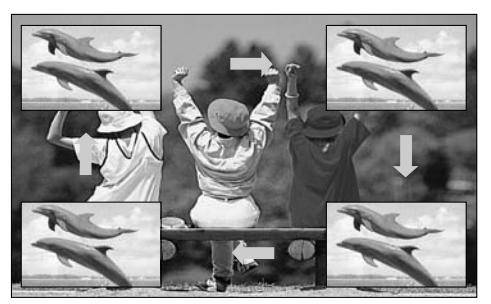

- $\mathbf{1}$ Nyomja meg a **MENU** (MENÜ) gombot, majd a ▲ / ▼ gomb segítségével válassza ki a **KÉPERNYŐ** menüt.
- $\vert 2 \rangle$ A PIP átlátszóság lehetőség kiválasztásához nyomja meg a  $\blacktriangleright$ , majd a  $\blacktriangle$  /  $\blacktriangledown$  gombot.
- $\frac{1}{2}$  3<br> $\frac{1}{4}$

Nyomja meg a ▶ gombot, majd az ◀ / ▶ gombokkal állítsa be a PIP Átlátszóság funkciót.

A normál TV nézethez való visszatéréshez nyomja meg a EXIT gombot.

## **A f**≠**kép és az alkép felcserélése**

Nyomja meg a SWAP (CSERE) gombot a fő- és az alkép felcseréléséhez.

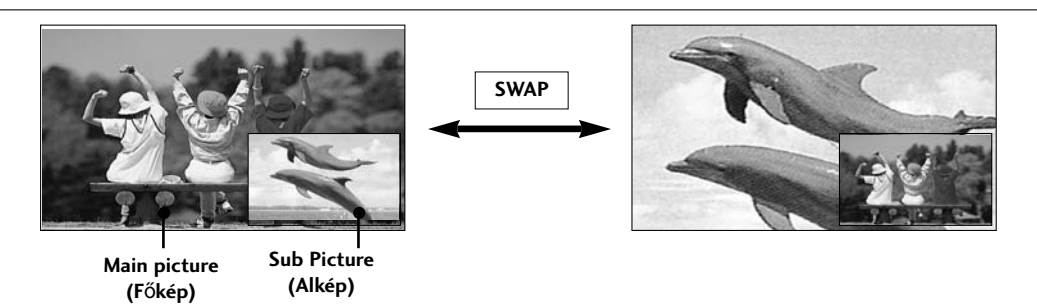

## **POP (Osztott képerny** ≠**: Programkeresés)**

A 47LB2R \* típus esetén az POP nem áll rendelkezésre.

A POP funkció használatával a három POP-képernyőn kikeresheti a megfelelőt a TV memóriájába mentett csatornák közül, miközben a főképen továbbra is az aktuális csatorna látható. A három POPképernyő segítségével valamennyi beprogramozott csatorna megjeleníthető.

A főképen TV-mősor nézésekor az alképek számára ugyanaz a TVmősor kerül beolvasásra.

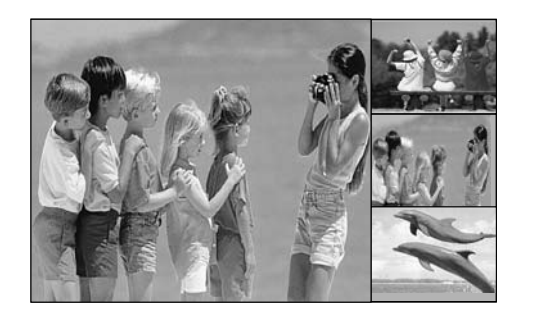

## **SPECIÁLIS FUNKCIÓK**

## **Teletext**

A Teletext (vagy TOP text) egy külön rendelhető opció, ezért a teletext-adást csak a teletext rendszerrel rendelkező készülékek tudják fogni.

A teletext a legtöbb tévéállomásnál egy ingyenesen közvetített szolgáltatás, amely folyamatosan friss híreket, id≠járás-jelentést, televízió-programot, részvényárfolyamokat és egyéb információkat jelenít meg.

Tévékészüléke teletext-dekódere támogatja a SIMPLE, a TOP és a FASTEXT rendszert. A SIMPLE (normál teletext) rendszer több oldalból áll, melyeket közvetlenül, a megfelelő oldalszám megadásával választhat ki. A TOP és a FAS-TEXT sokkal korszerıbb módszerek, amelyek segítségével gyorsan és könnyen megjelenítheti a teletext-információkat.

### **Be-/kikapcsolás**

A Teletext üzemmódba váltáshoz nyomja meg a TEXT (SZÖVEG) gombot. A képernyőn megjelenik a kezdő- vagy az utolsó oldal.

A képernyő fejlécén látható két oldalszám, a tévéállomás neve, a dátum és az idő. Az első az Ön által kiválasztott oldalszám, a második pedig mutatja az aktuálisan megjelenített oldalt.

A Teletext üzemmód kikapcsolásához nyomja meg a TEXT (SZÖVEG) gombot. Ekkor megjelenik az előzőüzemmód.

#### **SIMPLE Text**

#### $\blacksquare$  Oldalválasztás

- D A számgombok segítségével adja meg a megfelelő oldalszámot háromjegyı számként. Ha a kiválasztás során rossz számot nyom meg, fejezze be a háromjegyi szám beírását, és adja meg újból a megfelelő oldalszámot.
- 2 APR +/- gomb segítségével az előző vagy a következő oldalra lapozhat.

### **TOP Text**

A használati útmutató négy mezőt mutat a képernyő alján: piros, zöld, sárga és kék mező. A sárga mező jelzi a következő csoportot, a kék mező pedig a következő blokkot.

#### ■ Blokk/csoport/oldal kiválasztása

- 1. A kék gomb segítségével blokkról blokkra haladhat.
- 2. A sárga gomb használatával a következő csoporthoz léphet, miközben a rendszer automatikusan továbblép a következő blokkhoz.
- 3. A zöld gomb használatával a következő oldalhoz léphet, miközben a rendszer automatikusan továbblép a következő csoporthoz.
	- Használhatja a  $PR +$  gombot is.
- 4. A piros gomb megnyomásával visszaléphet az előző kiválasztáshoz. Használhatia a PR gombot is.

#### A Közvetlen oldalválasztás

A SIMPLE teletext-módhoz hasonlóan az oldalt TOP módban úgy választhatja ki, hogy a számgombok segítségével beír egy háromjegyı számot.

#### **FASTEXT**

A teletext-oldalak a képernyő alján látható színkóddal vannak ellátva, és a megfelelő színi gomb megnyomásával választhatja ki azokat.

#### $\blacksquare$  Oldalválasztás

- 1. Az indexoldal kiválasztásához nyomja meg a  $\equiv$  gombot.
- 2. A színkóddal ellátott oldalakat kiválaszthatja az alsó sorban látható, megfelelő színi gomb megnyomásával.
- 3. A SIMPLE teletext-módhoz hasonlóan az oldalt FASTEXT módban úgy választhatja ki, hogy a számgombok segítségével beír egy háromjegyı számot.
- 4. A PR +/- gomb megnyomásával az előző vagy a következő oldalra lapozhat.

#### **Speciális teletext-funkciók**

#### **FELFEDÉS**

A gomb megnyomásával megjelenítheti a rejtett adatokat, például rejtvények vagy kirakós játékok megfejtéseit. Ha újból megnyomja ezt a gombot, elrejtheti az adatokat a képernyőről.

#### $\blacksquare$  MÉRET

Dupla magasságú szöveget állíthat be. A gomb megnyomásával nagyíthatja az oldal felső részét. Ha ismét megnyomja a gombot, a készülék az oldal alsó részét is nagyítja. Ha újból megnyomja ezt a gombot, visszatérhet a normál képernyőhöz.

#### **FRISSÍTÉS**

Megjeleníti a televízióképet a képernyőn, miközben az új teletext-oldalra vár. A képernyő bal felső sarkában megjelenik a szimbólum. Ha a frissített oldal elérhető, a szimbólum helyett az oldalszám jelenik meg. A frissített teletext-oldal megtekintéséhez nyomja meg ezt a gombot.

#### **I** IDŐ  $\equiv$ a

A tévéprogram megtekintése közben, a gomb megnyomásával megjelenítheti az időt a képernyő jobb felső sarkában. Ha újból megnyomja ezt a gombot, a kijelzés eltınik. Teletext módban a gomb megnyomásával kiválaszthatja az aloldal számát. Az aloldal száma a képernyő alján jelenik meg. Az aloldal várakoztatásához vagy váltásához nyomja meg a PIROS/ZÖLD, a  $\blacktriangleleft$  /  $\blacktriangleright$  vagy a számgombokat.

A gomb ismételt megnyomásával kiléphet a funkcióból.

#### $\blacksquare$  VÁRAKOZÁS  $\blacksquare$

Leállítja az automatikus oldalváltást, amely akkor történik, ha a teletext-oldal kettő vagy több aloldalból áll. Az aloldalak száma és a megjelenített aloldal általában az órajel alatt látható a képerny≠n. Ha megnyomja ezt a gombot, megjelenik a leállítás szimbólum a képernyő bal felső sarkában, és a készülék letiltja az automatikus oldalváltást. A folytatáshoz nyomja meg újból a gombot.

# **TV-MENÜ**

3

## A képernyőn megjelenő menübeállítások kiválasztása és módosítása

A készüléke képernyőjén megjelenő menük némileg eltérhetnek a kézikönyvben szereplő ábráktól.

Nyomja meg a MENU gombot, majd a ▲ / ▼ gomb segítségével jelenítse meg a menüket. 6

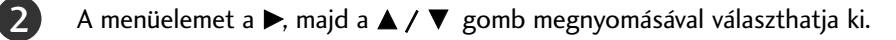

Az almenüben vagy a legördülő menüben lévő elem beállítását a < />  $\blacktriangleleft$  /  $\blacktriangleright$  gombbal módosíthatja. A menüben az OK vagy a MENU (MENÜ) gomb megnyomásával léphet át felsőbb szinti menüre.

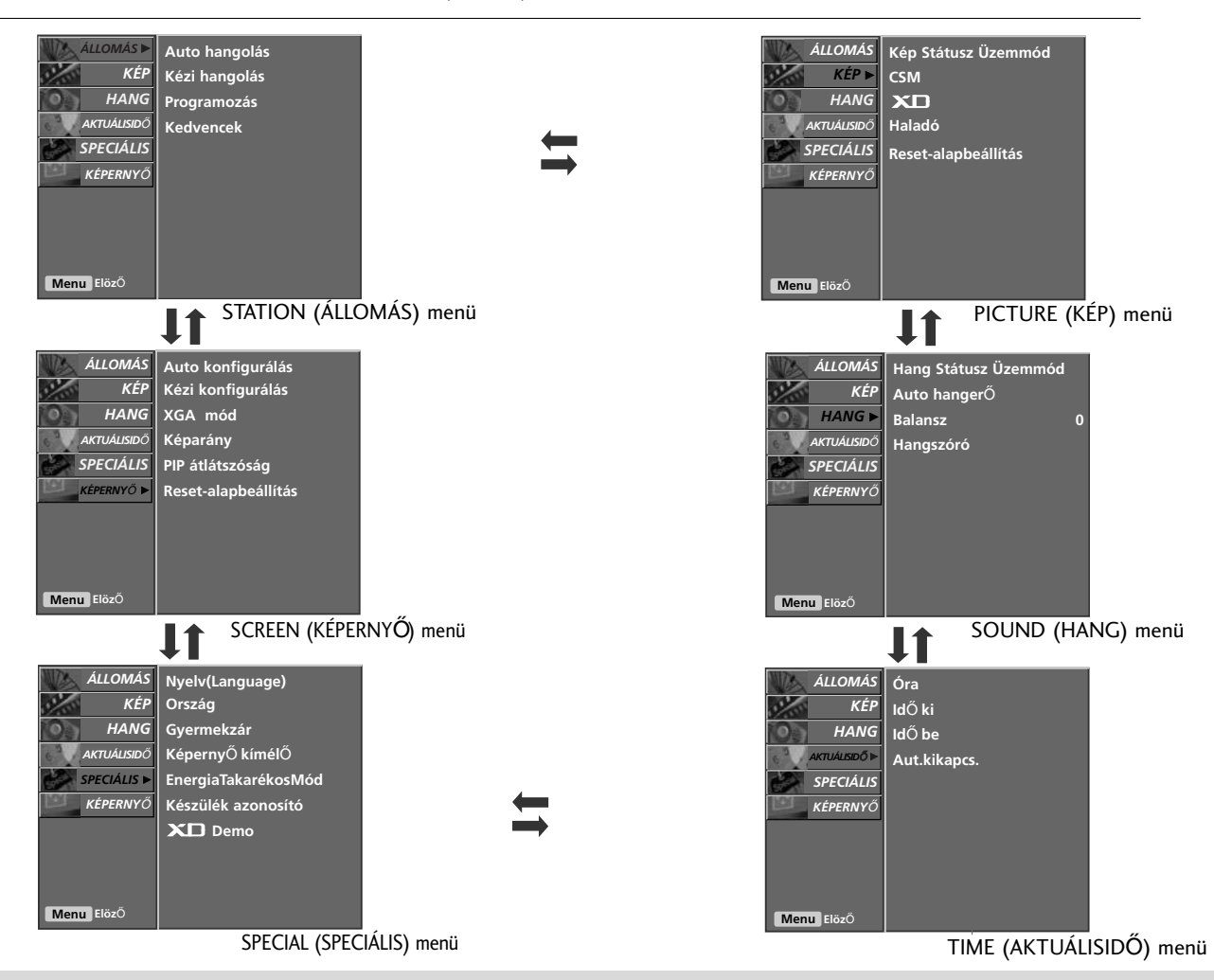

#### **! MEGJEGYZES**

- a. Az OSD (Képernyőn megjelenő menü) funkció a grafikus ábrák segítségével a képernyő kényelmes beállítását teszi lehetővé.
- b. A kézikönyvben szereplő OSD-ábrák az Ön által vásárolt termék OSD-menüjétől eltérőek lehetnek, mivel csak példaként segítik a készülék üzemeltetésének bemutatását.

(Itt főként a 42PC1R\* és a 42PC3R\* és a 50PC1R\* típus képernyőjén megjelenő menük láthatók. ) c. Teletext módban a menük nem jelennek meg.

- d. Bizonyos típusok esetén a SCREEN (KÉPERNYŐ) menüben az XGA lehető ség is megjelenik.
- e. A LCD TV típus esetén az ISM Method (Képernyő kímélő) és a Low Power (EnergiaTakarékosMód) nem áll rendelkezésre.
- f. Index- csak a 32/37/42/47LB2R\* típus esetén.
# **TV-MENÜ Tévéállomások beállítása**

### Automatikus programbeállítás

A programszámok (0-tól 99-ig) segítségével összesen 100 tévéállomás tárolható. Az állomások alapbeállítását követően a PR +/vagy a számgombok használatával keresheti meg a beprogramozott állomásokat. Az állomások az automatikus vagy a kézi üzemmódok segítségével finomhangolhatók.

A módszer segítségével tárolható a készülék által fogható összes állomás. Ajánlatos a készülék üzembe helyezésekor az automatikus programozás funkciót használni.

ségével válassza ki a ÁLLOMÁS menüt.

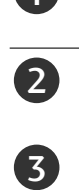

4

5

 $\left( 6\right)$ 

7

8

1

A  $\blacktriangleright$  és a  $\blacktriangle$  /  $\nabla$  gomb segítségével válassza ki az **Auto hang**olás funkciót.

Nyomja meg a **MENU** gombot, majd a  $\blacktriangle$  /  $\nabla$  gomb segít-

- A Rendszer lehetőséget a  $\blacktriangleright$ , majd a  $\blacktriangle$  /  $\nabla$  gomb megnyomásával választhatja ki.
- A készülék rendszermenüjét a </a> /> pegmb megnyomásával választhatja ki.
	- L : SÉCAM L/L' (France)<br> **BG** : PAL B/G, SECAM B/G (Európa/Kelet Európa/Ázsia/Új<br>
	Zéland/Közép Kelet/Afrika/Ausztrália)<br> **I** : PAL I/II (Egyesült Királyság/Írország/Hong Kong/Dél<br>
	Afrika)

- DK : PAL D/K, SECAM D/K (Kelet Európa/Kína/Afrika/CIS)
- 

A Tárolás kezdete lehetőséget a ▲ / ▼ gomb megnyomásával választhatja ki. 

A kezdő program számát a  $\blacktriangleleft$  /  $\blacktriangleright$  vagy a számgombok használatával választhatja ki. A számgombok használatakor a 10 alatti számok elé írjon 0-át (például 5 esetén 05-öt írjon be).

A Inditás lehetőséget a ▲ / ▼ gomb megnyomásával választhatja ki.

. . . . . . . . . . .

Az automatikus programozás elindításához nyomja meg a  $\blacktriangleright$  gombot. A készülék tárolja az összes fogható állomást. Tárolja az állomás nevét is a VPS (Video Programme Service), a PDC (Programme Delivery Control) vagy a TELETEXT adatokat küldő állomásokhoz. Ha az állomáshoz nem rendelhető név, akkor a készülék a csatornaszámot rendeli hozzá egy C (V/UHF 01-69) vagy S (01-47-es kábel) betıvel az elején.

Az automatikus programozás leállításához nyomja meg a MENU gombot. Az automatikus programozás befejezése után megjelenik a képernyőn a Programozás menü. A tárolt program szerkesztéséről bővebb tájékoztatást olvashat a Program szerkesztése címırészben.

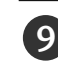

A normál TV nézethez való visszatéréshez nyomja meg a EXIT gombot.

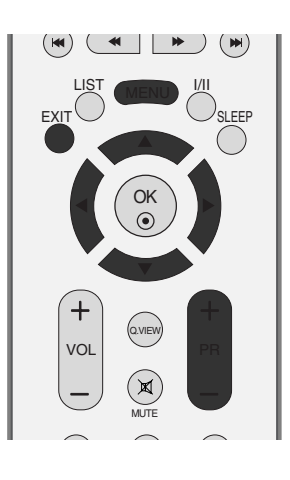

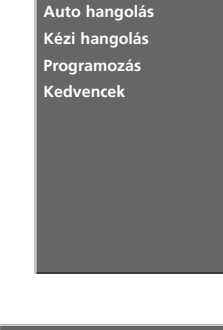

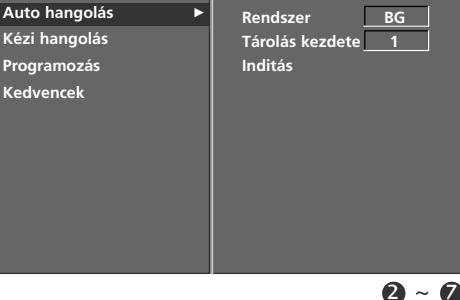

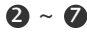

 $\mathbf 0$ 

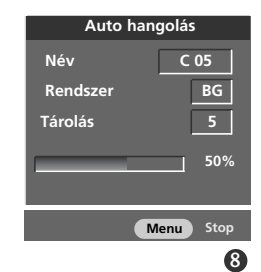

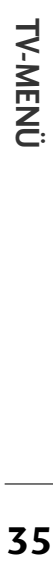

## **TV-MENÜ** Tévéállomások beállítása

## Kézi programbeállítás

A programokat kézzel is beállíthatja, és az állomásokat tetszés szerinti sorrendbe rendezheti.

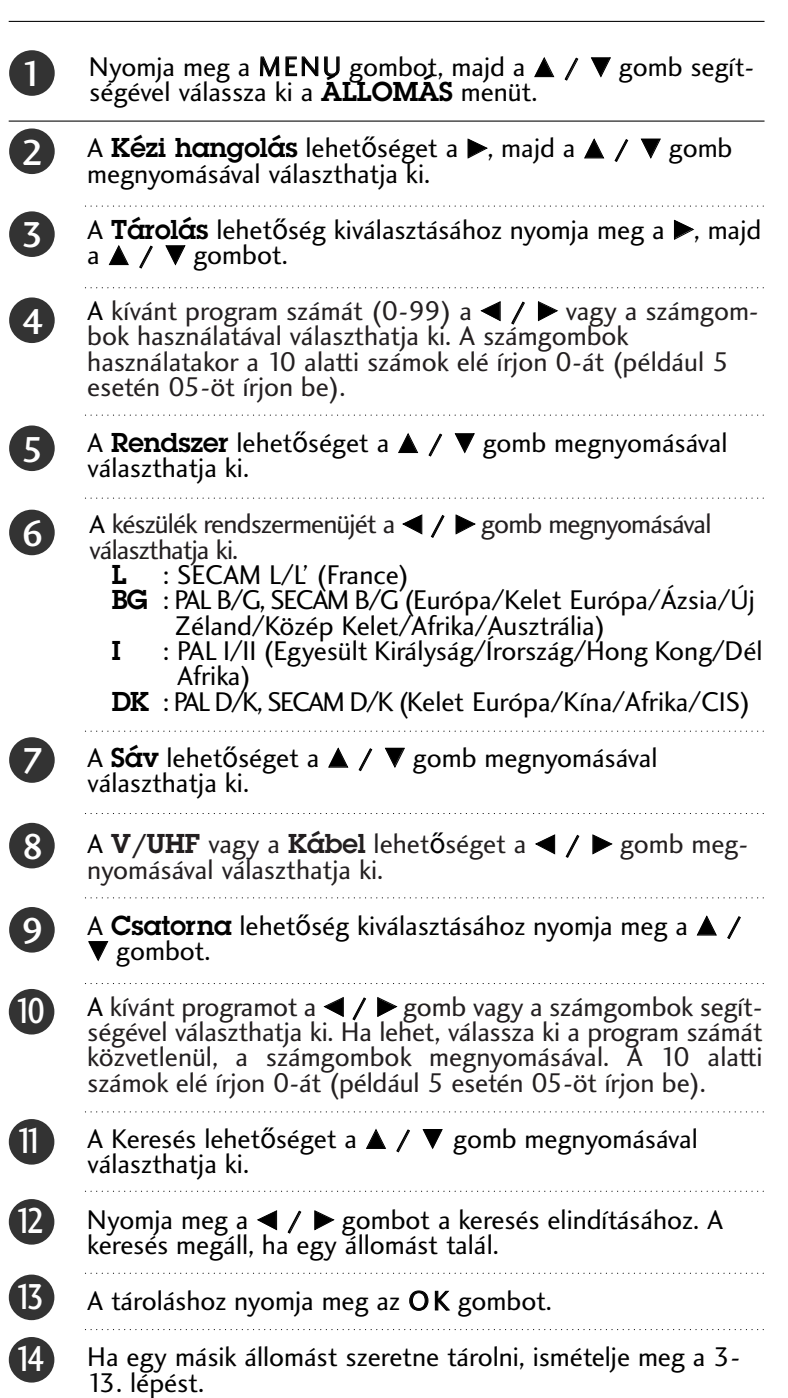

A normál TV nézethez való visszatéréshez nyomja meg a EXIT gombot. 15

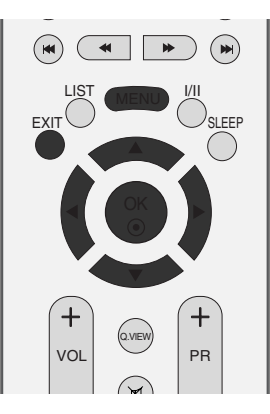

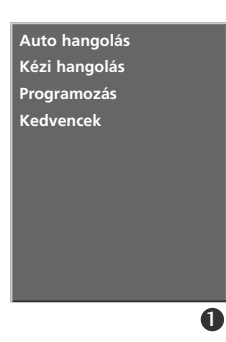

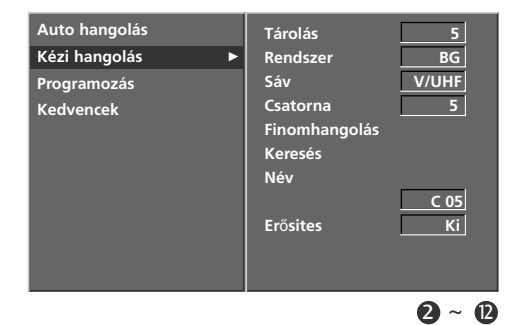

## Finomhangolás

Általában a finomhangolásra akkor van szükség, ha a vétel minősége nem megfelelő.

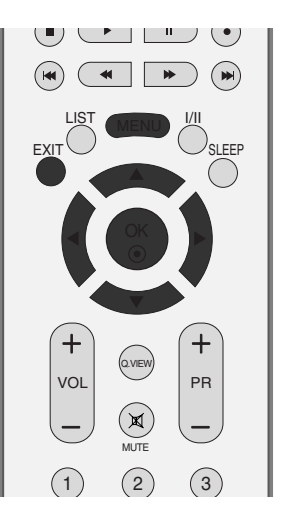

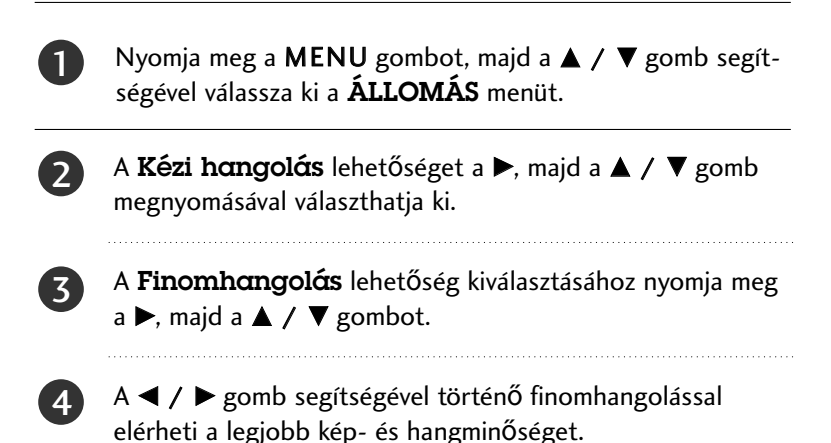

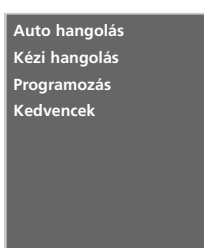

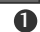

A tároláshoz nyomja meg az OK gombot.

5

6

A normál TV nézethez való visszatéréshez nyomja meg a EXIT gombot.

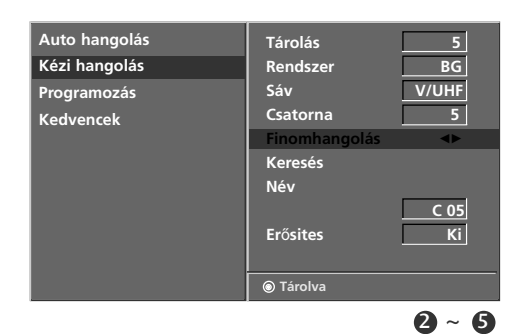

**TV-MENÜ 37TV-MENÜ** 

## **TV-MENÜ** Tévéállomások beállítása

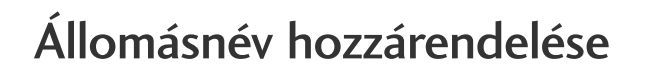

A programszámhoz öt karakterből álló állomásnevet is rendelhet.

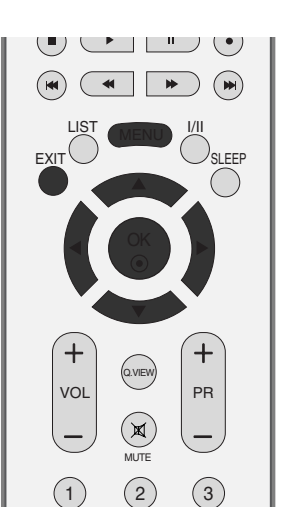

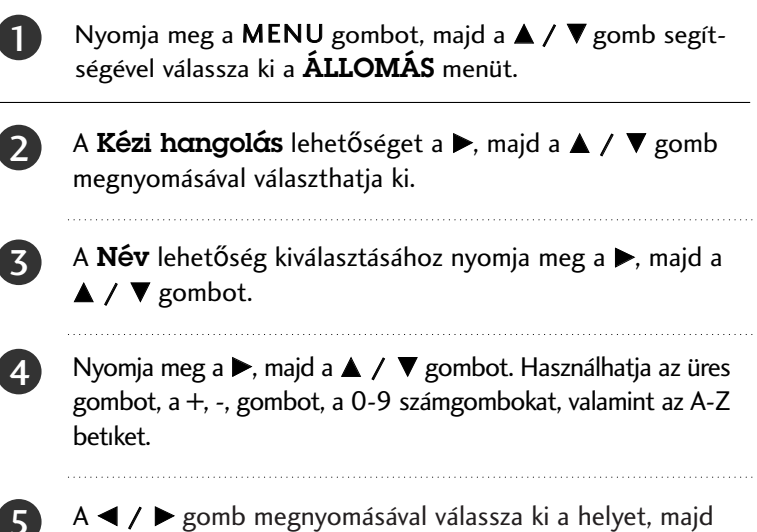

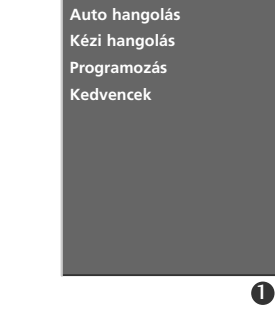

 $A \triangleleft f$   $\triangleright$  gomb megnyomásával válassza ki a helyet, majd válassza ki a második karaktert, és így tovább.

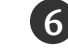

7

A tároláshoz nyomja meg az OK gombot.

A normál TV nézethez való visszatéréshez nyomja meg a EXIT gombot.

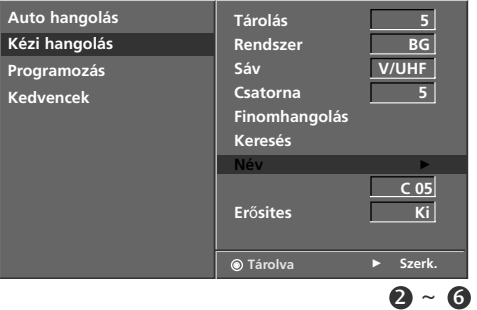

## Jelerősítő (opcionális)

Néhány típus esetében a Booster (Erősítő) opcionális lehetőség. Csak a Booster (Erősítő) opcióval ellátott készülékek képesek erre a funkcióra.

Ha a TV jel vételi határsávjában gyenge a vétel, állítsa a Booster (Erősítő) opciót On helyzetbe.

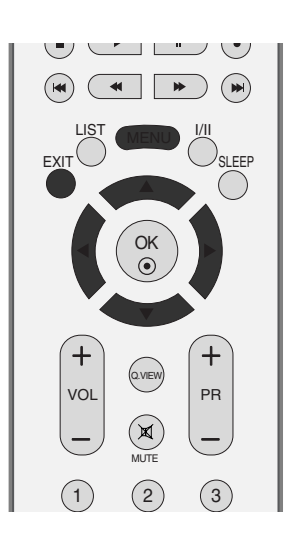

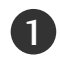

2

Nyomja meg a MENU gombot, majd a ▲ / ▼ gomb segítségével válassza ki a ÁLLOMÁS menüt.

Nyomja meg a  $\blacktriangleright$  gombot, majd a  $\blacktriangle$  /  $\nabla$  gombot a Erősites kiválasztásához.

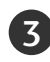

 $\boldsymbol{\Lambda}$ 

A Be vagy Ki lehetőség kiválasztásához nyomja meg a ▶, majd a  $\blacktriangleleft$  /  $\blacktriangleright$  gombot.

A normál TV nézethez való visszatéréshez nyomja meg a EXIT gombot.

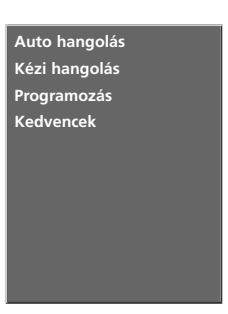

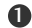

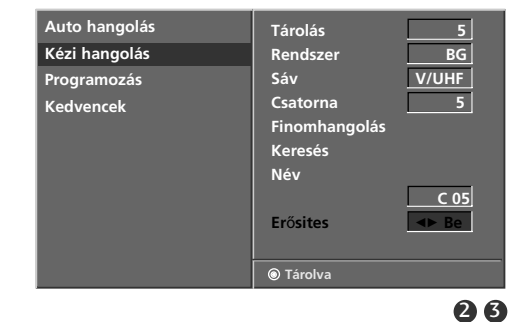

**TV-MENÜ 39TV-MENÜ** 

## **TV-MENÜ** Tévéállomások beállítása

### Programme edit (Program szerkesztése)

A funkció lehetővé teszi a tárolt programok törlését vagy átugrását. Az állomásokat áthelyezheti egy másik programszámra vagy üres állomásadatokat szúrhat be a kiválasztott programszámhoz.

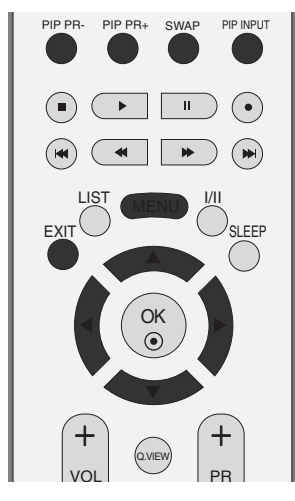

**Auto hangolás Kézi hangolás Programozás Kedvencek**

**A** 

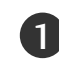

2

3

Nyomja meg a MENŲ gombot, majd a  $\blacktriangle$  /  $\nabla$  gomb segítségével válassza ki a **ALLOMAS** menüt.

- A **Programozás** lehetőséget a  $\blacktriangleright$ , majd a  $\blacktriangle$  /  $\nabla$  gomb megnyomásával választhatja ki.
- A **Programozás** menü megjelenítéséhez nyomja meg a  $\blacktriangleright$ gombot.
	- $\blacksquare$  Program törlése
	- 1.Válassza ki a törlendőprogramot a ▲ / ▼ / ◀ / ▶ gomb segítségével.

- 2.Nyomja meg kétszer a PIROS gombot. A készülék törli a kiválasztott programot, és az utána következő programokat egy hellyel feljebb tolja.
- **•** Program másolása
- 1.Válassza ki a másolandó programot a  $\blacktriangle$  /  $\nabla$  /  $\blacktriangle$  /  $\blacktriangleright$  gomb segítségével.
- 2.Nyomja meg a ZÖLD gombot. A készülék az utána következő programokat egy hellyel lejjebb tolja.
- $\blacksquare$  Program áthelyezése
- 1.Válassza ki az áthelyezendő programot a  $\blacktriangle$  /  $\blacktriangledown$  /  $\blacktriangle$  /  $\blacktriangleright$ gomb segítségével.
- 2.Nyomja meg a SÁRGA gombot.
- 3.Helyezze át a programot a megfelelő programszámhoz a ▲ /  $\nabla / \blacktriangleleft / \blacktriangleright$  gomb segítségével.
- 4.Nyomja meg ismét a SÁRGA gombot a funkció kikapcsolásához.
- **Programszám átugrása**
- 1. Válassza ki az átugrandó programszámot a  $\blacktriangle$  /  $\nabla$  /  $\blacktriangle$  /  $\blacktriangleright$ gomb segítségével.
- 2.Nyomja meg a KÉK gombot. Az átugrott program kék színre vált.
- 3.Nyomja meg ismét a KÉK gombot az átugrott program kikapcsolásához. A programszám átugrása azt jelenti, hogy azt nem választhatja ki a ▲ / ▼ gomb segítségével a normál tévénézés során. Ha ki szeretné választani az átugrott programot, a számgombok segítségével adja meg közvetlenül a program számát vagy válassza ki azt a Programozás, illetve a Table (Táblázat) menüben.

A normál TV nézethez való visszatéréshez nyomja meg a EXIT gombot.

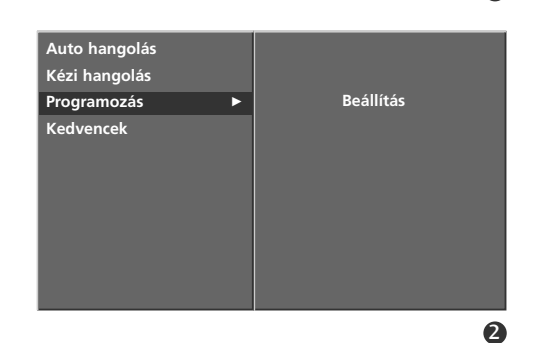

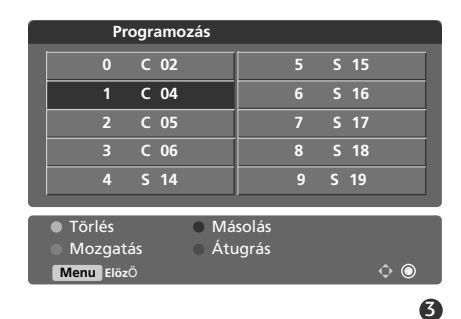

**TV-MENÜ** 

4

### Kedvenc program

A funkció segítségével közvetlenül kiválaszthatja a kedvenc programokat.

Kétszer nyomja meg a FAV gombot a tárolt kedvenc programok kiválasztásához.

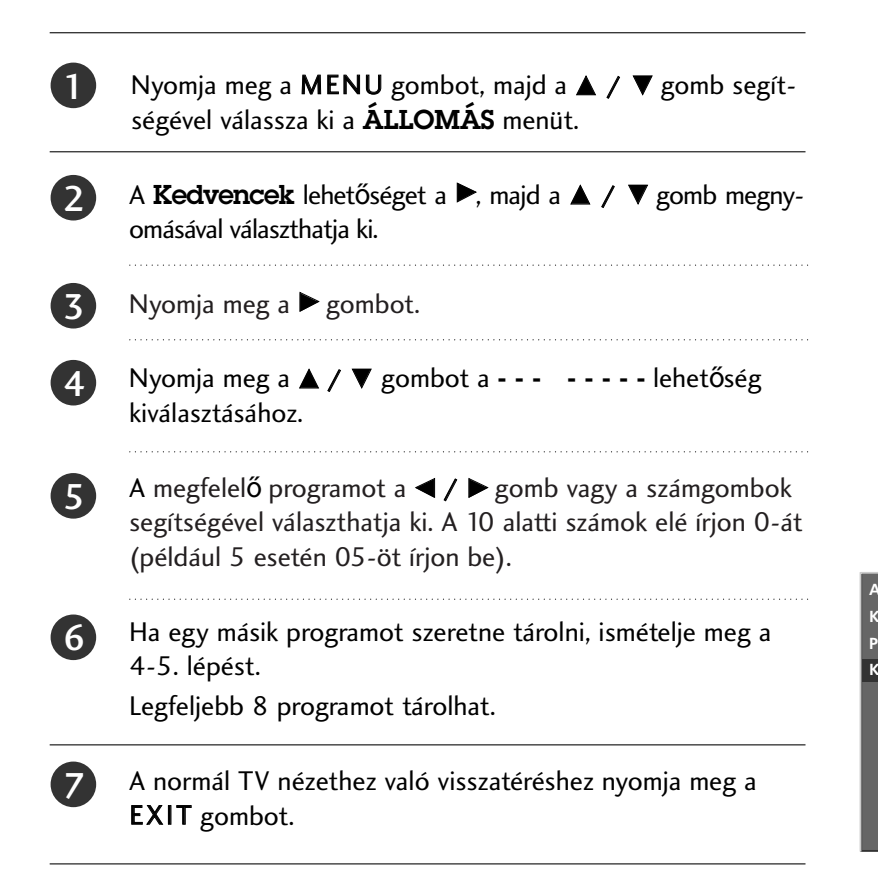

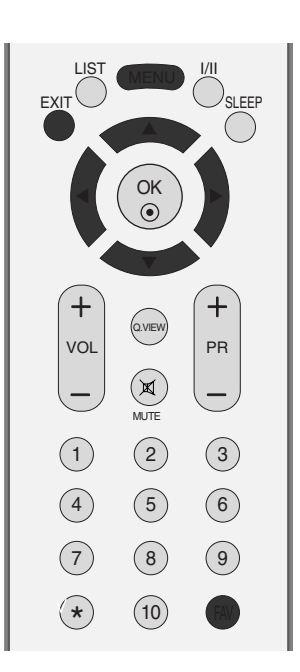

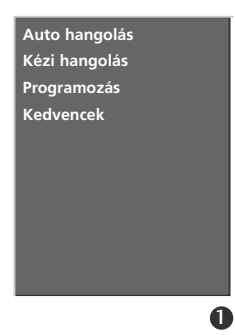

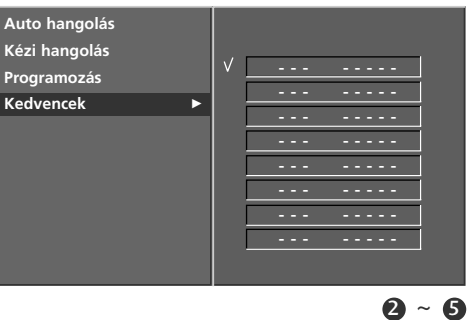

**TV-MENÜ 41TV-MENÜ** 

## **TV-MENÜ** Tévéállomások beállítása

### A programtáblázat behívása

A memóriában tárolt programokat a programtáblázat megjelenítésével ellenőrizheti.

#### <sup>A</sup> A programtáblázat megjelenítése

A Programme table (Programtáblázat) menü megjelenítéséhez nyomja meg a LIST (LISTA) gombot.

A képernyőn megjelenik a programtáblázat.

Egy programtáblázat tíz programot tartalmaz az alábbiakban leírtak szerint.

#### **! MEGJEGYZES**

- a. A táblázatban szerepelhet néhány kék program. Ezeket automatikus programozással vagy Programozás módban átugrandó programként állították be.
- b. Ha a programtáblázatban a programok csatornaszámmal vannak jelölve, az mutatja, hogy nincs állomásnév hozzájuk rendelve.

#### <sup>A</sup> Program kiválasztása a programtáblázatban

Válassza ki a programot a  $\blacktriangle$  /  $\nabla$  /  $\blacktriangleleft$  /  $\blacktriangleright$  gomb megnyomásával. Majd nyomja meg az OK gombot. A készülék átvált a kiválasztott programszámra.

#### <sup>A</sup> A programtáblázat oldalainak lapozása

A táblázat 10 programozható oldalból áll, amelyek 100 programot tartalmaznak.

A A / V / ◀ / ▶ gomb ismételt megnyomásával válthat az oldalak között.

A normál TV nézethez való visszatéréshez nyomja meg a LIST gombot.

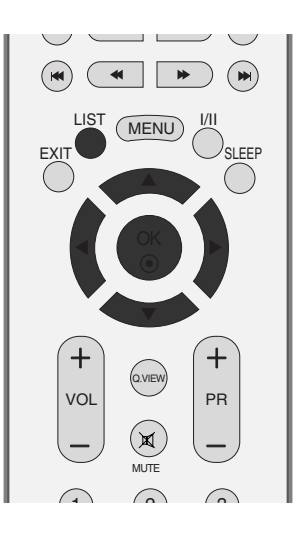

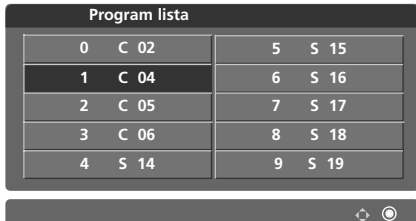

# **TV-MENÜ A Picture (Kép) menü beállításai**

### PSM (Picture Status Memory – képállapot-memória)

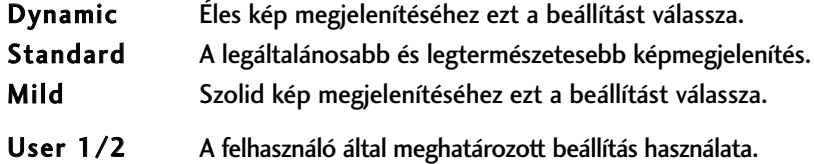

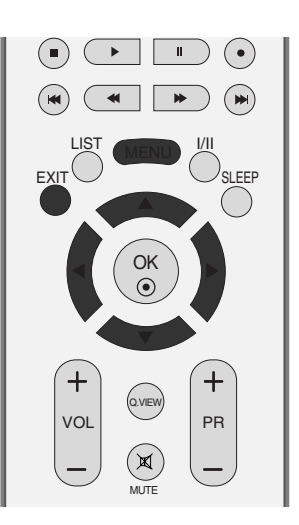

1

Nyomja meg a MENU (MENÜ) gombot, majd a ▲ / ▼ gomb segítségével válassza ki a **KÉP** menüt.

2

3

4

A Kép Státusz Üzemmód lehetőség kiválasztásához nyomja meg a  $\blacktriangleright$ , majd a  $\blacktriangle$  /  $\nabla$  gombot.

A Intelligent Eye (csak a 32/37/42/47LB2R\* típus esetén) a Dinamikus a Gyári a Lágy a Felhasználóil vagy a Felhasználói2 lehetőség kiválasztásához nyomja meg a  $\blacktriangleright$ , majd a  $\blacktriangle$  /  $\nabla$  gombot.

A normál TV nézethez való visszatéréshez nyomja meg a EXIT gombot.

- A PSM funkció a TV-készüléken beállítja a legmegfelelőbb képet. A mősor jellegétől függően válassza a PSM menü előre beállított értékeit.
- A képjellemzők (kontraszt, fényerő, színintenzitás, képélesség és színárnyalat) kézi beállításakor a képmemória üzemmód (PSM) automatikusan User-re kapcsol.
- Az Intelligens szem (csak a 32/37/42/47LB2R\* típus esetén), a Dinamikus, a Normál, a Mérsékelt és a Felhasználói beállítás gyárilag előre programozott a kiváló képminőség érdekében, így ezek nem módosíthatók.
- Ha be van kapcsolva az Intelligens szem funkció, a képminő ség a környezeti viszonyoknak megfelelő en automatikusan beállításra kerül. (csak a 32/37/42/47LB2R\* típus esetén)

**Kép Státusz Üzemmód CSM**  $\mathbf{X}$ **Haladó Reset-alapbeállítás**

**Kép Státusz Üzemmód** <sup>G</sup> **Dinamikus CSM Gyári Lágy Felhasználói1**  $\overline{\mathbf{X}}$ **Haladó Felhasználói2 Reset-alapbeállítás**

 $2 - 6$ 

 $\mathbf 0$ 

### TV-MENÜ | A Picture (Kép) menü beállításai

### Képbeállítás (PSM – felhasználói beállítás)

- Contrast A képen a világos és a sötét részek közötti eltérés mértékének módosítása.
- Brightness A fehér szín mennyiségének növelése vagy csökkentése a képen.
- Colour Valamennyi szín intenzitásának szabályozása.
- Sharpness A kép világos és sötét területei között lévő határvonalak élességének módosítása. Minél alacsonyabb a beállítás, annál lágyabb a kép.
- Tint A piros és a zöld színek szintje közötti egyensúly módosítása.
- 1

Nyomja meg a **MENU** (MENÜ) gombot, majd a  $\blacktriangle$  /  $\blacktriangledown$ gomb segítségével válassza ki a **KÉP** menüt.

2

3

4

5

6

A Kép Státusz Üzemmód lehetőség kiválasztásához nyomja meg a  $\blacktriangleright$ , majd a  $\blacktriangle$  /  $\nabla$  gombot.

A Felhasználói 1 vagy a Felhasználói 2 lehetőség kiválasztásához nyomja meg a  $\blacktriangleright$ , majd a  $\blacktriangle$  /  $\nabla$  gombot.

- A megfelelő képbeállítás (**Kontraszt, Fényerő, Szín, Képélesség**, **Árnyalat**) kiválasztásához nyomja meg a  $\blacktriangleright$ , majd a  $\blacktriangle$  /  $\nabla$  gombot.
- A < / F gomb megnyomásával elvégezheti a megfelelő beállításokat.

A normál TV nézethez való visszatéréshez nyomja meg a EXIT gombot.

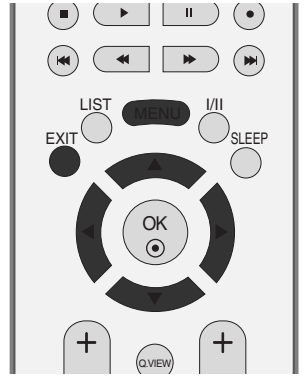

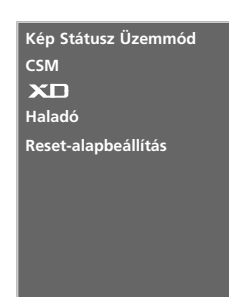

 $\mathbf 0$ 

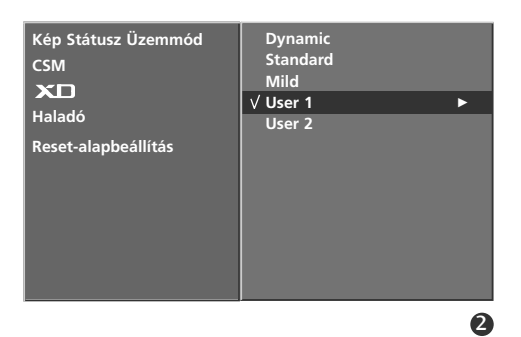

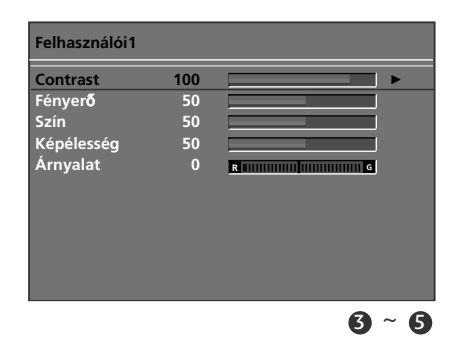

#### **! MEGJEGYZES**

RGB-PC, HDMI-PC módban nem módosíthatja a színek, az élesség és a színárnyalat beállítását a kívánt szintre.

## Színbeállítás (CSM)

Az értékek alaphelyzetbe (vissza az alapbeállításokra) állításához válassza a Normal lehetőséget.

Válassza ki a háromféle automatikus színbeállítás egyikét. A Warm beállítással a piros és egyéb meleg színek megjelenését javíthatja, a Cool beállítás esetén pedig kevésbé intenzív színeket fog látni, több kékkel.

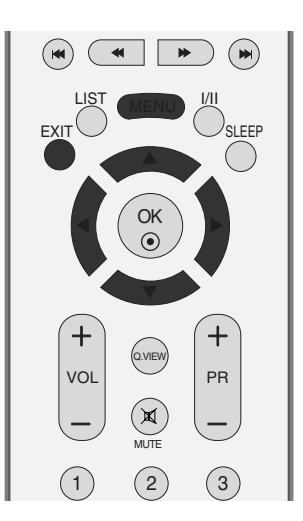

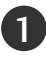

2

Nyomja meg a MENU (MENÜ) gombot, majd a  $\blacktriangle$  /  $\blacktriangledown$ gomb segítségével válassza ki a KÉP menüt.

A CSM lehetőség kiválasztásához nyomja meg a ▶, majd a  $\blacktriangle$  /  $\nabla$  gombot.

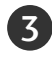

A HIdeg a Normál a Meleg vagy a Felhasználói lehetőség kiválasztásához nyomja meg a  $\blacktriangleright$ , majd a  $\blacktriangle$  /  $\nabla$  gombot.

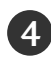

A normál TV nézethez való visszatéréshez nyomja meg a 4 <sup>1</sup> EXIT gombot.

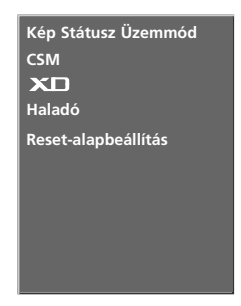

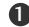

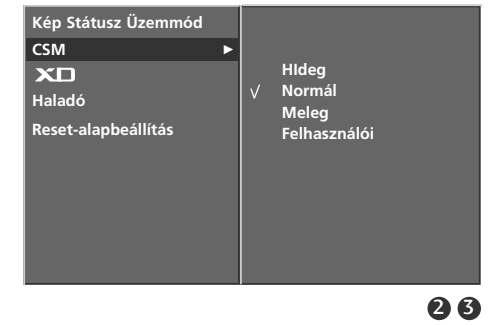

**TV-MENÜ 45TV-MENÜ** 

## TV-MENÜ | A Picture (Kép) menü beállításai

## Kézi színhőmérséklet-beállítás (CSM – felhasználói beállítás)

Gyárilag beállított színárnyalat kiválasztása.

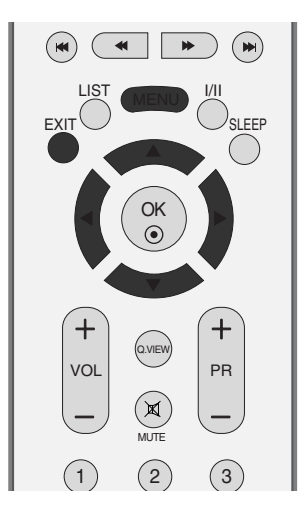

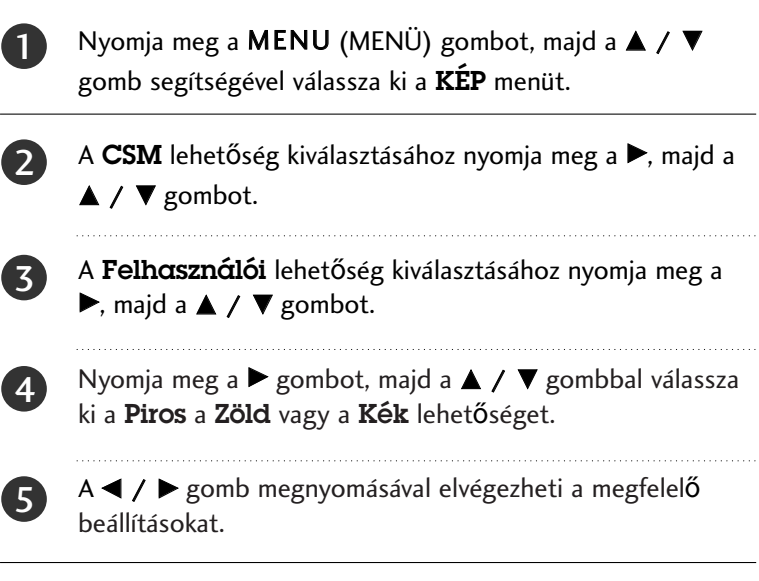

A normál TV nézethez való visszatéréshez nyomja meg a EXIT gombot.

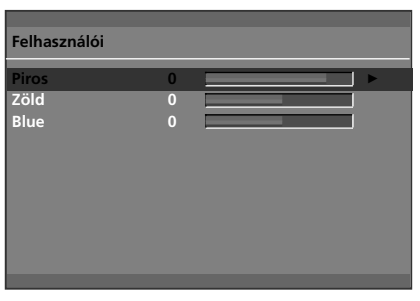

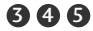

6

### $X\Box$  funkció

Az XD az LG Electronic egyedi képjavító technológiája, mely speciális digitális jelfeldolgozási algoritmus segítségével jeleníti meg a valódi nagyfelbontású (HD) forrás képét.

Nyomja meg a MENU (MENÜ) gombot, majd a  $\blacktriangle$  /  $\blacktriangledown$ 

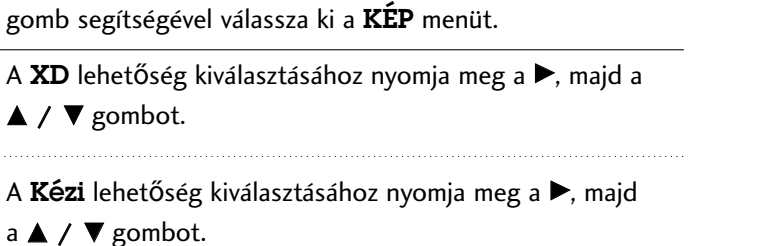

Az XD Kontraszt az XD Szín az XD NR és az MPEG NR lehetőséget a  $\blacktriangleright$ , majd a  $\blacktriangle$  /  $\nabla$  gomb megnyomásával választhatja ki.

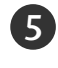

6

1

2

 $\left( 3\right)$ 

4

A < / F gomb megnyomásával elvégezheti a megfelelő beállításokat.

A normál TV nézethez való visszatéréshez nyomja meg a EXIT gombot.

- XD Kontraszt : A kontraszt automatikus módosítása a legmegfelelőbb értékre a tükröződés fényerejének megfelelően.
- XD Szín : A tükröződés színeinek automatikus módosítása a természetes színekhez leginkább hasonló színek megjelenítése érdekében.
- XD NR : A zaj kiküszöbölése olyan mértékben, hogy az eredeti kép ne romoljon.
- MPEG NR : A képernyőn a TV-nézéskor megjelenő képzaj csökkentésére szolgáló funkció.

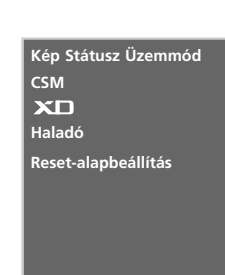

OK

LIST MENU

Q.VIEW

MUTE

PR

SLEEP

EXIT

VOL

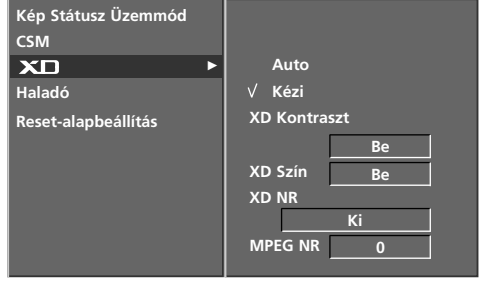

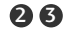

 $\mathbf 0$ 

## TV-MENÜ | A Picture (Kép) menü beállításai

## Advanced

Ez a funkció a készüléken beállítja a mozifilmek nézéséhez legmegfelelőbb képet. A funkció a kontraszt és a fényerő értékét a kép feketeszintjének megfelelően módosítja.

TruM – A legjobb képminŐség kialakítását teszi lehetŐvé, a mozgások miatti elmosódottság és a vibrálás kiiktatásával gyorsan mozgó képek vagy filmek megjelenítésekor.

Mozi- Ez a funkció a következő üzemmódokban használható: TV, AV1, AV2, S-Video2(kivéve 32/37/42LB2R\*), AV3, AV4(kivéve 42PC3R\*, 32/37/42LB2R\*) és Component 480i/576i.

Fekete szint- Ez a funkció a következő üzemmódokban használható: AV(NTSC), HDMI[PC/DTV].

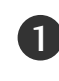

Nyomja meg a MENU (MENÜ) gombot, majd a ▲ / ▼ gomb segítségével válassza ki a **KÉP** menüt.

Az Haladó lehetőség kiválasztásához nyomja meg a →, majd a  $\blacktriangle$  /  $\nabla$  gombot.

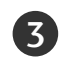

2

A Mozi (vagy TruM)vagy a Fekete szint lehetőség kiválasztásához nyomja meg a  $\blacktriangleright$ , majd a  $\blacktriangle$  /  $\nabla$  gombot.

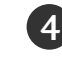

5

Az Be az Ki a Alacsony vagy az Magas lehetőség kiválasztásához nyomja meg a  $\blacktriangleleft$  /  $\blacktriangleright$  gombot.

- Auto (Automatikus): A készülék megállapítja a képernyő feketeszintjét, és automatikusan kiválasztja a High (Magas) vagy a Low (Alacsony) beállítást.
- Alacsony : A képernyő tükröződése világosabb lesz.
- Magas : A képernyő tükröződése sötétebb lesz.

A normál TV nézethez való visszatéréshez nyomja meg a EXIT gombot.

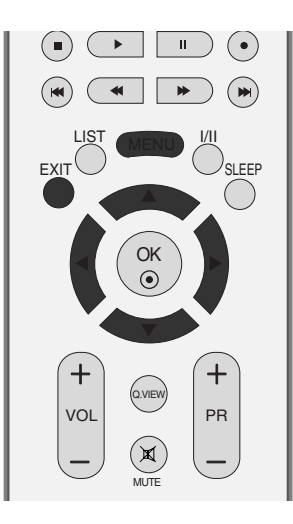

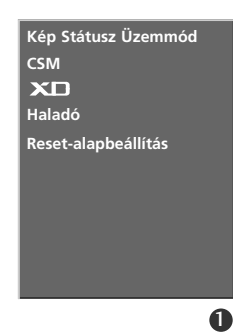

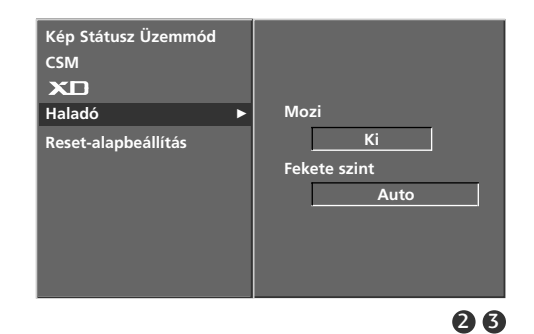

**48TV-MENÜ** 

**TV-MENÜ** 

## Reset (Alaphelyzet)

1

Nyomja meg a MENU (MENÜ) gombot, majd a ▲ / ▼ gomb segítségével válassza ki a KÉP menüt.

A Reset-alapbeállítás lehetőség kiválasztásához nyomja meg a  $\blacktriangleright$ , majd a  $\blacktriangle$  /  $\nabla$  gombot.

3

2

Nyomja meg a  $\blacktriangleright$  gombot.

• Visszaállítja a Kép Státusz Üzemmód a CSM, az XD és az Advanced beállításokat a gyári alapértelmezett értékekre.

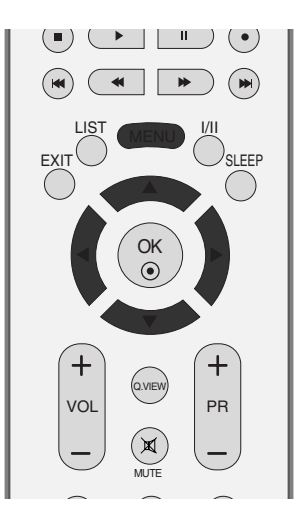

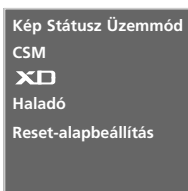

 $\bullet$ 

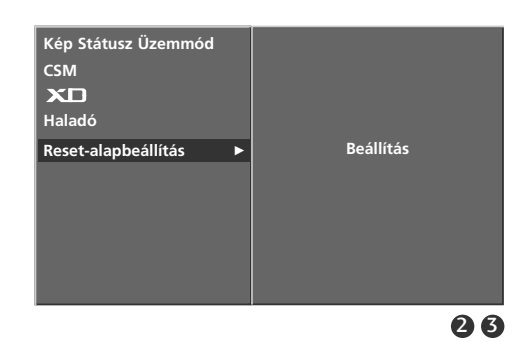

# **TV-MENÜ A Sound (Hang) menü beállításai**

## SSM (Sound Status Memory – hangállapot-memória)

Kiválaszthatja a megfelelő hangbeállítást: Surround MAX, Flat, Music, Movie vagy Sports, és beállíthatja a hangszínszabályozó frekvenciáját is.

Az SSM segítségével külön beállítások nélkül is a legjobb hangminőséget kapja, mert a TV-készülék a mősor tartalma alapján végzi el a hangbeállítást.

A hangjellemz≠k (magas, mély és balansz) kézi beállításakor a hang- memória üzemmód (SSM) automatikusan User-re kapcsol.

Alapbeállítás szerint a Surround MAX a Flat (Normál), a Music (Zene), a Movie (Mozi) és a Sports (Sport) hangot optimális hangvisszaadásra programozták, és ezek nem módosíthatók.

Surround MAX A valósághő hangzáshoz válassza ezt a beállítást.

Normál A legkimagaslóbb és legtermészetesebb hangzás.

Zene Zenehallgatás közben válassza ezt a beállítást az eredeti hangzás érdekében.

Mozi A kifinomult hangzás érdekében válassza ezt a beállítást.

Sport Sportesemények közvetítéséhez válassza ezt a beállítást.

Felhasználói A felhasználó által meghatározott hangbeállítások használata.

- Nyomja meg a MENU gombot, majd a  $\blacktriangle$  /  $\nabla$  gomb segítségével válassza ki a HANG menüt.
- Az Hang Státusz Üzemmód lehetőség kiválasztásához nyomja meg a  $\blacktriangleright$ , majd a  $\blacktriangle$  /  $\nabla$  gombot.

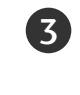

1

 $\overline{2}$ 

A Surround MAX a Normál a Zene a Mozi a Sport vagy a Felhasználói lehetőség kiválasztásához nyomja meg a  $\blacktriangleright$ , majd a  $\blacktriangle$  /  $\nabla$  gombot.

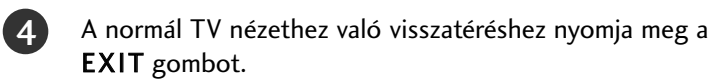

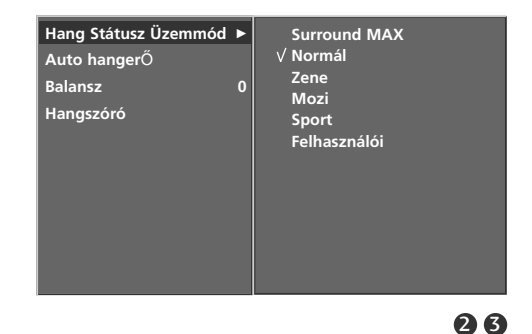

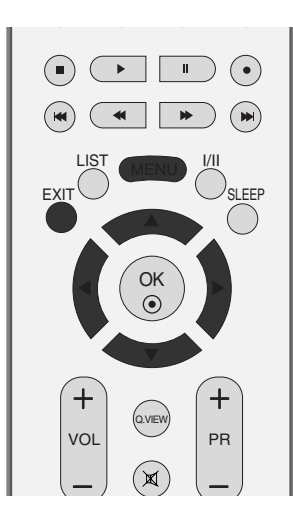

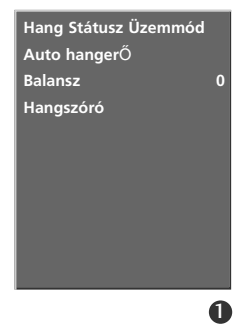

## Hang-frekvenciagörbe beállítása (SSM – felhasználói beállítás)

A hangszínszabályozó beállítása.

6

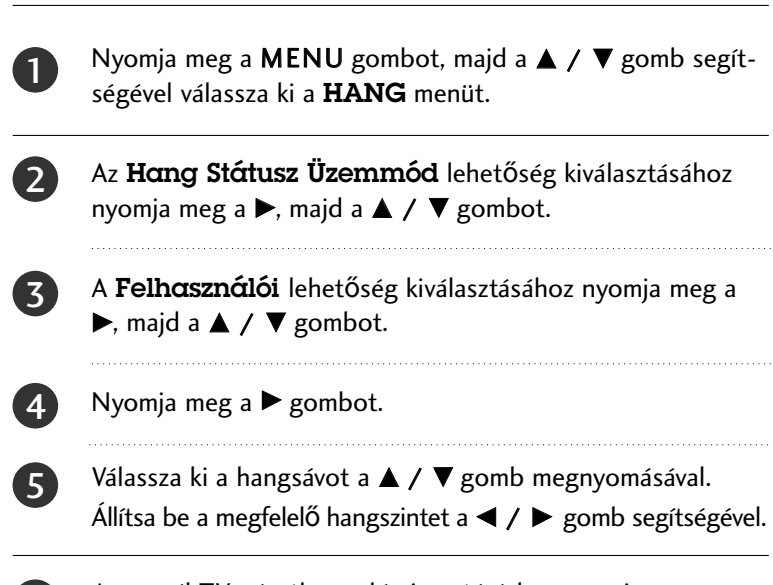

A normál TV nézethez való visszatéréshez nyomja meg a EXIT gombot.

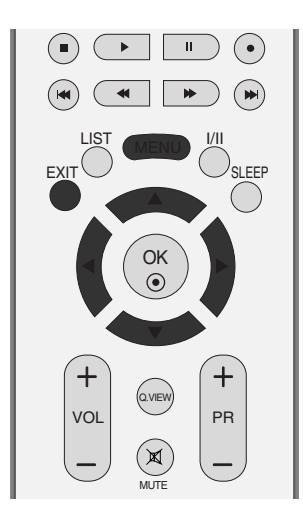

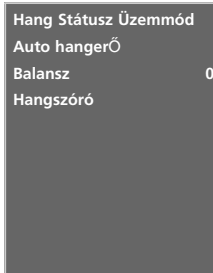

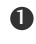

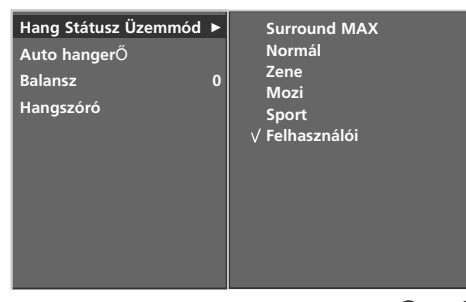

 $2 - 9$ 

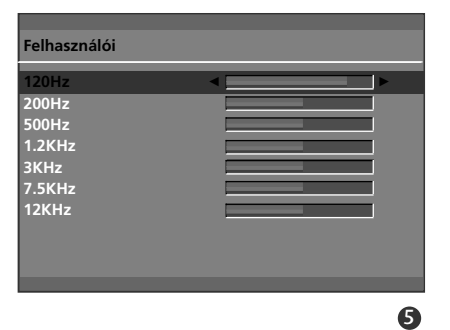

## TV-MENÜ | A Sound (Hang) menü beállításai

## AVL (Auto Volume Leveler – automatikus hangerő-beállítás)

Az AVL automatikusan megtartja ugyanazt a hangerőszintet akkor is, ha programot vált.

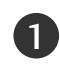

2

Nyomja meg a MENU gombot, majd a  $\blacktriangle$  /  $\nabla$  gomb segítségével válassza ki a HANG menüt.

Az Auto hangerő lehetőség kiválasztásához nyomja meg a  $\blacktriangleright$ , majd a  $\blacktriangle$  /  $\nabla$  gombot.

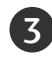

4

A Be vagy Ki lehetőség kiválasztásához nyomja meg a ▶, majd a  $\blacktriangle$  /  $\nabla$  gombot.

A normál TV nézethez való visszatéréshez nyomja meg a EXIT gombot.

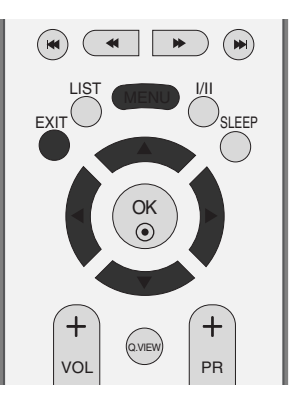

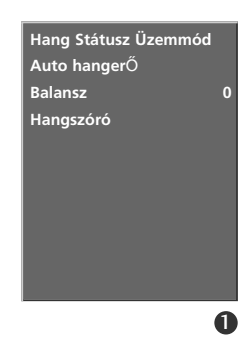

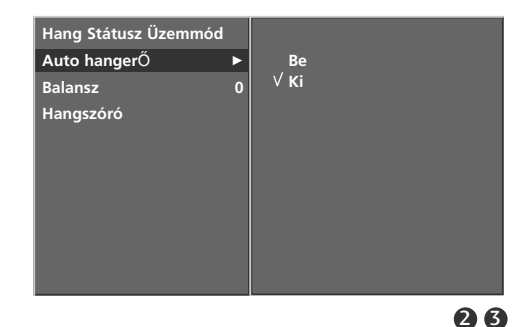

## Balansz beállítása

Igény szerint beállíthatja a hangszórók hangjának térbeli egyensúlyát (balansz).

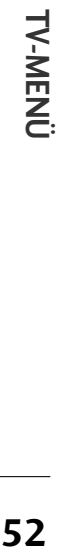

Nyomja meg a MENU gombot, majd a  $\blacktriangle$  /  $\nabla$  gomb segítségével válassza ki a HANG menüt.

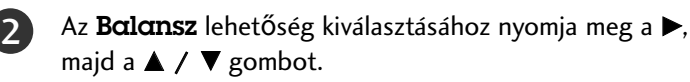

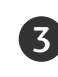

1

Nyomja meg a  $\blacktriangleright$  gombot majd a  $\blacktriangleleft$  /  $\blacktriangleright$  gombbal állítsa be a kiválasztott képjellemzőt.

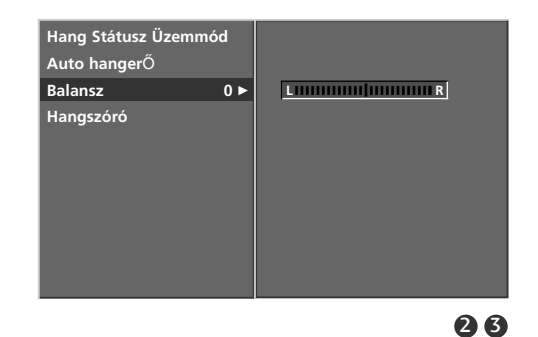

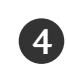

A normál TV nézethez való visszatéréshez nyomja meg a EXIT gombot.

## Hangszóró

Lehetősége van a belső hangszóró beállítására is.

AV1, AV2, S-Video2(kivéve 32/37/42LB2R\*), AV3, AV4(kivéve 42PC3R\*, 32/37/42LB2R\*), COMPONENT (Kompozit), RGB és HDMI–DVI kábellel csatlakoztatott HDMI1/DVI üzemmódban a TV-hangszóró audiojele és/vagy változtatható hangjel is a kimenetre küldhető még abban az esetben is, ha nincsen videojel

Ha egy külső hifi-berendezést szeretne használni, kapcsolja ki a készülék belső hangszóróit.

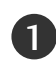

Nyomja meg a MENU gombot, majd a  $\blacktriangle$  /  $\nabla$  gomb segítségével válassza ki a HANG menüt.

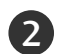

3

4

Az Hangszóró lehetőség kiválasztásához nyomja meg a ▶, majd a  $\blacktriangle$  /  $\nabla$  gombot.

A Be vagy Ki lehetőség kiválasztásához nyomja meg a ▶, majd a  $\blacktriangle$  /  $\nabla$  gombot.

A normál TV nézethez való visszatéréshez nyomja meg a EXIT gombot.

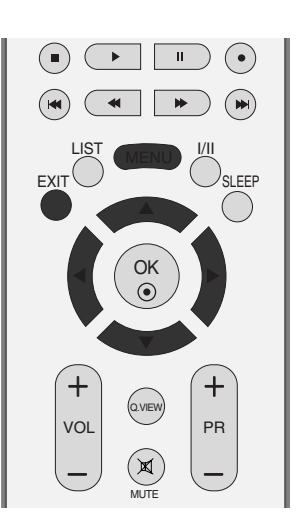

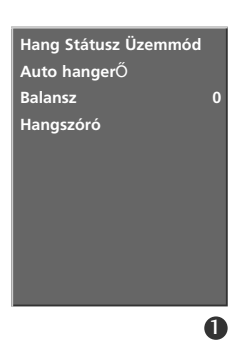

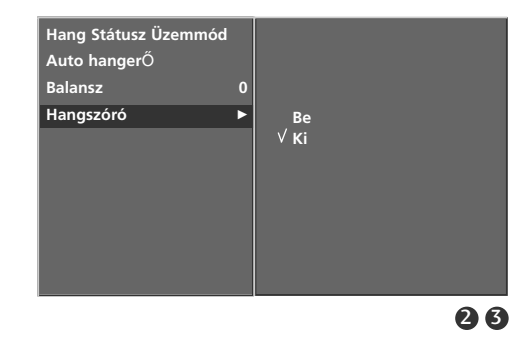

**TV-MENÜ 53TV-MENÜ** 

## TV-MENÜ | A Sound (Hang) menü beállításai

### Sztereó/kettős vétel

Ha kiválaszt egy programot, az állomáshoz tartozó hangadatok megjelennek a programszám és az állomásnév eltınése után.

A DUAL I (KETTŐS I) funkció az elsődleges közvetítési nyelvet kapcsolja be.

A DUAL II (KETTŐS II) funkció a másodlagos közvetítési nyelvet kapcsolja be.

A DUAL I+II (KETTŐS I+II) módban a két hangszóró különböző nyelveken szól.

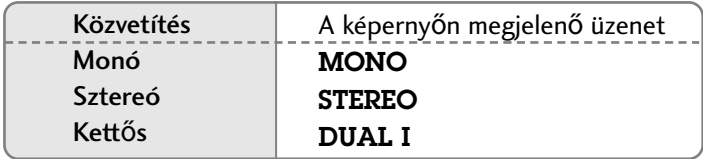

#### **Monohang kiválasztása**

Sztereovétel esetén, ha a sztereojel gyenge, az I/II gomb kétszeri megnyomásával átválthat monó üzemmódra. Monovétel esetén javul a hangmélység. Ha vissza szeretne váltani sztereó üzemmódba, ismét nyomja meg kétszer az I/II gombot.

#### ■ Nyelvválasztás kettős nyelvi közvetítés során

Ha a készülék két nyelven fogja a programot, az I/II gomb kétszeri megnyomásával átválthat DUAL I (KETTŐS I), DUAL II (KETTŐS II) vagy DUAL I+II (KETTŐS I+II) módra.

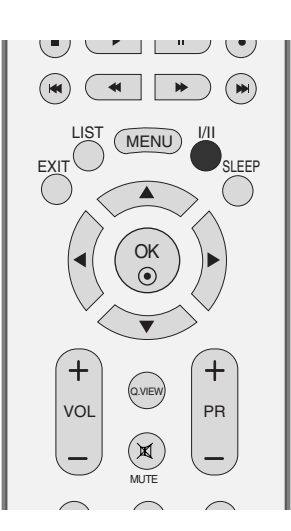

### NICAM-vétel

2

3

Ha készüléke NICAM vételre alkalmas vevőkészülékkel van felszerelve, kiváló minőségi NICAM (Near Instantaneous Companding Audio Multiplex) digitális hangot tud fogadni.

Az I/II gomb ismételt megnyomásával kiválaszthatja a vett adás típusának megfelelő hangkimenetet az alábbiakban leírtak szerint.

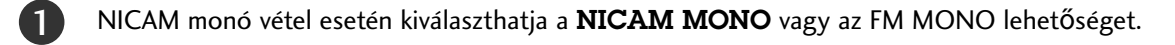

NICAM sztereó vétel esetén választhatja a NICAM STEREO vagy az FM MONO lehetőséget. Ha a sztereojel gyenge, váltson át FM monó módra.

NICAM kettős vétel esetén kiválaszthatja a NICAM DUAL I (NICAM KETTŐS I), a NICAM DUAL II (NICAM KETTŐS II), a NICAM DUAL I+II (NICAM KETTŐS I+II) vagy a MONO lehetőséget.

### A hangszóró hangkimenetének kiválasztása

A AV1, a AV2, a S-Video2(kivéve 32/37/42LB2R\*), a AV3, a AV4(kivéve 42PC3R\*, 32/37/42LB2R\*), a Component, a RGB, a HDMI1/DVI vagy a HDMI 2 módban megadhatja a bal és jobb hangszóró hangkimenetét.

A I/II gomb többszöri megnyomásával válassza ki a hangkimenetet.

L+R: A bal hangbemenet jele a bal oldali hangszórón, a jobb hangbemenet a jobb oldali hangszórón szólal meg.

L+L: A bal hangbemenet jele a szólal meg mindkét hangszórón.

R+R: A jobb hangbemenet jele a szólal meg mindkét hangszórón.

# **TV-MENÜ A Time (Id**≠**) menü beállításai**

## Óra beállítása

Az időzítési funkció be-/kikapcsolása előtt pontosan be kell állítania az időt.

Ha az időbeállítás kitörlődik, mert áramszünet történt vagy kihúzta a készülék tápkábelét, állítsa be ismét az órát.

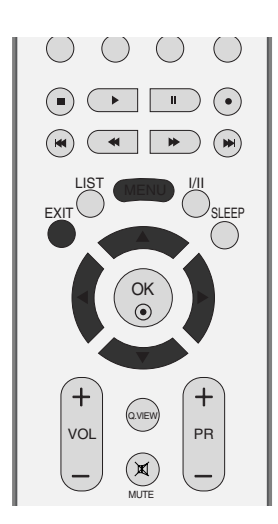

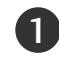

Nyomja meg a MENU gombot, majd a  $\blacktriangle$  /  $\nabla$  gombot a AktuálisidŐ menü kiválasztásához.

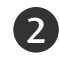

A Óra lehetőség kiválasztásához nyomja meg a ▶, majd a  $\blacktriangle$  /  $\nabla$  gombot. 

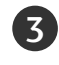

4

A  $\blacktriangleright$ , majd a  $\blacktriangle$  /  $\nabla$  gomb megnyomásával beállíthatja az órákat.

A  $\blacktriangleright$ , majd a  $\blacktriangle$  /  $\nabla$  gomb megnyomásával beállíthatja a perceket.

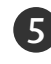

A normál TV nézethez való visszatéréshez nyomja meg a EXIT gombot.

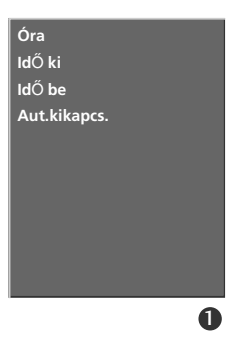

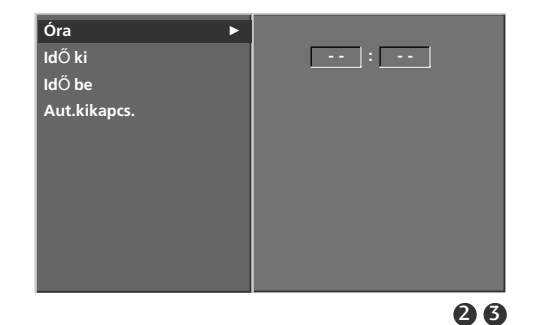

### Be-/kikapcsolási idő

A kikapcsolás-időzítő automatikusan készenléti üzemmódba állítia a készüléket az előre megadott időpontban.

A készülék két órával az automatikus bekapcsolás után automatikusan visszavált készenléti üzemmódba, ha ezalatt nem nyomja meg egyik gombot sem.

Ha beállítia a bekapcsolási vagy a kikapcsolási időt, ezek a funkciók naponta, a megadott időben mıködésbe lépnek.

A kikapcsolás időzítése felülbírálja a bekapcsolás időzítését, ha azokat ugyanarra az időpontra állítja be.

Ahhoz, hogy a bekapcsolás időzítése m2ködjön, a készüléknek készenléti üzemmódban kell lennie.

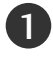

2

Nyomja meg a MENU gombot, majd a  $\blacktriangle$  /  $\nabla$  gombot a AktuálisidŐ menü kiválasztásához.

Az Off time (Kikapcsolási idő) vagy az On time (Bekapcsolási id≠) lehet≠ség kiválasztásához nyomja meg a  $\blacktriangleright$ , majd a  $\blacktriangle$  /  $\nabla$  gombot.

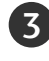

A **On** (Be) lehetőséget a  $\blacktriangleright$ , majd a  $\blacktriangle$  /  $\nabla$  gomb megnyomásával választhatja ki.

• Ha törölni szeretné az automatikus be- és kikapcsolást, nyomja meg a ▲ / ▼ gombot az Off (Ki) lehetőség kiválasztásához.

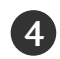

A →, majd a ▲ / ▼ gomb megnyomásával beállíthatja az órákat.

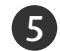

. . . . . . . . . . . . . . . . . .

A  $\blacktriangleright$ , majd a  $\blacktriangle$  /  $\nabla$  gomb megnyomásával beállíthatja a perceket.

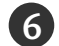

7

#### Csak a bekapcsolási funkció esetén:

- Program: A programot a  $\blacktriangleright$ , majd a  $\blacktriangle$  /  $\nabla$  gomb megnyomásával választhatja ki.
- Hangerő: A bekapcsoláskor érvénybe lépő hangerő beállításához nyomja meg a  $\blacktriangleright$ , majd a  $\blacktriangle$  /  $\nabla$  gombot.

A normál TV nézethez való visszatéréshez nyomja meg a EXIT gombot.

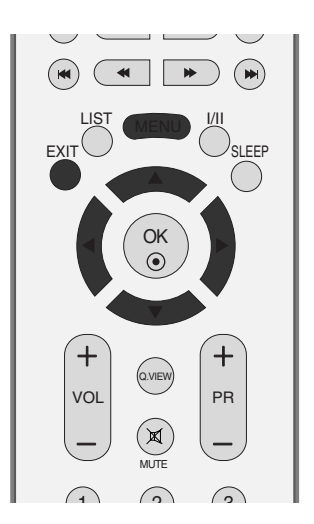

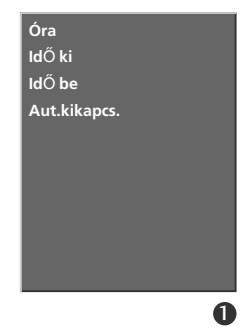

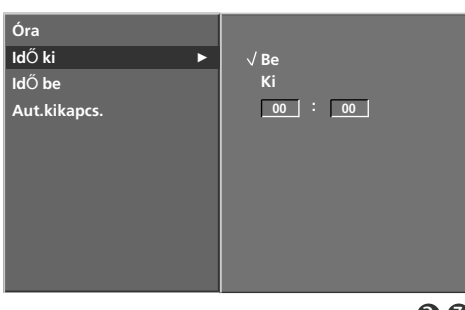

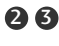

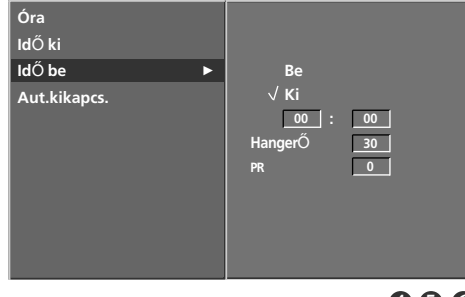

4 5 6

## TV-MENÜ **A Time (Id**≠**) menü beállításai**

### Automatikus alvó üzemmód

Ha bekapcsolta az automatikus alvó üzemmódot és nincs bemeneti jel, akkor 10 perc eltelte után a TV automatikusan kikapcsol.

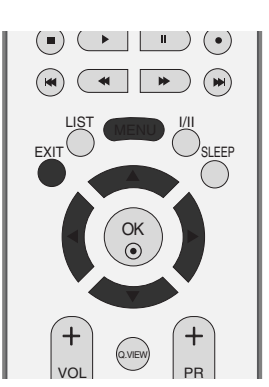

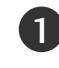

Nyomja meg a MENU gombot, majd a  $\blacktriangle$  /  $\nabla$  gombot a AktuálisidŐ menü kiválasztásához.

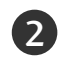

Az Aut.kikapcs. lehetőség kiválasztásához nyomja meg a ▶, majd a  $\blacktriangle$  /  $\nabla$  gombot. 

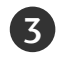

4

A Be vagy Ki lehetőség kiválasztásához nyomja meg a ▶, majd a  $\blacktriangle$  /  $\nabla$  gombot.

A normál TV nézethez való visszatéréshez nyomja meg a EXIT gombot.

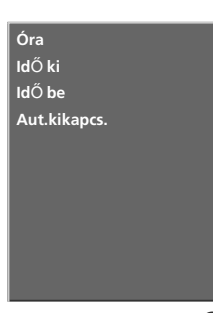

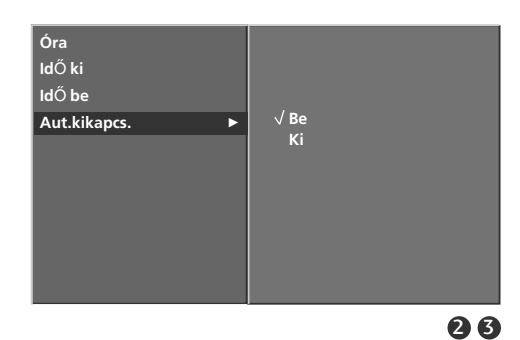

## Alvó üzemmód időzítő

Mielőtt elalszik, nem kell azzal törődnie, hogy kikapcsolja a készüléket.

Az alvó üzemmód idŐzítŐ automatikusan készenléti üzemmódba állítja a készüléket az előre beállított idő letelte után.

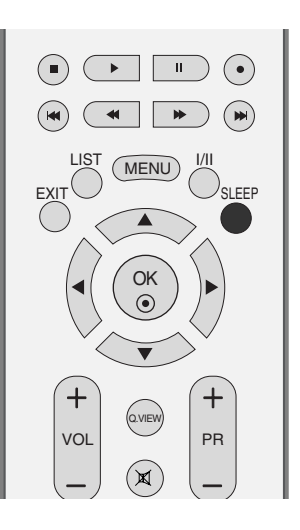

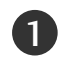

A SLEEP (ALVÁS) gomb ismételt megnyomásával beállíthatja a percek számát. A képernyőn először a ' ⊕<sup>z z</sup> • • **Min** ' lehetőség jelenik meg, utána pedig az alvó üzemmód időzítési beállításai: 10, 20, 30, 60, 90, 120, 180 és 240 perc.

- Amikor a kívánt időtartam megjelenik a képernyőn, az időzítő megkezdi a visszaszámlálást a kiválasztott számú percről.
- A TV-készülék kikapcsolásáig hátralévő időt a SLEEP (ALVÁS) gomb egyszeri megnyomásával ellenőrizheti.
- Az alvó üzemmód időzítésének visszavonásához ismételten nyomja meg a **SLEEP** (ALVÁS) gombot, amíg a ' ��~ - - **Min**' felirat nem jelenik meg.
- Amikor kikapcsolja a készüléket, az alapértelmezett alvó üzemmód időzítés kikapcsol.

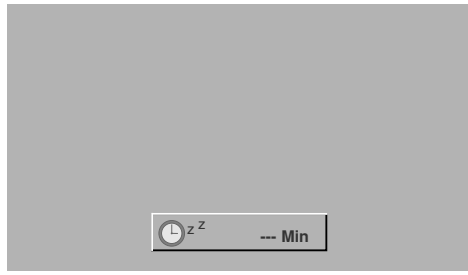

# **TV-MENÜ Speciális beállítások**

## Child Lock (Gyermekzár)

A TV beállítható úgy, hogy csak a kézi távirányítóval lehessen vezérelni.

A funkció használatával megakadályozhatja a felügyelet nélküli tévénézést.

A TV úgy programoztuk, hogy az "emlékezzen" az utolsó beállításra még akkor is, ha a TV kikapcsolja.

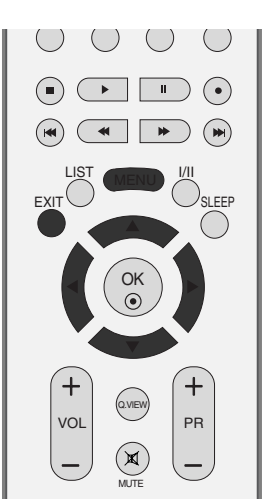

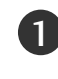

Nyomja meg a MENU (MENÜ) gombot, majd a  $\blacktriangle$  /  $\blacktriangledown$ gomb segítségével válassza ki a SPECIÁLIS menüt.

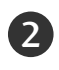

A Gyermekzár lehetőséget a  $\blacktriangleright$ , majd a  $\blacktriangle$  /  $\nabla$  gomb megnyomásával választhatja ki.

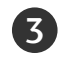

4

A Be vagy Ki lehetőség kiválasztásához nyomja meg a ▶, majd a  $\blacktriangle$  /  $\nabla$  gombot.

A normál TV nézethez való visszatéréshez nyomja meg a EXIT gombot.

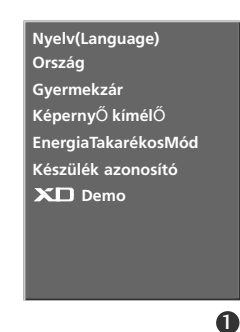

8

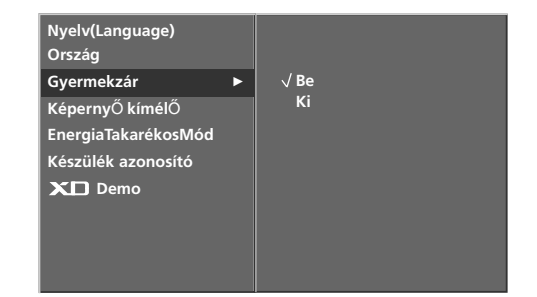

**TV-MENÜ** 

#### **! MEGJEGYZES**

- A Child lock 'On', (Gyermekzár Be) beállítás esetén nyomja meg a  $\circlearrowleft$  / **I, INPUT, PR**  $\blacktriangle$  /  $\nabla$  gombokat a készüléken, illetve a POWER, INPUT, TV, PR +/- vagy számgombokat a távvezérlőn.
- ► Ha a Child lock On(Gyermekzár Be) beállítás esetén, tévénézés közben megnyomja az előlapon lévő bármelyik gombot, a képernyőn megjelenik a '  $\triangle$  Child lock on' (Gyermekzár bekapcsolva) felirat.

## ISM Method (Képbeégésminimalizáló módszer)

A számítógépes vagy videojátékból származó, hosszabb időn át megjelenített állókép szellemképet okozhat, amely a kép változása után is látható marad a képernyőn. Kerülje az állóképek hosszabb időn keresztüli megjelenítését a készülék képernyőjén.

Ez a funkció a LCD TV típusok esetén nem áll rendelkezésre.

#### White wash (Fehértörlés)

A fehértörlés eltünteti a képernyőről a tartósan megjelenített képeket.

Megjegyzés: Szélsőséges esetekben előfordulhat, hogy a túlzottan hosszú időn át megjelenített állóképet nem lehet teljes mértékben törölni a fehértörlés segítségével.

#### Orbiter (Képmozgatás)

A képmozgatás segíthet a szellemképek megelőzésében. Ennek ellenére a legjobb, ha nem jelenít meg semmilyen állóképet túl hosszú időn át a képernyőn. A képernyőn az állandó kép elkerülése érdekében a képernyő tartalma 2 percenként elmozdul.

#### Inversion (Színinvertálás)

Ez a funkció a képernyő színeit inverz színekre változtatja. A színek 30 percenként automatikusan változnak az inverz színükre.

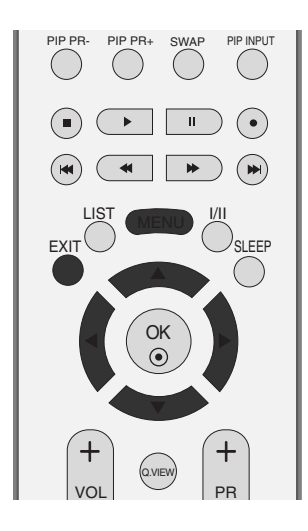

**Nyelv(Language) Ország Gyermekzár KépernyŐ kímélŐ EnergiaTakarékosMód Készülék azonosító XD** Demo

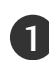

Nyomja meg a MENU (MENÜ) gombot, majd a  $\blacktriangle$  /  $\nabla$  gomb segítségével válassza ki a **SPECIÁLIS** menüt.

Az KépernyŐ kímélŐ lehetőséget a  $\blacktriangleright$ , majd a  $\blacktriangle$  /  $\blacktriangledown$ gomb megnyomásával választhatja ki.

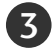

2

A Normál a Fehérmosás az Orbiter vagy az Inverz lehetőség kiválasztásához nyomja meg a ▶, majd a ▲ / ▼ gombot. Ha nincs szüksége erre a funkcióra, a Normál beállítást válassza.

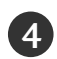

A normál TV nézethez való visszatéréshez nyomja meg a EXIT gombot.

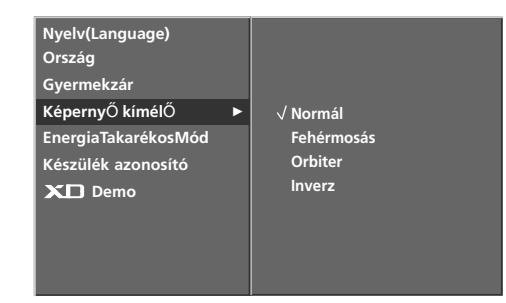

2 3

 $\mathbf 0$ 

## $TV-MENÜ$  Speciális beállítások

## Low Power (Energiatakarékos üzemmód)

Ez a funkció a készülék energiafogyasztását csökkenti.

Ez a funkció a LCD TV típusok esetén nem áll rendelkezésre.

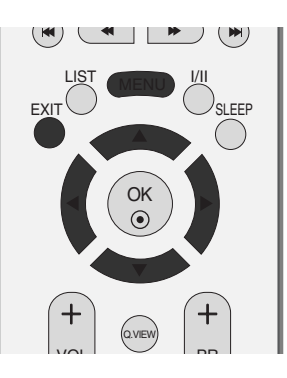

1

Nyomja meg a MENU (MENÜ) gombot, majd a  $\blacktriangle$  /  $\blacktriangledown$ gomb segítségével válassza ki a SPECIÁLIS menüt.

2

Az EnergiαTakarékosMód lehetőséget a  $\blacktriangleright$ , majd a ▲ / ▼ gomb megnyomásával választhatja ki.

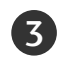

4

A Be vagy Ki lehetőség kiválasztásához nyomja meg a ▶, majd a  $\blacktriangle$  /  $\nabla$  gombot.

A normál TV nézethez való visszatéréshez nyomja meg a EXIT gombot.

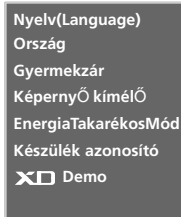

 $\mathbf 0$ 

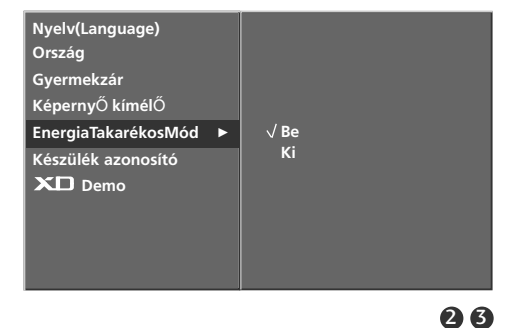

## XD Demo (XD-bemutató)

Az XD Demo üzemmód be- és kikapcsolt állapota közötti különbség megjelenítése.

Ez a funkció RGB[PC], HDMI[PC] módban nem áll rendelkezésre.

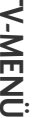

Nyomja meg a MENU (MENÜ) gombot, majd a  $\blacktriangle$  /  $\blacktriangledown$ gomb segítségével válassza ki a SPECIÁLIS menüt.

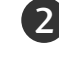

1

A XD Demo lehetőséget a →, majd a A /  $\blacktriangledown$  gomb megnyomásával választhatja ki.

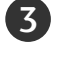

Nyomja meg a  $\blacktriangleright$  gombot az **XD Demo** funkció elindításához.

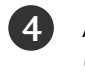

Az XD Demo üzemmód leállításához nyomja meg az MENU (MENÜ) gombot.

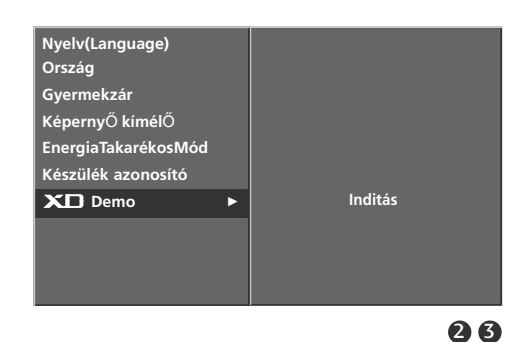

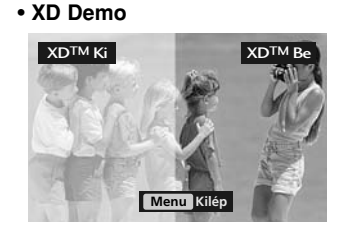

. . . . . . . . . . . . . .

# **TV-MENÜ A Screen (Képerny**≠**) menü beállításai**

### Automatikus beállítás (csak RGB [PC] módban)

Automatikusan beállítja a kép helyét, és minimalizálja a remegést.

Ha a beállítások elvégzése után a képminŐség még mindig nem megfelelő, nem a TV-készülék hibás, hanem további beállításokra van szükség.

Az Auto config. (Automatikus beállítás) funkció csak HDMI módban használható.

#### Auto configure (Automatikus konfigurálás)

A kép helyzete, az órajel és a fázis automatikus beállítására szolgál. A megjelenített kép néhány másodpercre instabillá válik automatikus konfigurálás közben.

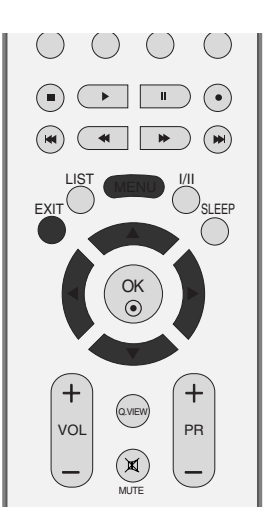

**Auto konfigurálás Kézi konfigurálás XGA mód Képarány PIP átlátszóság**

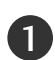

 $\overline{2}$ 

1 **Nyomja meg a MENU** (MENÜ) gombot, majd a ▲ / ▼ gomb Reset-alapbeállítás segítségével válassza ki a **KÉPERNYŐ** menüt.

Az Auto konfigurálás lehetőség kiválasztásához nyomja meg a  $\blacktriangleright$ , majd a  $\blacktriangle$  /  $\nabla$  gombot.

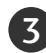

4

Nyomja meg a  $\blacktriangleright$  gombot az automatikus beállítás elindításához.

• Az automatikus beállítás befejezése után a képernyőn megjelenik az OK felirat.

• Ha a kép helyzete még mindig nem megfelelő, próbálkozzon ismét az automatikus beállítással.

Ha a kép RGB (PC) módban az automatikus beállítás után még további módosításra szorul, a Kézi konfigurálás funkcióval is szabályozhatja a képet.

A normál TV nézethez való visszatéréshez nyomja meg a EXIT gombot.

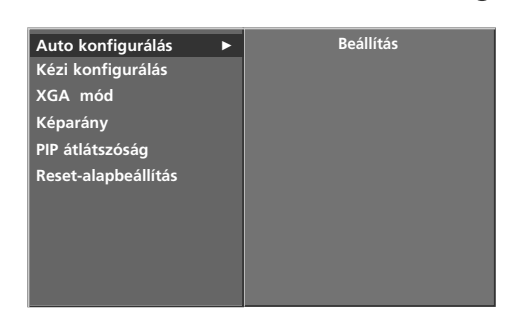

26

 $\mathbf 0$ 

## TV-MENÜ **A Screen (Képerny**≠**) menü beállításai**

## Kézi konfigurálás

Ha a kész még mindig nem elég tiszta az automatikus igazítás után, főleg, ha a karakterek remegnek, állítsa be a képfázist kézzel.

A képméret kijavításához adja meg a Clock (Órajel) beállítást.

Ez a funkció a következő üzemmódokban használható: RGB[PC].

A fázis és az órajel funkció nem használható RGB[DTV], COMPONENT (480p/576p/720p/1080i/1080p(Csak a 47LB2R\*)), HDMI1/DMI, HDMI2 (480p/576p/720p/1080i/1080p(Csak a 47LB2R\*)) üzemmódban.

- Clock A képernyő hátterében látható függőleges sávok vagy csíkok eltüntetésére szolgál. Az érték módosításakor a kép vízszintes mérete is módosul.
- Phase A funkció segítségével eltávolítható a képen esetleg megjelenő vízszintes zaj, és tisztábbá, élesebbé tehető a karakterek megjelenítése.

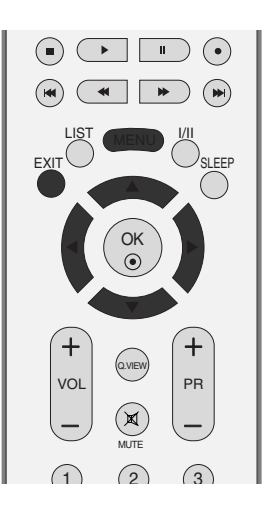

**Auto konfigurálás Kézi konfigurálás XGA mód Képarány PIP átlátszóság Reset-alapbeállítás**

 $\mathbf 0$ 

- Nyomja meg a MENU (MENÜ) gombot, majd a  $\blacktriangle$  /  $\blacktriangledown$ gomb segítségével válassza ki a KÉPERNYŐ menüt. 1
	- Az Auto konfigurálás lehetőséget a ▶, majd a ▲ / ▼ gomb megnyomásával választhatja ki.
	- A Órajel fázis az Órajel a Függ. Poz.vagy a Vízsz. Poz. lehetőség kiválasztásához nyomja meg a ▶, majd a ▲ / ▼ gombot.
- 4

2

3

A < / F gomb megnyomásával elvégezheti a megfelelő beállításokat.

A normál TV nézethez való visszatéréshez nyomja meg a EXIT gombot. 5

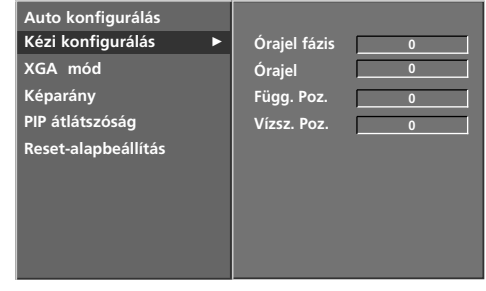

2 3 4

### A képformátum beállítása

A televíziót különböz≠ képformátumokban nézheti: Spectacle (Látvány), Full (Teljes), Original (Eredeti), 4:3, 16:9, 14:9, Zoom1 (Nagyítás1) vagy Zoom2 (Nagyítás2).

Ha egy állókép hosszabb időn át jelenik meg a képernyőn, előfordulhat, hogy az állókép tartós nyomot hagy, és látható marad.

A teljes üzemmód alkalmanként kényelmetlennek bizonyulhat. Ilyenkor váltson át más üzemmódba.

A nagyítás mértékét a  $\blacktriangle$  /  $\nabla$  gombbal módosíthatja.

Ez a funkció a következő jelforrások esetén használható.

1

2

3

Nyomja meg a MENU (MENÜ) gombot, majd a  $\blacktriangle$  /  $\blacktriangledown$ gomb segítségével válassza ki a KÉPERNYŐ menüt.

Az Képarány lehetőséget a  $\blacktriangleright$ , majd a  $\blacktriangle$  /  $\nabla$  gomb megnyomásával választhatja ki. 

Látvány, Teljes(opcionális), Eredeti, 4:3, 16:9, 14:9, Nagyítás1 vagy Nagyítás2. lehetőség kiválasztásához nyomja meg a  $\blacktriangleright$ , majd a  $\blacktriangle$  /  $\nabla$  gombot.

• Spectacle(Látvány)

Ha TV-készüléke szélesvásznú jeleket fogad, ezzel a lehetőséggel a képet a képernyőt kitöltő méretire növelheti, vízszintesen és nem lineárisan felnagyítva azt.

• Full (Teljes)(opcionális)

Ha TV-készüléke szélesvásznú jeleket fogad, ezzel a lehetőséggel a képet a képernyőt kitöltő méretire növelheti, vízszintesen vagy függőlegesen arányosan felnagyítva azt.

• Original (Eredeti)

Ha TV-készüléke szélesvásznú jeleket fogad, automatikusan a megjelenítendő képformátumra vált.

• 4:3

Ebben az esetben a képet az eredeti 4:3 oldalarányban láthatja, a bal és jobb oldalon pedig szürke csíkok jelennek meg.

• 16:9 (Wide/Széles)

Ebben az esetben a kép vízszintesen arányosan nagyítva kitölti a képernyőt (4:3 formátumú DVD-filmek megtekintésekor hasznos).

#### • 14:9

14:9 arányú képformátum vagy hétköznapi tévéprogramok esetén 14:9 módban érheti el a legjobb képminőséget. A 14:9 arányú képernyő az eredeti méretben tekinthetŒmeg, de a 4:3 arányú képernyőt a készülék fel/le és bal/jobb oldali irányban nagyítja.

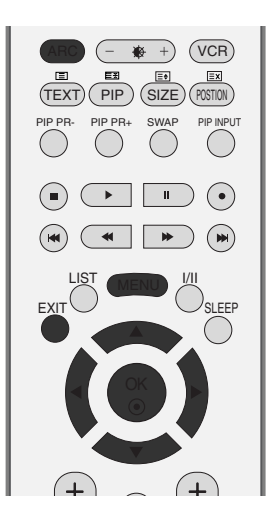

**Auto konfigurálás Kézi konfigurálás XGA mód Képarány PIP átlátszóság Reset-alapbeállítás**

**Látvány Teljes Eredeti 4:3 16:9 14:9 Nagyítás1 Nagyítás2 Auto konfigurálás Kézi konfigurálás XGA mód Képarány PIP átlátszóság Reset-alapbeállítás**

26

 $\mathbf 0$ 

## TV-MENÜ **A Screen (Képerny**≠**) menü beállításai**

### A képformátum beállítása

#### • Nagyítás1

Ezzel a beállítással a képet változtatás nélkül, a teljes képernyő kitöltésével tekintheti meg. A kép felső és alsó része azonban nem látszik.

#### • Nagyítás2

Ebben az üzemmódban a készülék módosítja a képet: vízszintes irányban nyújtja, függőlegesen pedig levágja. Ez az üzemmód megfelel a kép módosítása és a képernyő lefedése közötti középútnak.

4

A normál TV nézethez való visszatéréshez nyomja meg a EXIT gombot.

#### **! MEGJEGYZES**

- $\blacktriangleright$  A 4:3 és a 16:9 (Wide/Széles) képarány csak RGB[PC] és HDMI[PC] üzemmódban választható.
- ▶ A 4:3, a 16:9 (Wide/Széles), a Zoom1 és a Zoom2 képarány csak RGB[DTV], HDMI1/DVI[DTV], HDMI2[DTV] és Component üzemmódban választható.

#### A Görgetés funkció (opcionális)

Nyomja meg az ARC gombot, majd a  $\blacktriangle$  /  $\nabla$  gomb segítségével mozgassa a képet.

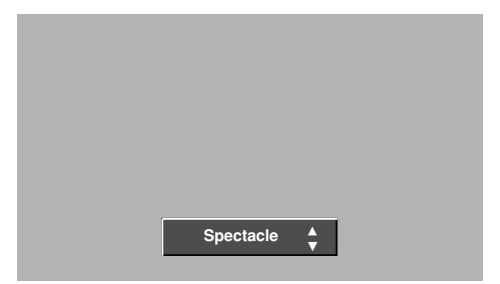

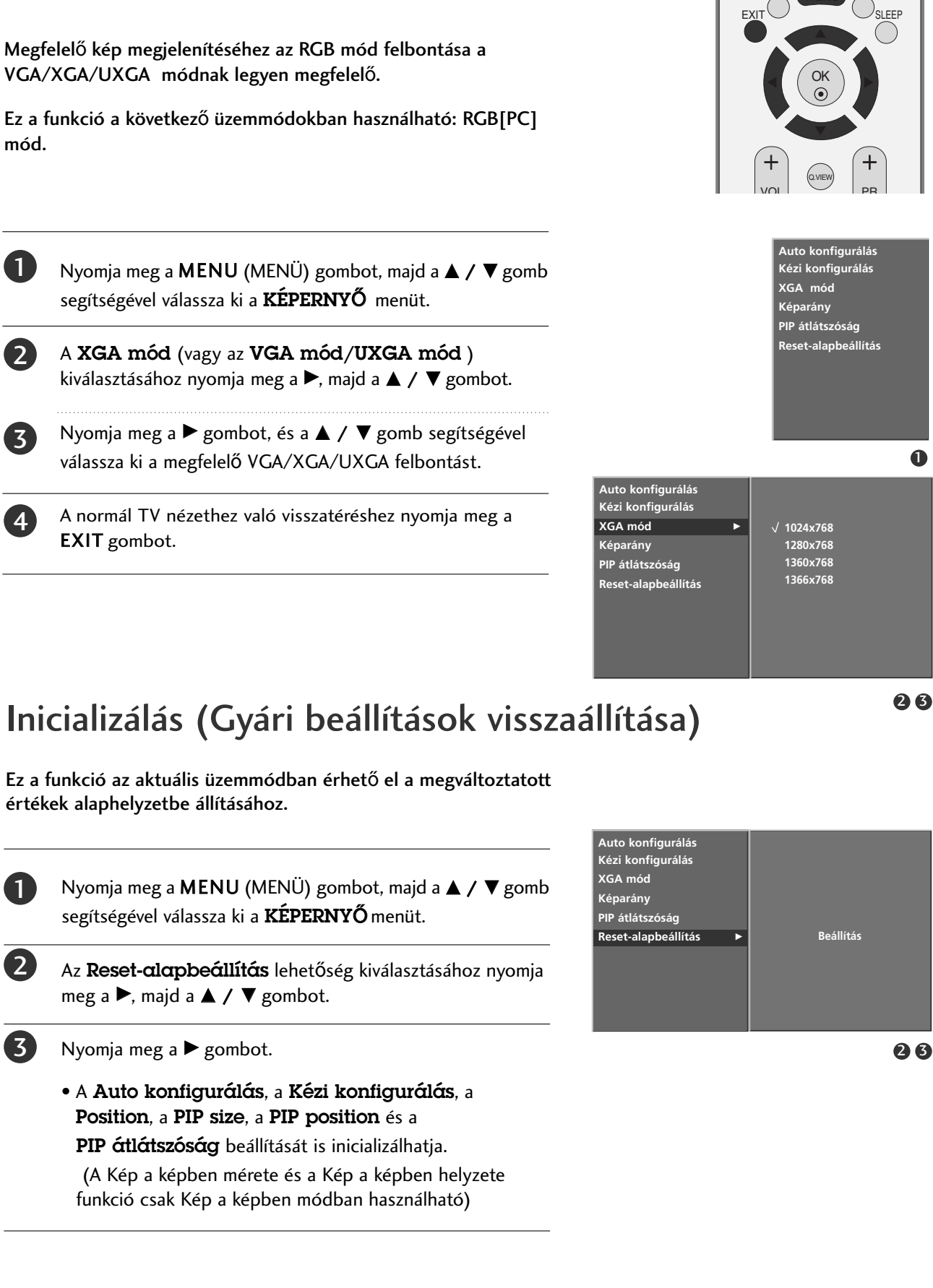

## A széles VGA/XGA/UXGA képmód kiválasztása MENUSI

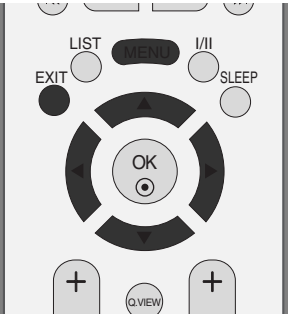

#### 8

**TV-MENU 67TV-MENÜ** 

67

# FÜGGELÉK

## A távirányító programozása

A távirányító többféle márkájú készülék vezérlésére alkalmas univerzális távirányító. Más gyártók távirányítóval vezérelhető legtöbb készülékének vezérlésére is beprogramozható.

Vegye figyelembe, hogy a távirányító nem minden más márkájú készüléktípus esetén használható.

#### **Kód beprogramozása a távirányítóba**

#### Ellenőrizze a távirányítót.

Megállapíthatja, hogy a távirányító programozás nélkül is képes-e az adott készülék vezérlésére. Ehhez kapcsolja be a készüléket (például videomagnót), majd nyomja meg a távirányító megfelelő (például DVD vagy VCR) módválasztó gombját, miközben a távirányítóval a készülék felé mutat. Ellenőrizze, hogy a készülék megfelelően reagál-e a POWER (TÁPELLÁTÁS) és a PR +/- (PROGRAMVÁLTÁS) gombokra. Amennyiben nem, a távirányítót be kell programozni a készülék vezérléséhez.

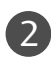

3

4

1

Kapcsolja be a beprogramozni kívánt készüléket, majd nyomja meg a távirányító megfelelő módválasztó gombját (például DVD vagy VCR). A távvezérlőn világítani kezd a kívánt eszköz gombja.

Nyomja meg egyidejıleg a MENU és a MUTE gombokat, ekkor a távirányító készen áll a kód beprogramozására.

A távirányító számgombjainak segítségével írja be a megfelelő kódszámot. A különféle készülékek esetén beprogramozandó kódszámok a következ≠ oldalakon találhatók. Ha a beírt kód helyes, a készülék kikapcsol.

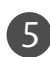

6

A kód tárolásához nyomja meg a MENU gombot.

Ellenőrizze a távirányító különféle funkcióival, hogy a készülék megfelelően reagál-e. Amennyiben nem, ismételje meg a mıveletet a 2. lépéstől.

## Programozási kódok

### Videomagnók

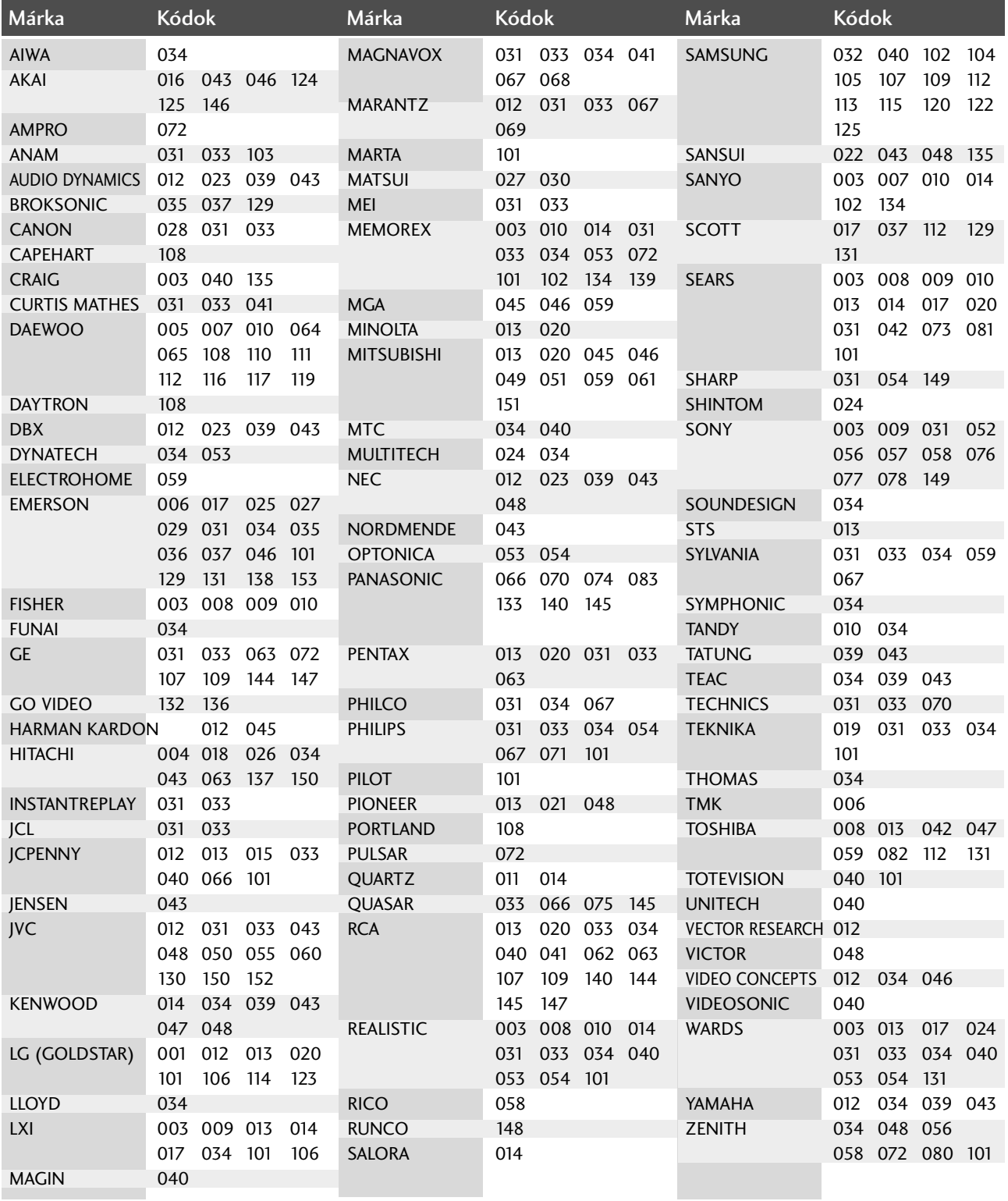

# FÜGGELÉK

## Programozási kódok

#### DVD-készülékek

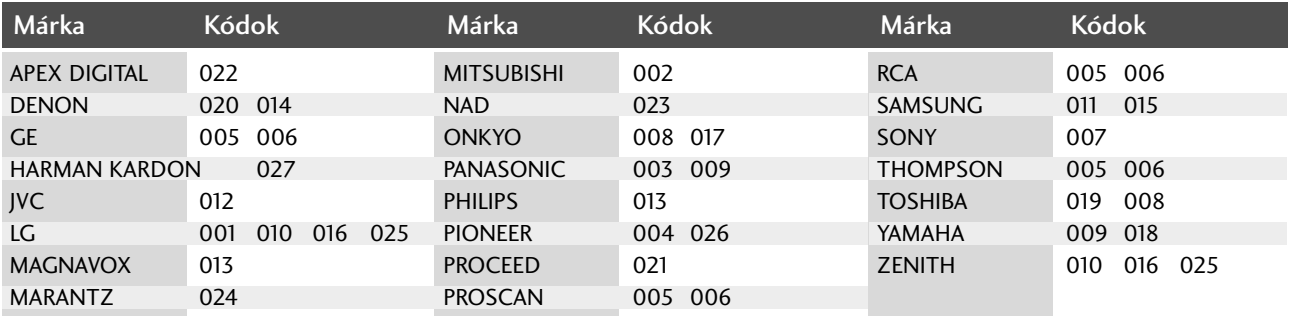
## Ellenőrzőlista hibakereséshez

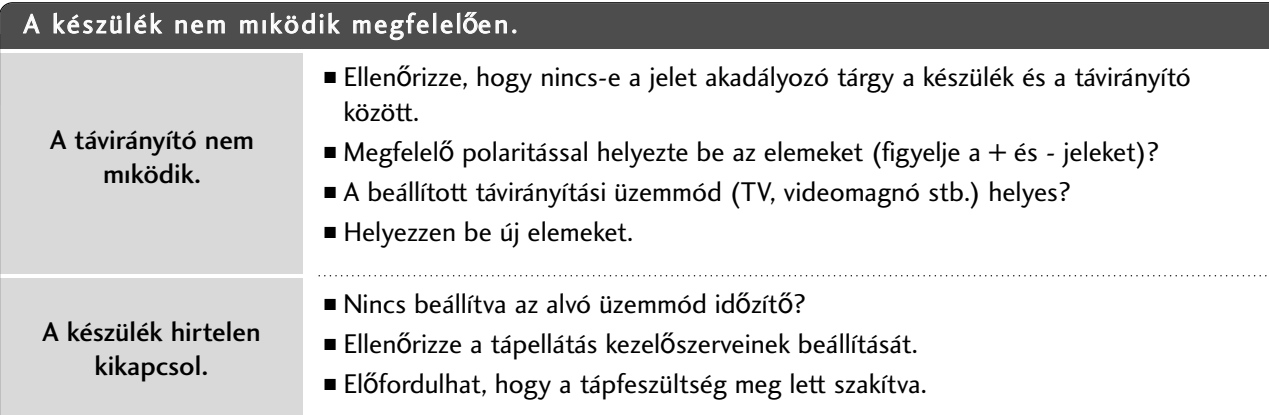

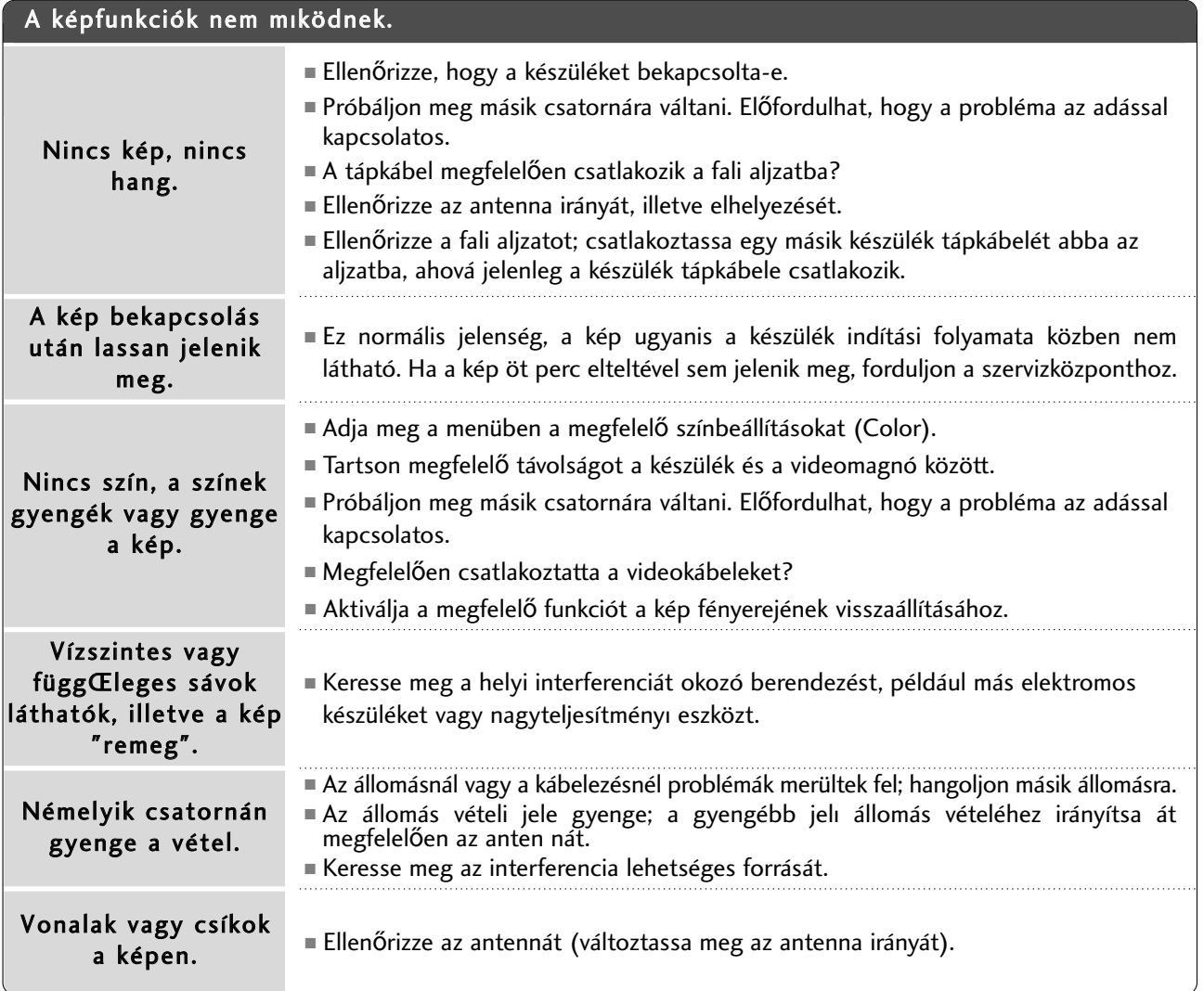

## Ellenőrzőlista hibakereséshez

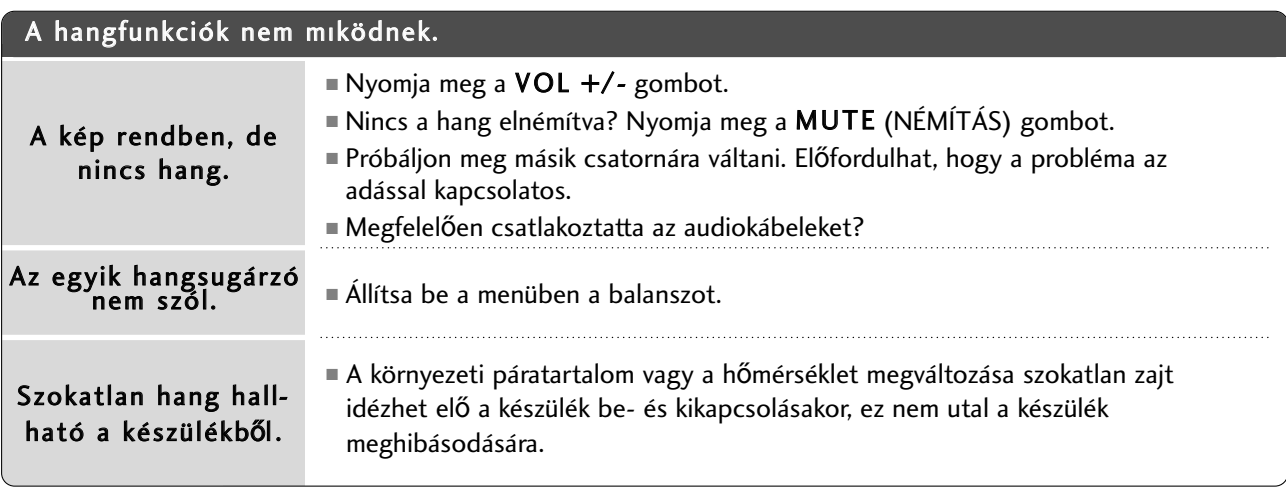

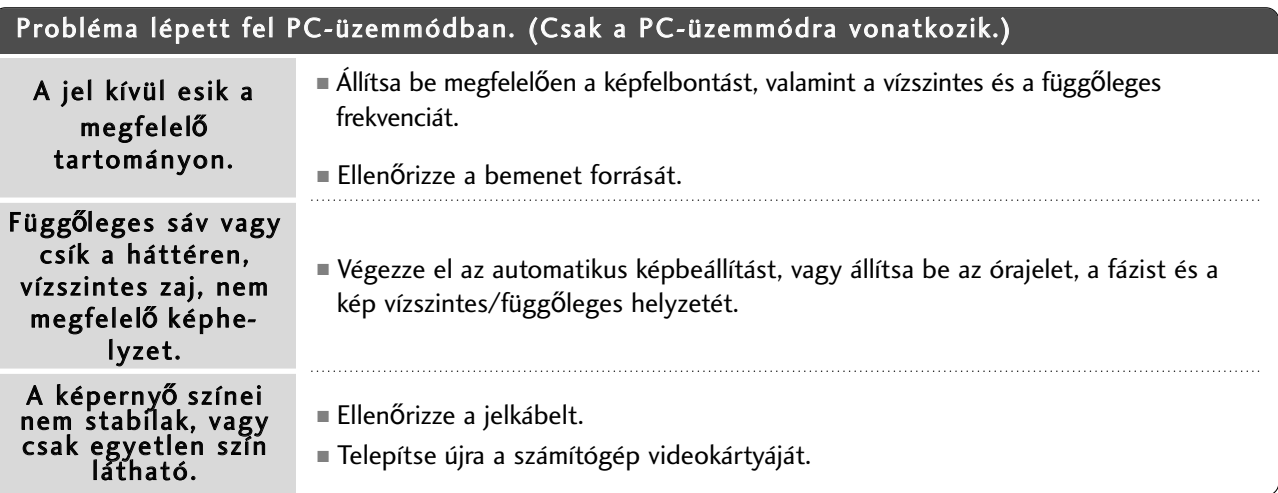

## KARBANTARTÁS

A túlzottan korai hibás mőködés megelőzhető. A körültekintő és rendszeres tisztítás megnöveli új TVkészüléke élettartamát. Bármilyen tisztítási mővelet megkezdése előtt győződjön meg arról, hogy a tápkábel ki van húzva.

### **A képerny**≠ **tisztítása**

Íme egy remek módszer arra, hogyan tartsa távol egy időre a port a képernyőtől. Egy puha ruhát nedvesítsen be langyos, textilöblítővel kevert vagy mosogatószeres vízzel. Csavarja szinte szárazra a ruhát, majd törölje át vele a képernyőt. 1

Győződjön meg arról, hogy ne maradjon felesleges víz a képernyőn, és a TV bekapcsolása előtt hagyja a képernyőt megszáradni.

### **A készülékház tisztítása**

2

■ A por és a szennyeződések eltávolításához a készülékházat puha, száraz, bolyhosodásmentes ruhával törölje le. ■ Ne használjon nedves ruhát.

### **Hosszabb távollét esetén**

#### **A FIGYELEM!**

 $\blacktriangleright$  Ha a TV-készüléket várhatóan hosszabb időn át nem használja (például nyaralás esetén), tanácsos kihúzni a tápkábelt a villámlásból vagy a túlfeszültséglökésből adódó esetleges károsodás megelőzése érdekében.

## A termék jellemzői

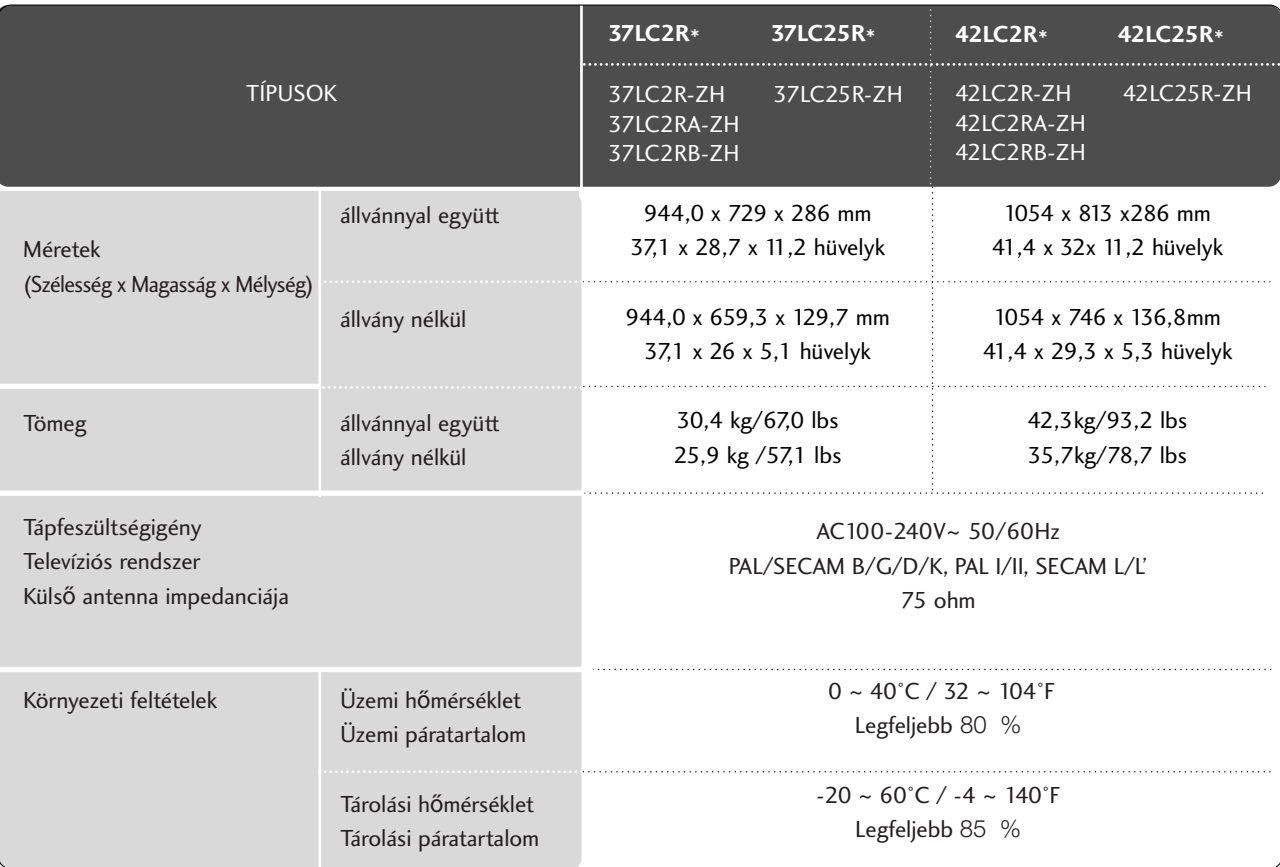

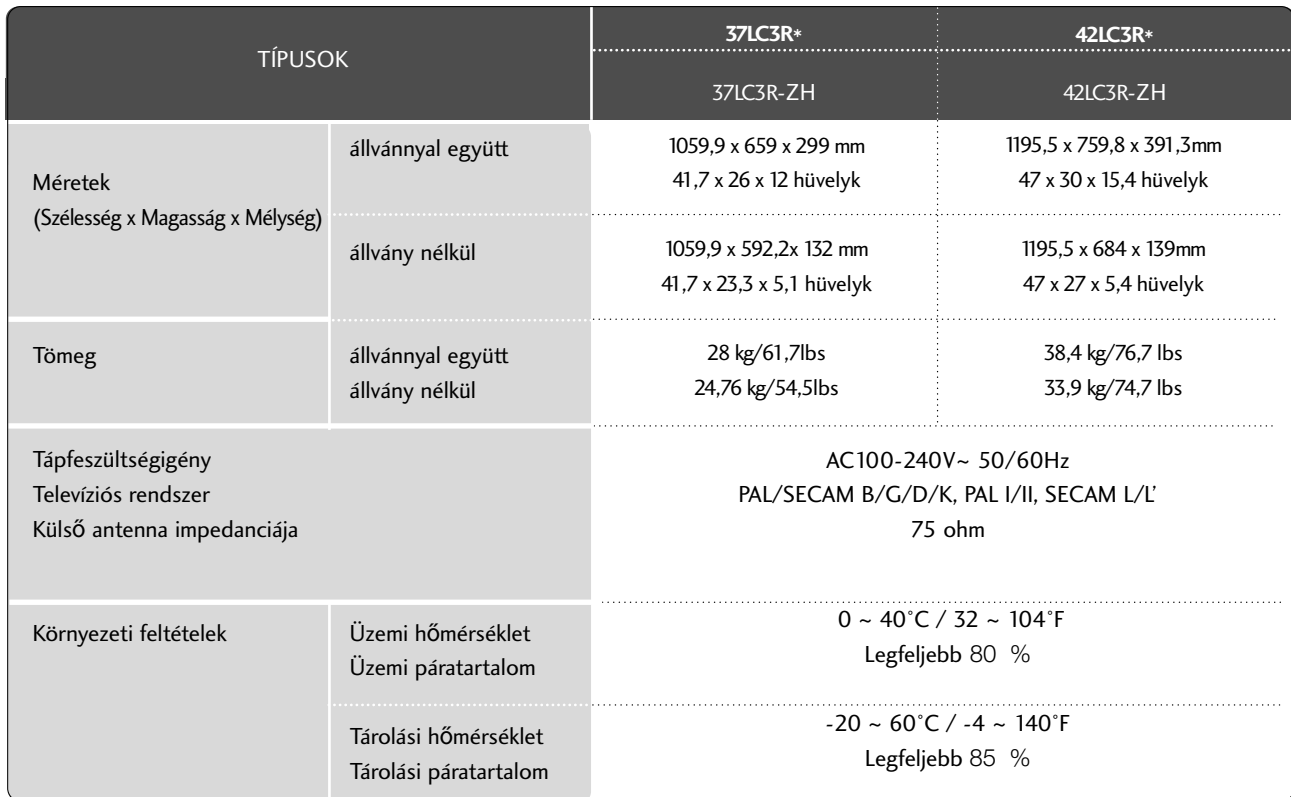

**FÜGGELÉK** 

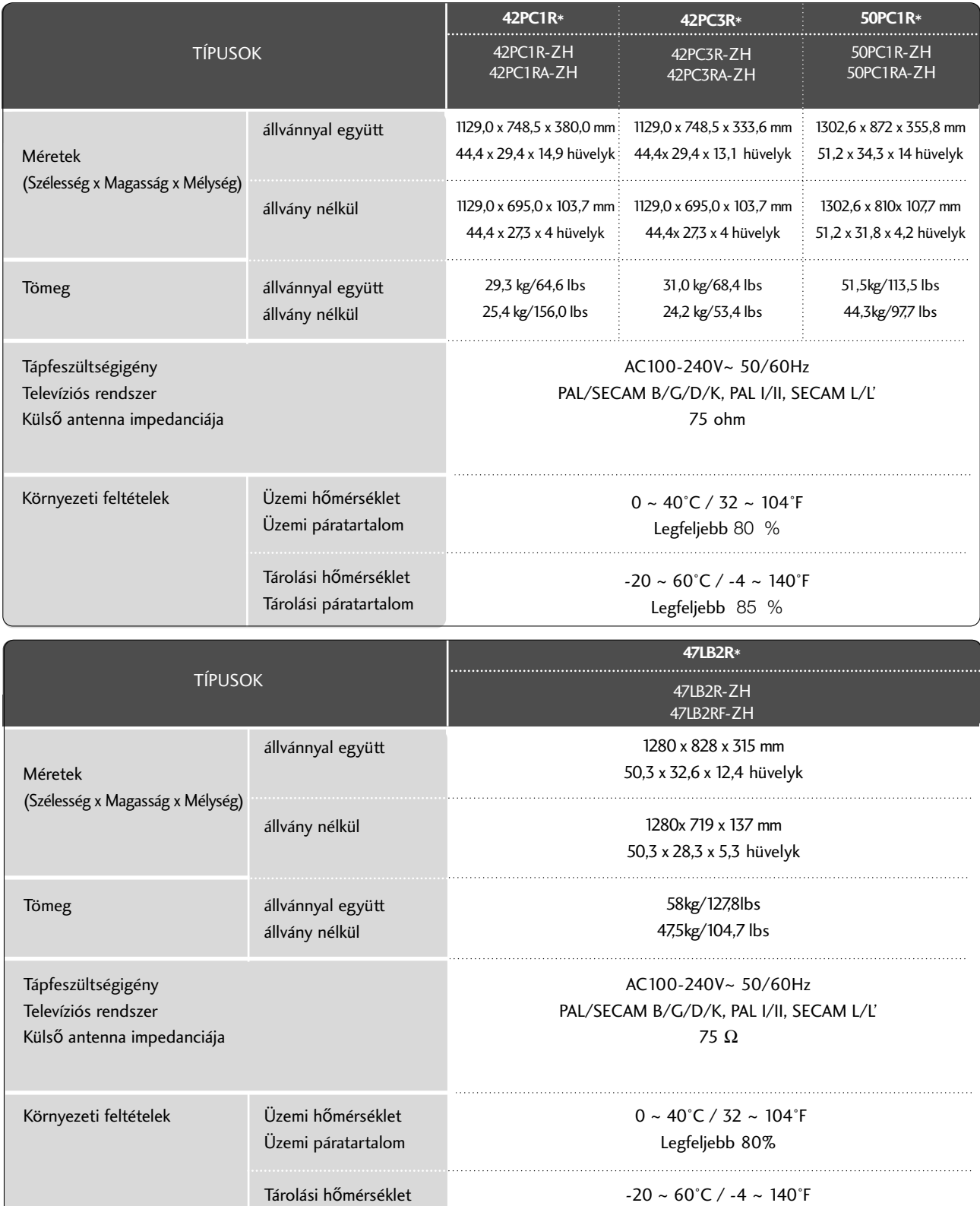

Legfeljebb 85%

■ A fenti jellemzők előzetes értesítés nélkül változhatnak a termék minőségének fejlesztése során.

Tárolási páratartalom

FÜCCELÉK **75FÜGGELÉK** 

## A termék jellemzői

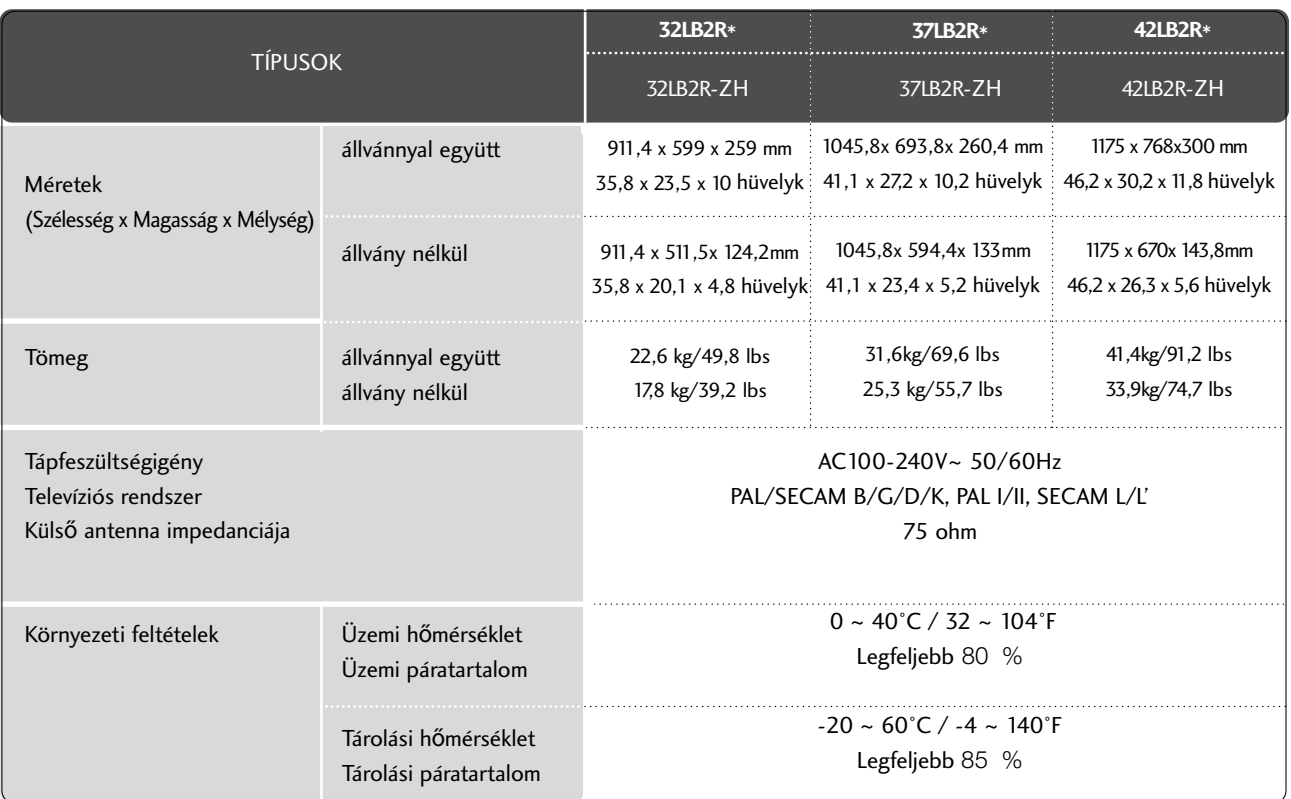

■ A fenti jellemzők előzetes értesítés nélkül változhatnak a termék minőségének fejlesztése során.

**LG Electronics Inc.** 

## Külső irányító/vezérlő egység beállítása

Csatlakoztasson az RS-232C bemenő aljzatra egy olyan külső irányító/vezérlő berendezést, mint egy PC vagy egy A/V vezérlő rendszer és vezérelje a monitor funkciót külső eszközzel. A vezérlő berendezés soros portját csatlakoztassa a monitor hátfalán található RS-232C jack aljzathoz.

Az RS-232C csatlakozó vezetékek nem tartozékai a monitornak.

### **RS-232C kábel csatlakoztatása**

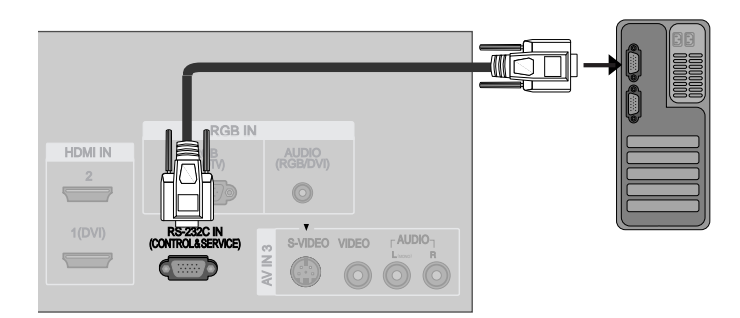

### **Csatlakozó típusa : 9 tüs D-Sub**

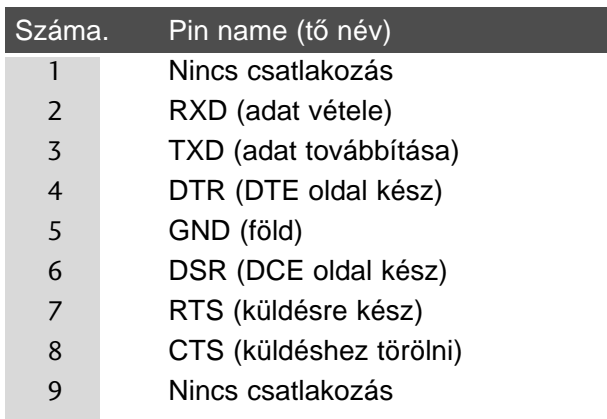

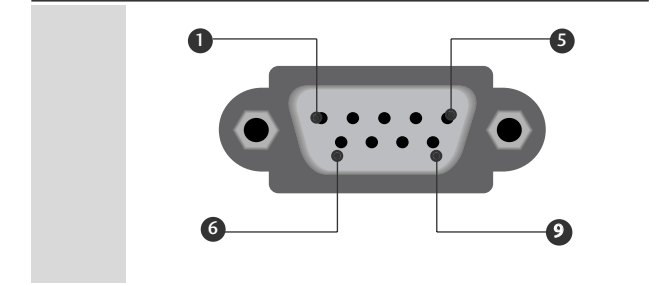

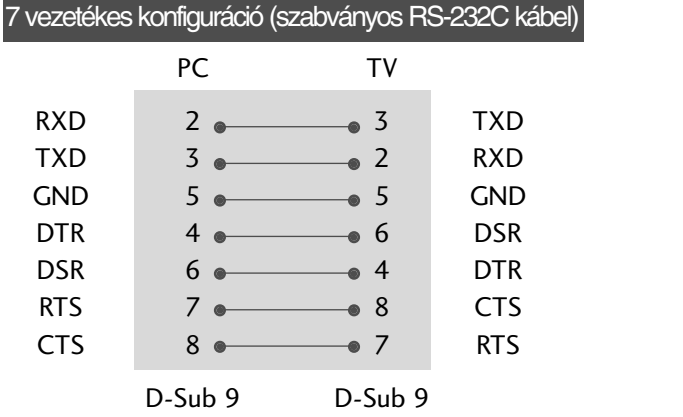

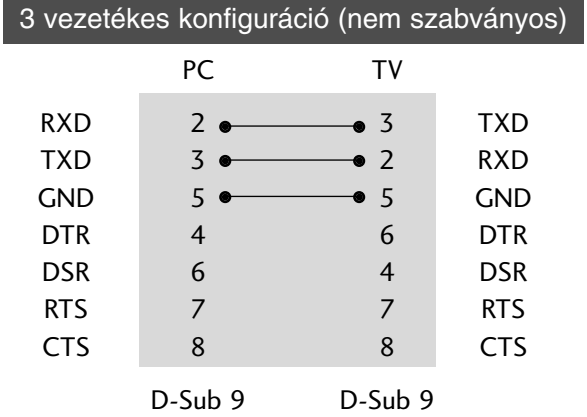

### **RS-232C konfigurációk**

### **Az azonosító szám beírása**

Ezzel a funkcióval megadhatja a monitor azonosító számát. Tanulmányozza a 'Real Data Mapping1'. Láds a 6. oldalon.

1

Nyomja meg a MENU gombot, majd a ▲ / ▼ gombbal válassza ki a SPECIÁLIS menüpontot.

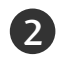

Nyomja meg a ▶ gombot majd a ▲ / ▼ gomb bal válassza ki a **Set ID** menüpontot.

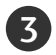

4

Nyomja meg a  $\blacktriangleright$  gombot majd a  $\blacktriangleleft$  /  $\blacktriangleright$  gomb bal végezze el a kívánt beállítást, azaz válassza ki a kívánt monitor azonosító számot.

• A**Set ID** paraméter beállítási tartománya 1 ~ 99.

A normális TV képhez való visszatéréshez nyomja megismételten a **EXIT** gombot.

### **Kommunikációs paraméterek**

- Adatsebesség: 9600 bps (UART)
- Szóhosszúság: 8 bit
- Paritás: nincs

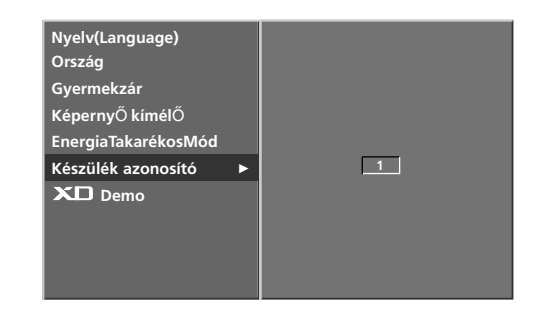

- Használjon keresztezett (átfordított) kábelt.
- Stop bit: 1 bit
- Kommunikációs kód: ASCII kód

### **Parancs-sor lista**

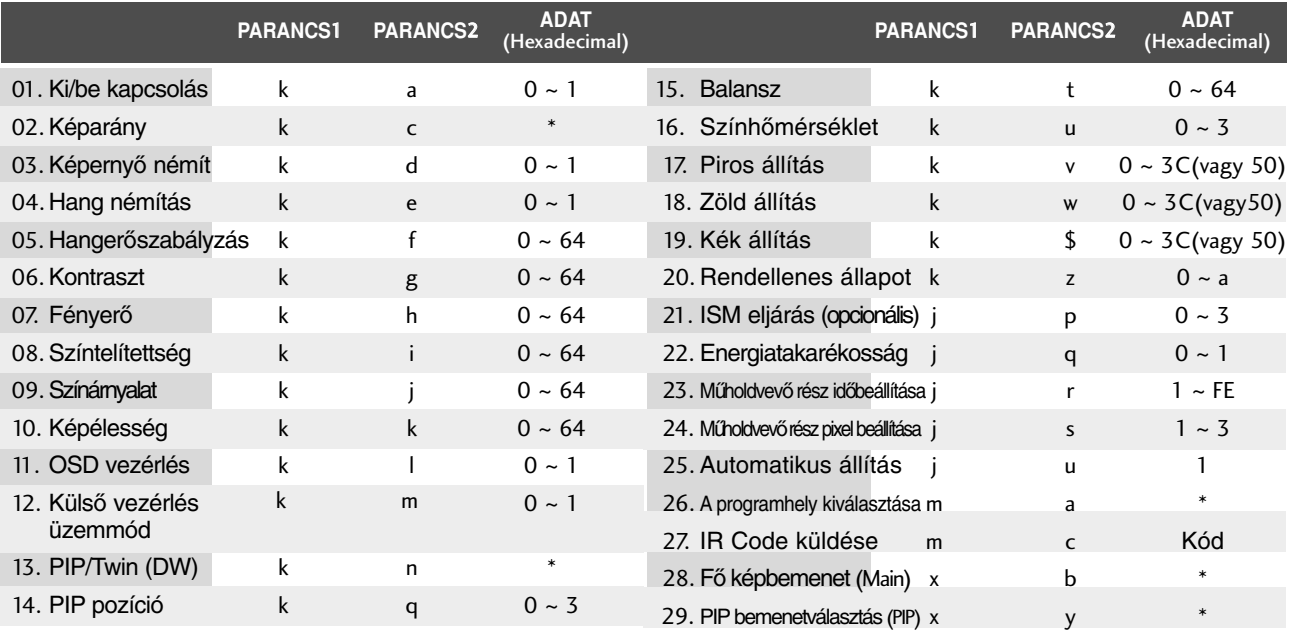

### **Transmission / Receiving Protocol**

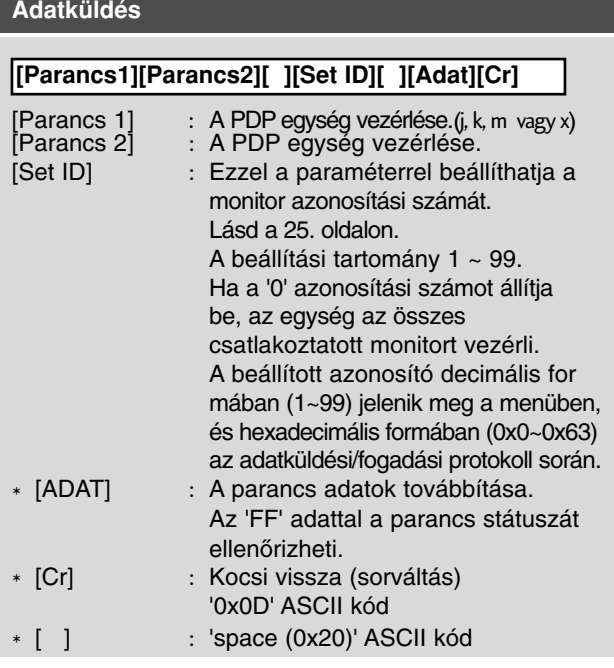

#### **OK nyugtázás**

#### **[Parancs1][Parancs2][ ][Set ID][ ][Adat][Cr] [Parancs2][ ][Set ID][ ][OK][Adat][x]**

A monitor az alábbi formátumú ACK (nyugtázási) jelet küld normál adatok esetén. Ha az adott pillanatban adatbeolvasás történik, az aktuális állapotot jelzi. Ha az adott pillanatban adatfelírás történik, az adatsor a PC számítógép adatait tartalmazza.

#### **Hibe nyugtázás**

#### **[Parancs2][ ][Set ID][ ][NG][Adat][x]**

A monitor az alábbi formátumú ACK (nyugtázási) jelet küld, ha egy nem elérhető funkció abnormális adatait fogadja, vagy ha kommunikációs hiba lépett fel. Adat1: Illegális kód

Adat2: nem használható funkció

Adat3: Wait more time

#### 01. **Ki/be kapcsolás (parancs 2 : a)**

A monitor ki- és bekapcsolásának vezérlése.

Adatküldés [k][a][ ][Set ID][ ][Adat][Cr]

Adat 0 : kikapcsolás Adat 1: bekapcsolás

Nyugtázás [a][ ][Set ID][ ][OK][Adat][x]

A ki- és bekapcsolt állapot ellenőrzése.

Adatküldés [k][a][ ][Set ID][ ][FF][Cr]

Nyugtázás [a][ ][Set ID][ ][OK][Adat][x]

\* Ha egy másik funkció küld 'FF' jelet a fenti formátumban, a nyugtázási adatok az adott funkcióra vonatkoznak.

#### 02. **Képarány (parancs 2 : c)**

A képernyő formátum kiválasztása. A kívánt képernyő formátumot a monitor távvezérlőjének ARC gombjával, illetve a speciális menüben is kiválaszthatja.

Adatküldés [k][c][ ][Set ID][ ][Adat][Cr]

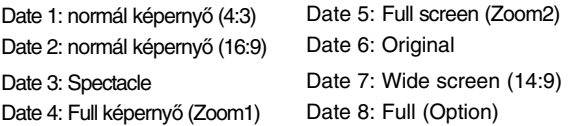

Nyugtázás [c][ ][Set ID][ ][OK][Adat][x]

\* Számítógépes jelbemenet esetén a 16:9 és a 4:3 képarány közül választhat.

#### 03. **Képerny**≠ **némítás (parancs 2 : d)**

A képernyő némítás ki- és bekapcsolása.

Adatküldés [k][d][ ][Set ID][ ][Adat][Cr]

Adat1: képernyő némítás bekapcsolás (kép kikapcsolás) Adat0: képernyő némítás kikapcsolás (kép bekapcsolás)

Nyugtázás [d][ ][Set ID][ ][OK][Adat][x]

#### 04. **Hang némítás (parancs 2 : e)**

A hang némítás ki- és bekapcsolása. A hang némítását a monitor távvezérlőjének MUTE gombjával is vezérelheti.

Adatküldés [k][e][ ][Set ID][ ][Adat][Cr]

Adat 0 : hang némítás kikapcsolás (hang bekapcsolás) Adat 1 : hang némítás bekapcsolás

(hang kikapcsolás)

Nyugtázás [e][ ][Set ID][ ][OK][Adat][x]

#### 05. **Hanger**≠**szabályzás (parancs 2 : f)**

A hangerő beállítása. A hangerőt a monitor távvezérlőjének hangerőszabályzó gombjaival is vezérelheti.

Adatküldés [k][f][ ][Set ID][ ][Adat][Cr]

Adat Min:  $0 \sim$  Max: 64

#### Tanulmányozza a 'Real Data Mapping1'-et (láds a 6. oldalon).

Nyugtázás [f][ ][Set ID][ ][OK][Adat][x]

#### 06. **Kontrasz (parancs 2 : g)**

Akép kontrasztjának beállítása. Akép kontrasztját a Képbeállító menüben is beállíthatja.

Adatküldés [k][g][ ][Set ID][ ][Adat][Cr]

Adat Min:  $0 \sim$  Max: 64

#### Tanulmányozza a 'Real Data Mapping1'-et (láds a 6. oldalon).

Nyugtázás [g][ ][Set ID][ ][OK][Adat][x]

#### 07. **Fényer**≠ **(parancs 2 : h)**

A kép fényerejének beállítása. Akép fényerejének a Képbeállító menüben is beállíthatja.

Adat Min : 0 ~ Max : 64 Tanulmányozza a 'Real Data Mapping1'-et (láds a 6. oldalon). Adatküldés [k][h][ ][Set ID][ ][Adat][Cr]

Nyugtázás [h][ ][Set ID][ ][OK][Adat][x]

#### 08. **Színtelítettség (parancs 2 : i)**

A kép színtelítettségének beállítása. Akép színtelítettségét a Képbeállító menüben is beállíthatja.

Adatküldés [k][i][ ][Set ID][ ][Adat][Cr]

Adat Min:  $0 \sim$  Max: 64 Tanulmányozza a 'Real Data Mapping1'-et (láds a 6. oldalon).

Nyugtázás [i][ ][Set ID][ ][OK][Adat][x]

#### 09. **Színárnyalat (parancs 2 : j) (opcionális)**

A kép színárnyalatainak beállítása. A kép színárnyalatait a Képbeállító menüben is beállíthatja. Adatküldés [k][j][ ][Set ID][ ][Adat][Cr]

Adat Piros : 0 ~ Zöld : 64 Tanulmányozza a 'Real Data Mapping1'-et (láds a 6. oldalon).

Nyugtázás [j][ ][Set ID][ ][OK][Adat][x]

#### 10. **Képélesség (parancs 2 : k)**

A kép élességét beállítása. A kép élességét a Képbeállító menüben is beállíthatja.

Adatküldés [k][k][ ][Set ID][ ][Adat][Cr]

Adat Min:  $0 \sim$  Max: 64 Tanulmányozza a 'Real Data Mapping1'-et (láds a 6. oldalon).

Nyugtázás [k][ ][Set ID][ ][OK][Adat][x]

#### 11. **OSD vezérlés (parancs 2 : l)**

A képernyő kijelzés (OSD) ki- és bekapcsolása. Adat 0 : OSD kikapcsolás Adatküldés [k][l][ ][Set ID][ ][Adat][Cr]

1 : OSD bekapcsolás

Nyugtázás [l][ ][Set ID][ ][OK][Data][x]

#### 12. **Küls**≠ **vezérlés üzemmód (parancs 2 : m)**

A monitor előlapján lévő kezelőszervek és a távvezérlő lezárására szolgál.

Adatküldés [k][m][ ][Set ID][ ][Adat][Cr]

Adat 0 : Lock kikapcsolás 1 : Lock bekapcsolás

Nyugtázás [m][ ][Set ID][ ][OK][Adat][x]

Ha nem használja a távvezérlőt, használja ezt a beállítást. Amikor a főkapcsolóval ki/be kapcsoljuk a monitort, a távvezérlő zár feloldódik.

#### 13. **PIP / Twin (DW) (parancs 2 : n)**

A PIP (kép a képben)/Twin picture (kétképes) funkció vezérlése.

Adatküldés [k][n][ ][Set ID][ ][Adat][Cr]

Data 0:PIP/DW kikapcsolás Data 1: PIP

Data2: DW1 Data3: DW2

Data5: POP(opcionális)

Nyugtázás [n][ ][Set ID][ ][OK][Adat][x]

#### 14. **PIP pozíció (parancs 2 : q)**

PIP üzemmódban a kiskép pozíciójának kiválasztása.

Adat 0: A képernyő jobb alsó sarkában. Adat 1: A képernyő bal alsó sarkában. Adat 2: A képernyő bal felső sarkában. Adat 3: A képernyő bal alsó sarkában. Adatküldés [k][q][ ][Set ID][ ][Adat][Cr]

Nyugtázás [q][ ][Set ID][ ][OK][Adat][x]

#### 15. **Balansz (parancs 2 : t)**

Balansz állítás. A balansz állíthatja még az SOUND menüben is. Adat Min:  $0 \sim \text{Max} : 64$ Tanulmányozza a 'Real Data Mapping1'-et (láds a 6. oldalon). Adatküldés [k][t][ ][Set ID][ ][Adat][Cr] Nyugtázás [t][ ][Set ID][ ][OK][Data][x]

#### 16. **Szính**≠**mérséklet (parancs 2 : u)**

A szính≠mérséklet állítása. Adatküldés [k][u][ ][Set ID][ ][Adat][Cr]

Adat 0: Hüvös 1: Normál 2: Meleg 3: Egyéni Nyugtázás [u][ ][Set ID][ ][OK][Adat][x]

#### 17. **Piros állítás (parancs 2 : v)**

A piros állítása a színhőmérsékletben. Adat Min:  $0 \sim \text{Max} : 3C(\text{vagy } 50)$ Tanulmányozza a 'Real Data Mapping2'-et (láds a 6. oldalon). Adatküldés [k][v][ ][Set ID][ ][Adat][Cr] Nyugtázás [v][ ][Set ID][ ][OK][Adat][x]

#### 18. **Zöld állítás (parancs 2 : w)**

A zöld állítása a színhőmérsékletben. Adat Min:  $0 \sim \text{Max} : 3C(\text{vagy } 50)$ Tanulmányozza a 'Real Data Mapping2'-et (láds a 6. oldalon). Adatküldés [k][w][ ][Set ID][ ][Adat][Cr] Nyugtázás [w][ ][Set ID][ ][OK][Adat][x]

19. **Kék állítás (parancs 2 : \$)**

A kék állítása a színhőmérsékletben.

Adatküldés [k][\$][ ][Set ID][ ][Adat][Cr]

Adat Min:  $0 \sim \text{Max} : 3C(\text{vagy } 50)$ 

#### Tanulmányozza a 'Real Data Mapping2'-et (láds a 6. oldalon).

Nyugtázás [\$][ ][Set ID][ ][OK][Adat][x]

#### 20. **Rendellenes állapot (parancs 2 : z)**

Rendellenes állapot felismerése. Ez a funkció nem minden típus esetén áll rendelkezésre.

Adatküldés [k][z][ ][Set ID][ ][FF][Cr]

Adat FF: Olvasás

Nyugtázás [z][ ][Set ID][ ][OK][Adat][x]

Adat 0: Normál (A készülék be van kapcsolva és van jel) Adat 1: Nincs jel (A készülék be van kapcsolva) Adat 2: A készülék kikapcsolása a távirányítóval Adat 3: A készülék kikapcsolása az alvó üzemmóddal Adat 4: A készülék kikapcsolása az RS-232C bemeneten át Adat 5: 5 V kikapcsolva

Adat 6: Hálózati feszültség kikapcsolva

Adat 7: A készülék kikapcsolása a ventilátor vészjelével (opció) Adat 8: Akészülék kikapcsolása a Kikapcsolási idő funkcióval Adat 9: Akészülék kikapcsolása az Automatikus alvó üzemmóddal Adat a: Akészülék kikapcsolása Audio/Videopanel-érzékeléssel \* "Csak olvasható" funkció.

#### 21. **ISM eljárás (parancs 1 : j, parancs 2 : p)**(opcionális)

ISM eljárás vezérlése. Az ISM eljárás a SPE CIAL menüben is beállítható. Ez a funkció nem minden típus esetén áll rendelkezésre.

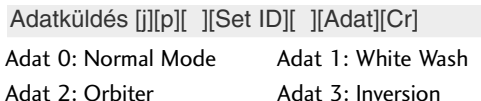

Nyugtázás [p][ ][Set ID][ ][OK][Adat][x]

#### 22. **Energiatakarékosság**

**(parancs 1 : j, parancs 2 : q)**(opcionális) A megjelenítő energiafelvételének csökkentése. Az energiatakarékos üzemmód a SPECIAL menüben is beállítható.

Ez a funkció nem minden típus esetén áll rendelkezésre. Adatküldés [j][q][ ][Set ID][ ][Adat][ ][Cr]

Adat 0: Ki Adat 1: Be

Nyugtázás [q][ ][Set ID][ ][OK][Adat][x]

#### 23. **M**≤**holdvev**≠ **rész id**≠**beállítása (parancs 1 : j, parancs 2 : r)**

A műholdvevő rész működési idejének beállítása. Ez a funkció nem minden típus esetén áll rendelkezésre.

Adatküldés [j][r][ ][Set ID][ ][Data][Cr]

Adat Min :  $1 \sim$  Max : FE Tanulmányozza a 'Real Data Mapping1'-et

Nyugtázás [r][ ][Set ID][ ][OK][Data][x]

### 24 . **M**≤**holdvev**<sup>≠</sup> **rész pixel beállítása (parancs 1 : j, parancs 2 : s)**(opcionális)

A pixelszám beállítása ORBITER (Műholdvevő rész) üzemmódban.

Ez a funkció nem minden típus esetén áll rendelkezésre.

Adatküldés [j][s][ ][Set ID][ ][Adat][Cr]

Adat Min :  $1 \sim$  Max : 3

Tanulmányozza a 'Real Data Mapping1'-et.

Nyugtázás [s][ ][Set ID][ ][OK][Adat][x]

#### 25 . **Automatikus állítás (parancs 1 : j, parancs 2 : u)**(opcionális)

Ezzel a funkcióval automatikusan beállíthatja a képkivágás pozícióját és megszüntetheti a kép

Adatküldés [j][u][ ][Set ID][ ][Adat][Cr]

#### Adat 1: Beállítás

remegését.

Nyugtázás [u][ ][Set ID][ ][OK][Adat][x]

#### 26 . **A programhely kiválasztása (parancs 1 : m, parancs 2 : a)** Programválasztás a főképhez.

Adatküldés [m][a][ ][Set ID][ ][Adat0] [ ][Adat1][ ][Adat2][Cr]

Adat0 Min: 0 ~ Max: 63(0~C7, 200 Pr. be van kapcsolva) Tanulmányozza a 'Real Data Mapping1'-et Data1 Don't care Data2 0 : Main 1 : Sub

#### Nyugtázás [a][ ][Set ID][ ][OK][Adat0][x]

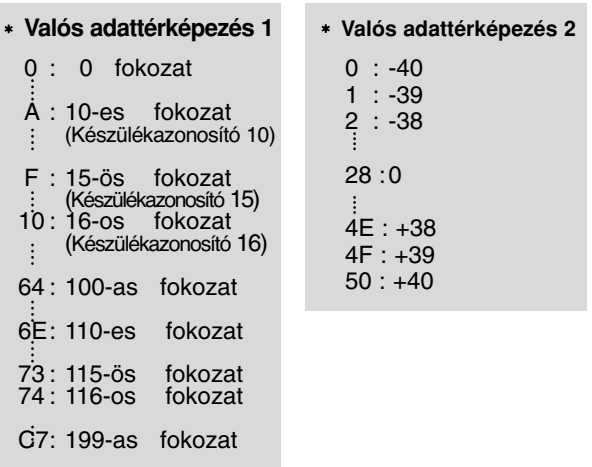

FE: 254-as fokozat FF: 255-as fokozat

#### 27. **IR Code küldése (parancs 1 : m, parancs 2 : c)**

IR távirányítású kód küldése.

Adatküldés [m][c][ ][Set ID][ ][Adat][Cr]

Adat Kód - Lásd: 9. oldal

Nyugtázás [c][ ][Set ID][ ][OK][Adat][x]

28. **F**≠ **képbemenet (parancs 1 : x, parancs 2 : b)** A monitor bemeneti m≤sorforrásának kiválasztása.

Adatküldés [x][b][ ][Set ID][ ][Adat][Cr]

Adat Szerkezet

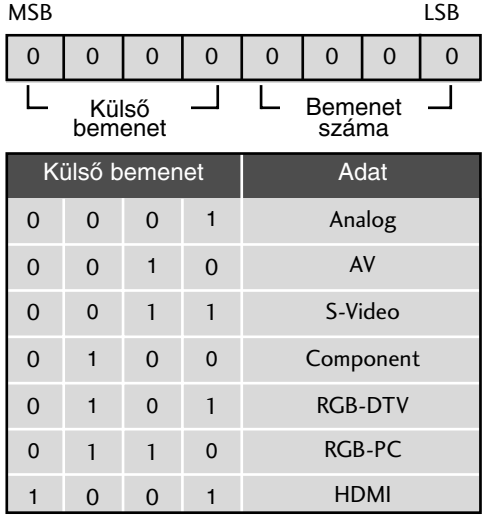

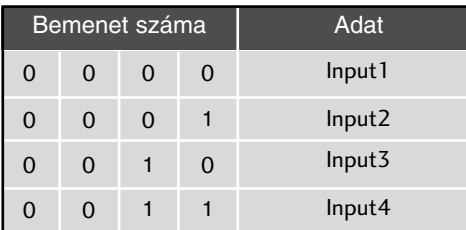

Nyugtázás [b][ ][Set ID][ ][OK][Adat][x]

#### 29. **PIP bemenetválasztás (parancs 1 : x, parancs 2 : y)**

A mellékkép forrás beállítása PIP üzemmódban.

Adat Szerkezet Adatküldés [x][y][ ][Set ID][ ][Adat][Cr]

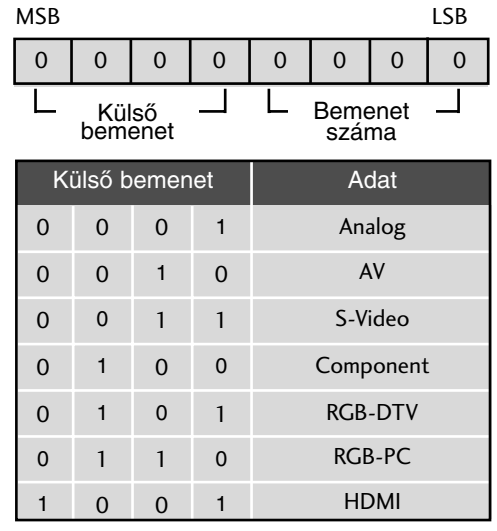

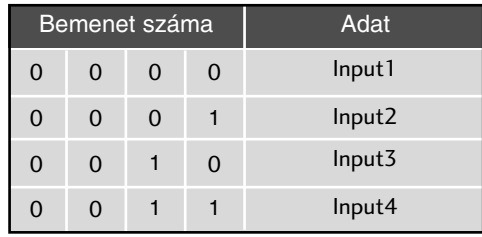

Nyugtázás [y][ ][Set ID][ ][OK][Adat][x]

### Távvezérlő infravörös kódja

### **1. A monitor csatlakoztatása**

■ Csatlakoztassa a vezetékes távvezérlőt a monitor távvezérlő aljzatához.

### **2. Távvezérl**≠ **infravörös kódja (NEC formátum)**

#### G **Kimeneti hullámforma**

Egy pulzusos, 37,917 kHz-es jellel modulálva 455 kHz-nél

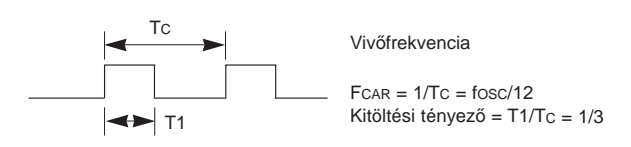

#### G **Keret felépítés**

#### • 1. keret

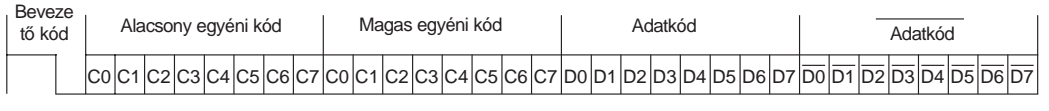

• Keret ismétlés

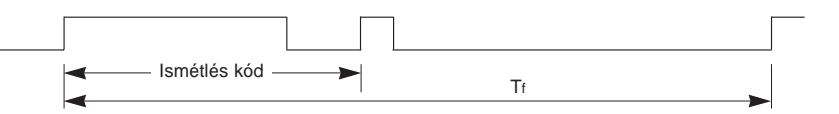

G **Befutó kód**

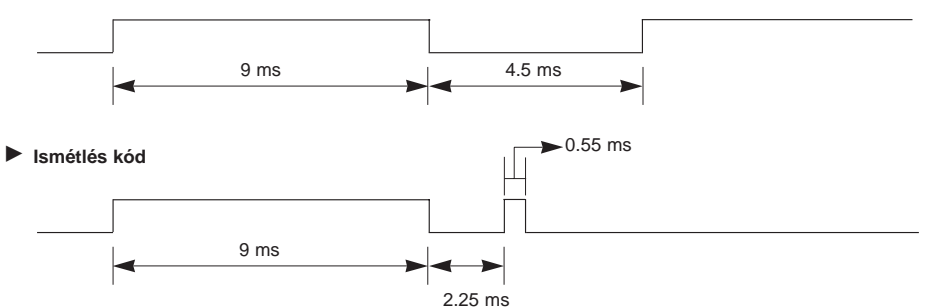

G **Bit leírás**

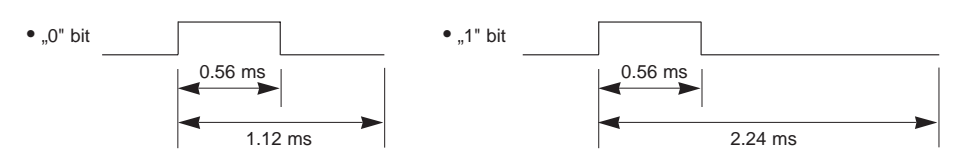

#### **Keret intervallum**

A hullámforma egészen addig továbbításra kerül, amíg egy gomb le van nyomva.

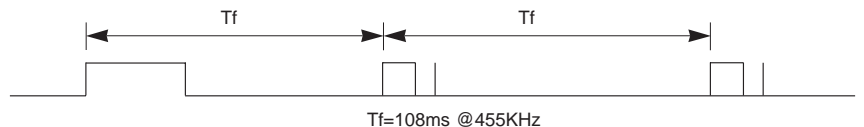

## **Távvezérl**≠ **infravörös kódja**

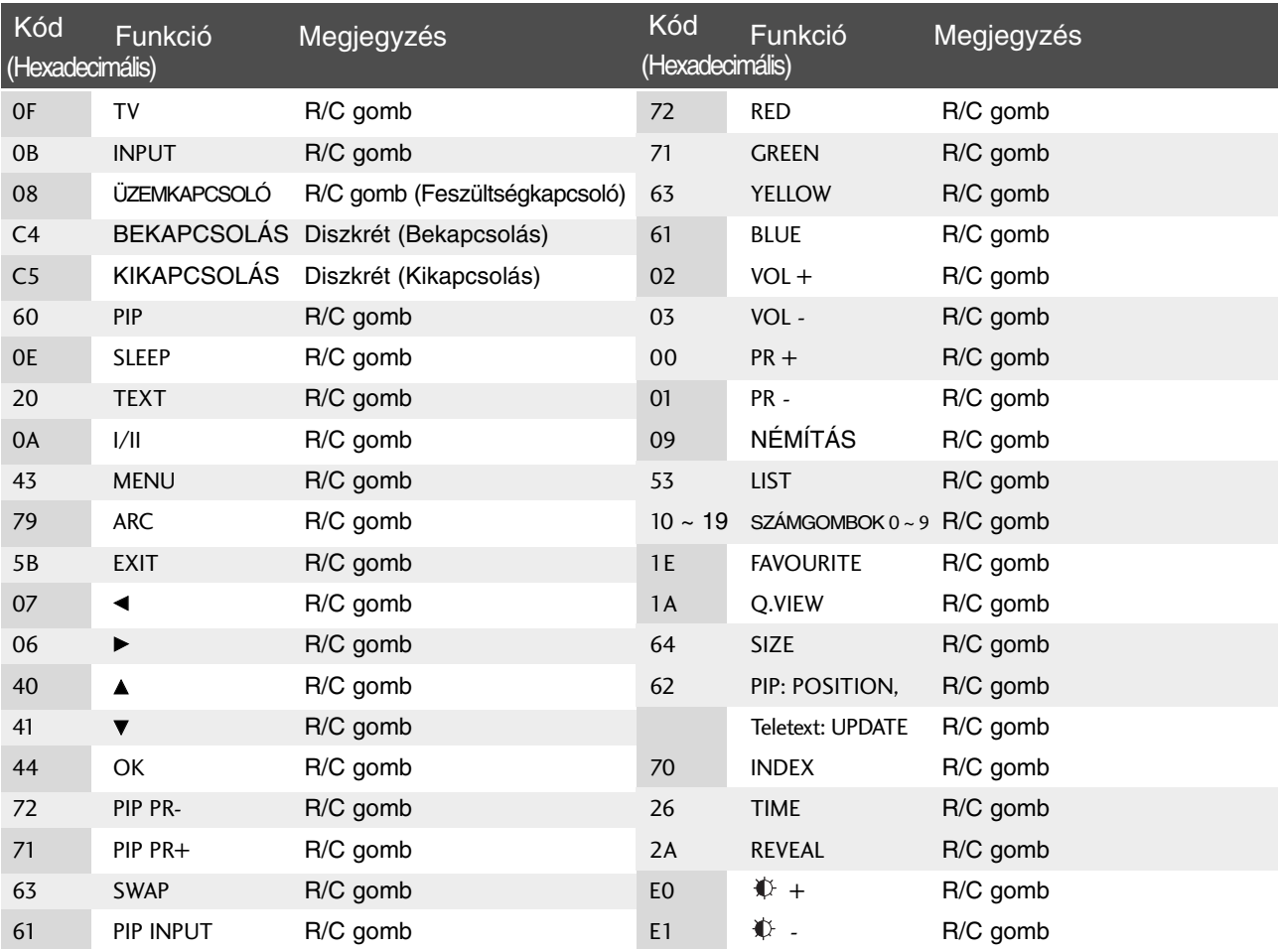